**Dagostin, Karlo**

### **Master's thesis / Diplomski rad**

**2022**

*Degree Grantor / Ustanova koja je dodijelila akademski / stručni stupanj:* **University of Rijeka, Faculty of Engineering / Sveučilište u Rijeci, Tehnički fakultet**

*Permanent link / Trajna poveznica:* <https://urn.nsk.hr/urn:nbn:hr:190:525498>

*Rights / Prava:* [Attribution-NonCommercial-NoDerivatives 4.0 International](http://creativecommons.org/licenses/by-nc-nd/4.0/) / [Imenovanje-](http://creativecommons.org/licenses/by-nc-nd/4.0/)[Nekomercijalno-Bez prerada 4.0 međunarodna](http://creativecommons.org/licenses/by-nc-nd/4.0/)

*Download date / Datum preuzimanja:* **2025-01-01**

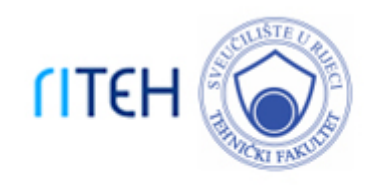

*Repository / Repozitorij:*

[Repository of the University of Rijeka, Faculty of](https://repository.riteh.uniri.hr) **[Engineering](https://repository.riteh.uniri.hr)** 

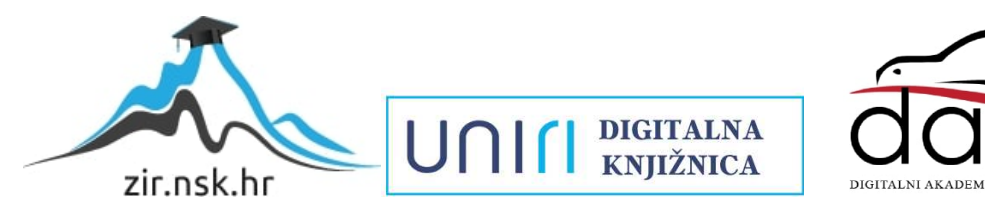

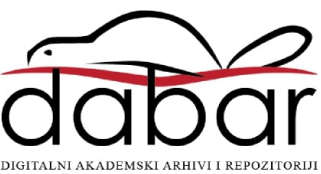

# SVEUČILIŠTE U RIJECI **TEHNIČKI FAKULTET**

Diplomski sveučilišni studij strojarstva

Diplomski rad

**MODELIRANJE STRUJANJA FLUIDA U GRANIČNOM SLOJU**

Rijeka, studeni 2022. Karlo Dagostin

0069075300

# SVEUČILIŠTE U RIJECI **TEHNIČKI FAKULTET**

Diplomski sveučilišni studij strojarstva

Diplomski rad

# **MODELIRANJE STRUJANJA FLUIDA U GRANIČNOM SLOJU**

Mentor: Prof. dr. sc. Lado Kranjčević Komentor: Prof. dr. sc. Siniša Družeta

Rijeka, studeni 2022. Karlo Dagostin

0069075300

## **IZJAVA**

Sukladno članku 8. Pravilnika o diplomskom radu, diplomskom ispitu i završetku diplomskih sveučilišnih studija Tehničkog fakulteta Sveučilišta u Rijeci, izjavljujem da sam diplomski rad na temu ,,Modeliranje strujanja fluida u graničnom sloju" izradio sam, koristeći se literaturom navedenom na kraju rada te primjenom znanja stečenog tijekom dosadašnjeg obrazovanja.

**\_\_\_\_\_\_\_\_\_\_\_\_\_\_**

## **ZAHVALA**

Ovom se prilikom želim zahvaliti mentoru, prof. dr. sc. Ladi Kranjčeviću na danim savjetima i stručnim mišljenjima prilikom izrade rada.

Zahvaljujem se asistentima Marti Alvir i Luki Grbčiću na korisnim sugestijama, nesebičnoj pomoći te dostupnosti tijekom izrade i pisanja diplomskog rada.

# SADRŽAJ

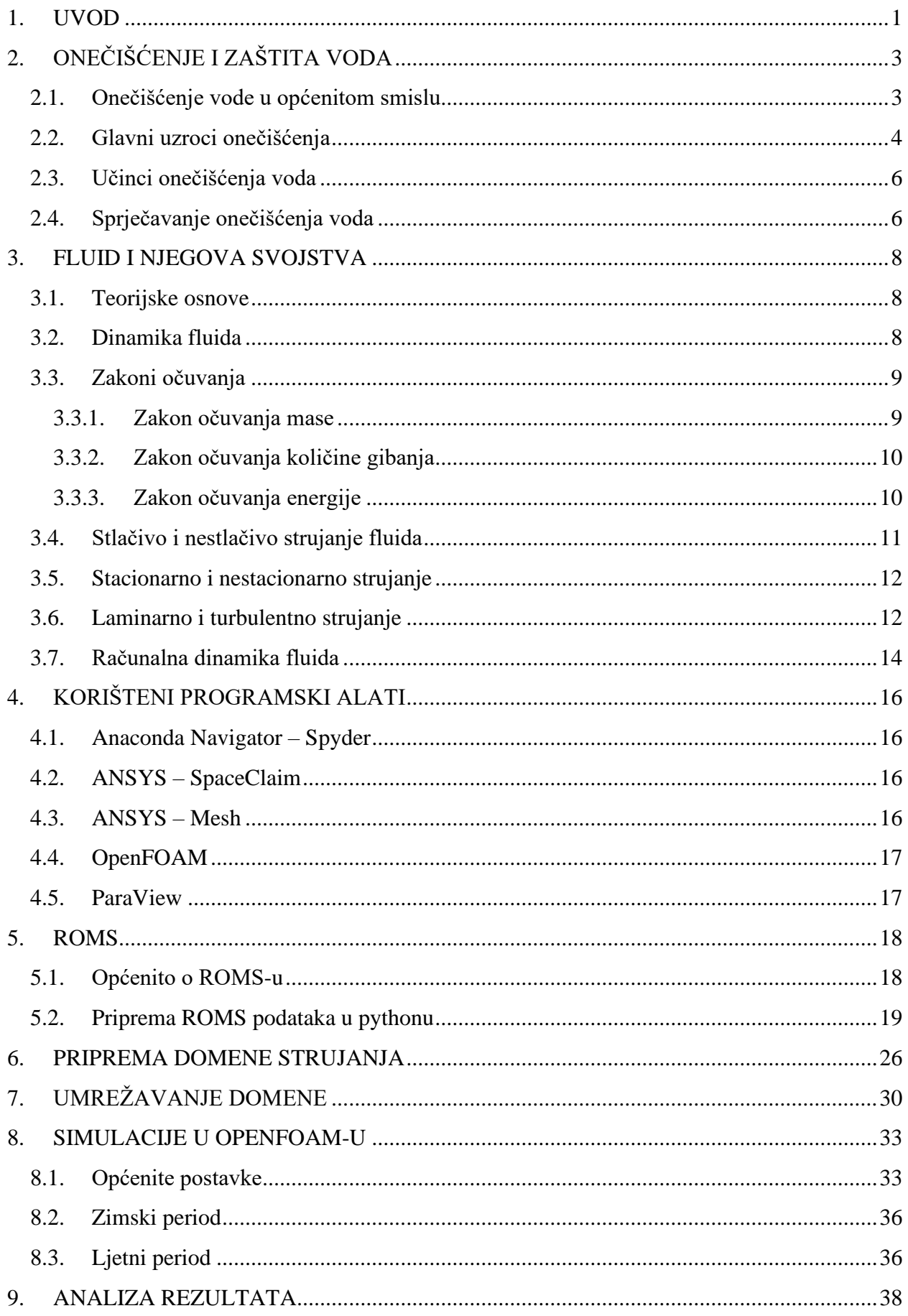

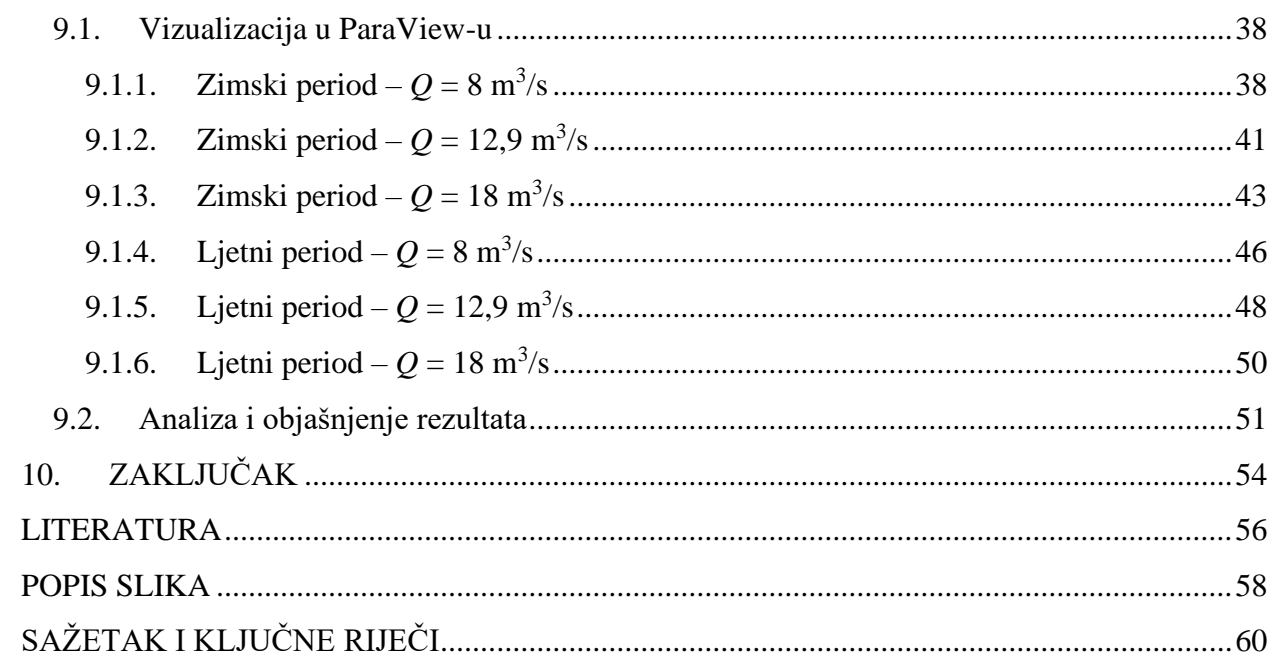

#### <span id="page-7-0"></span>**1. UVOD**

Čovjek, kao prirodno i društveno biće, svoj civilizacijski napredak duguje činjenici da se tijekom svog postojanja na planetu Zemlji, prilagođavao brojnim promjenama, prirodnim ili društvenim, na dobar, uspješan ili manje uspješan način. Unatoč nebrojivim katastrofama, čovjek kao pojedinac ili ljudi kao zajednica, su ti koji su pronašli rješenje i put za bolje sutra. Međutim, treba imati na umu da se priroda konstantno mijenja i da će, isto kao i nekad, sada i u budućnosti postojati potreba za novim idejama, pokušajima i rješenjima, a svaki od nas je taj koji tim idejama i eventualnim rješenjima može zajednici olakšati svakodnevicu.

Zbog kompleksnosti same prirode, kompleksni su i njezini "produkti", bili oni zapanjujuće lijepi prizori ili pak negledljive katastrofe. Zbog toga je i kompleksan put do rješenja ili barem ublažavanja potencijalnih problema. Imajući to na umu, može se reći kako je uspješna prognoza, pretpostavljanje i sprječavanje, vrlo zamršen i kompliciran proces. Neizbježna su znanja o prirodnim znanostima, a koja se zasnivaju na opažanju prirodnih pojava i procesa. Dodavanjem egzaktne nauke, poput matematike, moguće je jasnije, točnije i približnije opisati predviđani tijek nekih prirodnih pojava.

Pravi primjer je meteorološka prognoza koja danas uvelike olakšava planiranje budućih radova ili određenih projekata. Iako nikada 100% točna, današnja vremenska prognoza je generalno vrlo učinkovita i nadasve korisna. Meteorološka prognoza je dobivena na temelju računalnih simulacija, a radi se o području u kojem su isprepletene brojne prirodne znanosti, a ponajviše matematika i fizika. Kako sama riječ govori, simulacije su zapravo predviđanja odrađena na računalu. Kada se spominje riječ odrađeno, smatra se postavljanje ulaznih – početnih parametara, rubnih uvjeta te sam izračun kako bi dobili izlazne podatke, tj. rezultate. Svjedoci smo skoro pa neshvatljivoj brzini razvoja tehničkih znanosti, iz kojeg se ipak može izvući nešto korisno. Vjerojatno je omjer brzine računanja i fizičke veličine računala nešto što je u konstantnom porastu i nešto što je moguće okarakterizirati kao glavnu prednost brzog napretka tehnologije. To omogućava olakšanu i bržu provedbu kompleksnih simulacija, uključujući dio izračuna i kasniju vizualizaciju.

Prvotno navedene grane koje predstavljaju najužu povezanost prirode i tehničkih znanosti, meteorologija i računalne simulacije, bit će sredstvo primjene kroz ovaj rad u kojem će se analizirati strujanje fluida. Konkretno će se govoriti o strujanju vode koja iz riječnoga korita utječe u more, noseći sa sobom određeno onečišćenje. Prilikom postavljanja uvjeta na rubove domene, koristit će se podaci dobiveni iz velikih oceanografskih modela strujanja. Ti su podaci spojeni s numeričkim modelima za predviđanje vremena, WRF (eng. *Weather Research and Forecasting*), što znači da se zadatak približava realnim uvjetima i podacima u određenom vremenskom okviru. Najprije će se skup podataka za određeno vremensko razdoblje obraditi unutar programskog paketa Anaconda Navigator, korištenjem aplikacije Spyder koja predstavlja okruženje za programski jezik python. Nakon "filtriranja" podataka za određeno vrijeme i geografski položaj (ušće Rječine u Riječki zaljev),slijedit će priprema domene unutar programa ANSYS SpaceClaim. Kada domena bude spremna, umrežavanje geometrije će biti odrađeno u ANSYS Mesh-u te će se zatim prijeći na konkretno postavljanje simulacije u programskom paketu OpenFOAM.

Konkretno će se analizirati strujanje za jedan dan u zimskom i jedan dan u ljetnome periodu, s tri različita protoka Rječine za svaki dan. Simulirat će se utjecanje Rječine u more za vremenski period od 6:00 do 9:00 sati. Naglasak će biti na promatranju širenja onečišćenja u gornjem, površinskom sloju. Takvo onečišćenje ljudi najčešće optički primijete, a dešava se primjerice zbog blatnjave vode koju sa sobom nosi rijeka ili pak industrijskog onečišćenja rijeke koje na kraju završava u moru. Nakon završetka simulacije, vizualizacija će se provesti u aplikaciji ParaView. Korišteni softveri će biti pojedinačno opisani u nastavku, nakon općeg pregleda mehanike i dinamike fluida, a prije iznesenih rezultata i samog zaključka rada.

# <span id="page-9-0"></span>**2. ONEČIŠĆENJE I ZAŠTITA VODA**

#### <span id="page-9-1"></span>**2.1. Onečišćenje vode u općenitom smislu**

Prema pisanim pravilima Svjetske zdravstvene organizacije, WHO (eng. *World Health Organization*), onečišćenom vodom se smatra voda čiji je sastav promijenjen do te mjere da ju je nemoguće upotrijebiti u bilo koje svrhe. Vrlo često je onečišćenje vidljivo na samoj površini što se očituje u promjeni boje vode, (*Slika 2.1*). Drugim riječima, to je zapravo otrovna voda koja se ne može koristiti za piće, niti u druge bitne svrhe poput poljoprivrede, a koja uzrokuje bolesti poput kolere, dizenterije, tifusa i poliomijelitisa.

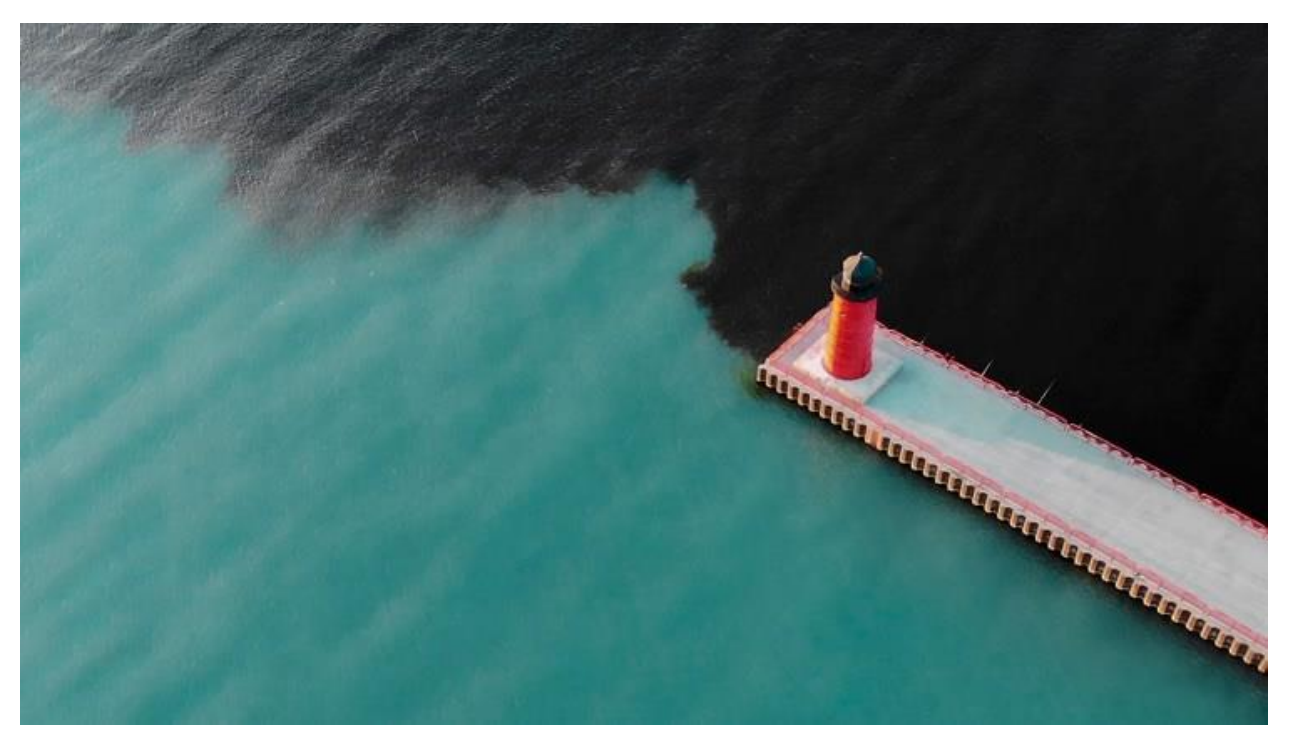

*Slika 2.1 Onečišćena voda u dodiru sa čistom* [3]

<span id="page-9-2"></span>Glavni zagađivači vode uključuju bakterije, viruse, parazite, gnojiva, pesticide, farmaceutske proizvode, nitrate, fosfate, plastiku, fekalni otpad pa čak i radioaktivne tvari. Te tvari često ne mijenjaju boju vode, što znači da su nevidljivi i ujedno najopasniji zagađivači. Zato se male količine vode ispituju u laboratorijima ili posebnim instrumentima na licu mjesta kako bi se utvrdila kvaliteta vode. Nama najpoznatiji i najviše rašireni primjer je postavljanje zastava određene boje na plažama. Tako su plaže s plavom zastavom najpriznatiji model prema kojem se određuje ekologija mora (ili jezera) i obalnog pojasa, (*Slika 2.2*).

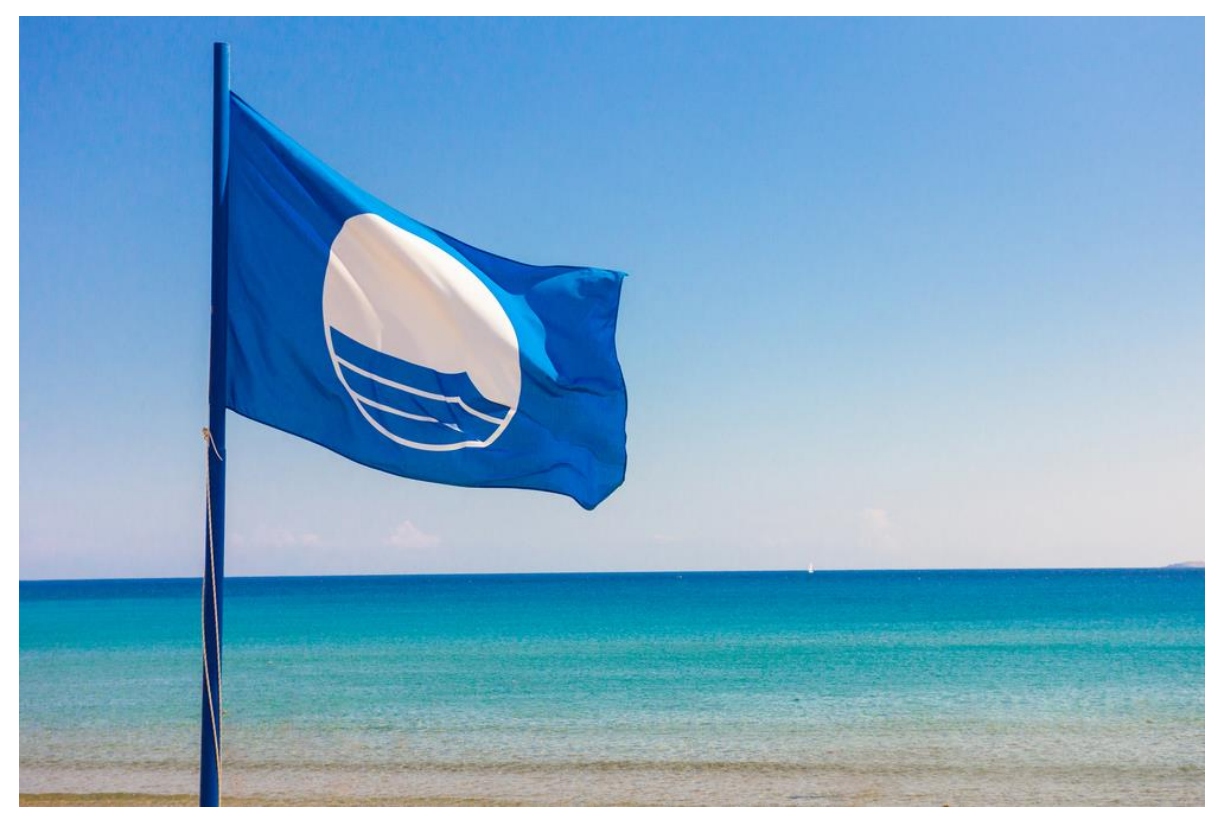

*Slika 2.2 Plava zastava kao najviši ekološki pokazatelj* [14]

#### <span id="page-10-1"></span><span id="page-10-0"></span>**2.2. Glavni uzroci onečišćenja**

Iako malo poznati, ipak postoji prirodni način onečišćenja koji može biti vrlo opasan. Radi se o živi koja se može izlučiti iz Zemljine kore i tako doći u doticaj s oceanima, rijekama, jezerima, kanalima i akumulacijama. Navedeni je uzrok jako rijedak, pa više pažnje treba usmjeriti prema ljudskoj djelatnosti i njezinim posljedicama.

Globalnim zatopljenjem rastu globalne temperature uzrokovane emisijama stakleničkih plinova čime se zagrijava voda i smanjuje njezin sadržaj kisika. Krčenje i neplanirana sječa šuma može iscrpiti vodene resurse i stvoriti organske ostatke koji postaju novo stanište štetnih bakterija. Također je bitno napomenuti da se neumjerenom i neracionalnom sječom šuma pojavljuju nova klizišta koja često donose štetne tvari u nadzemne i podzemne vode. Industrija, ratarstvo i stočarstvo su najveći odlagači kemijskog otpada što čini jedan od glavnih uzroka eutrofikacije vode, (*Slika 2.3*).

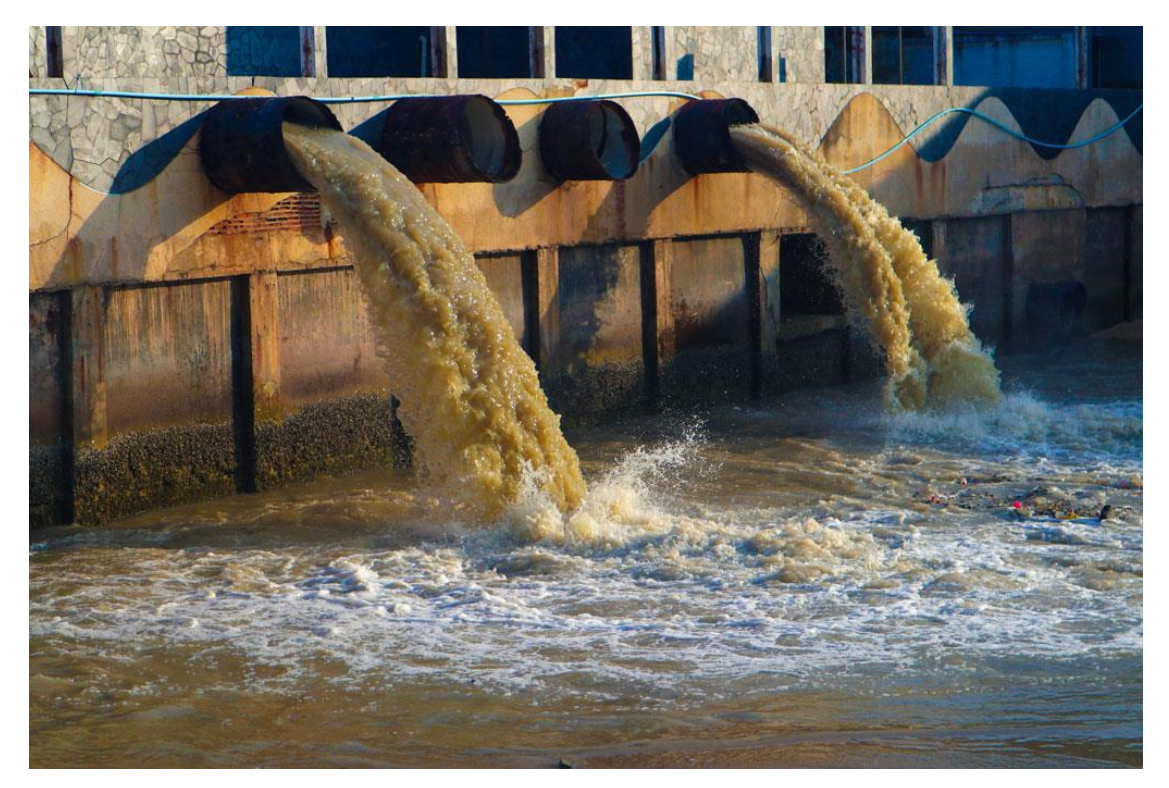

*Slika 2.3 Voda iz industrijskog postrojenja* [13]

<span id="page-11-0"></span>Prema podacima UN-a, više od 80% svjetskih otpadnih voda (kućanstva, hoteli, kampovi) završi u mora i rijeke kao neobrađena otpadna voda što je vrlo zabrinjavajuće. Današnjom tehnologijom bi sva ta voda morala biti obrađena kako bi ponovo poslužila u nekom ciklusu, najčešće za navodnjavanje poljoprivrednih ili ostalih površina.

Sljedeći veliki ekološki problem je pomorski promet. Enormno veliki dio onečišćenja oceana plastikom dolazi upravo od ribarskih brodova, tankera ili teretnih brodova. Zadnji, ali ne i zanemarivi izvori onečišćenja su upravo oni na koje odmah pomislimo kada je riječ o onečišćenju vode. Radi se o prijevozu i skladištenju nafte i njenih derivata koji su podložni curenju, posebno kada je riječ o pomorskoj havariji ili nesmotrenosti odgovornih osoba, (*Slika 2.4*).

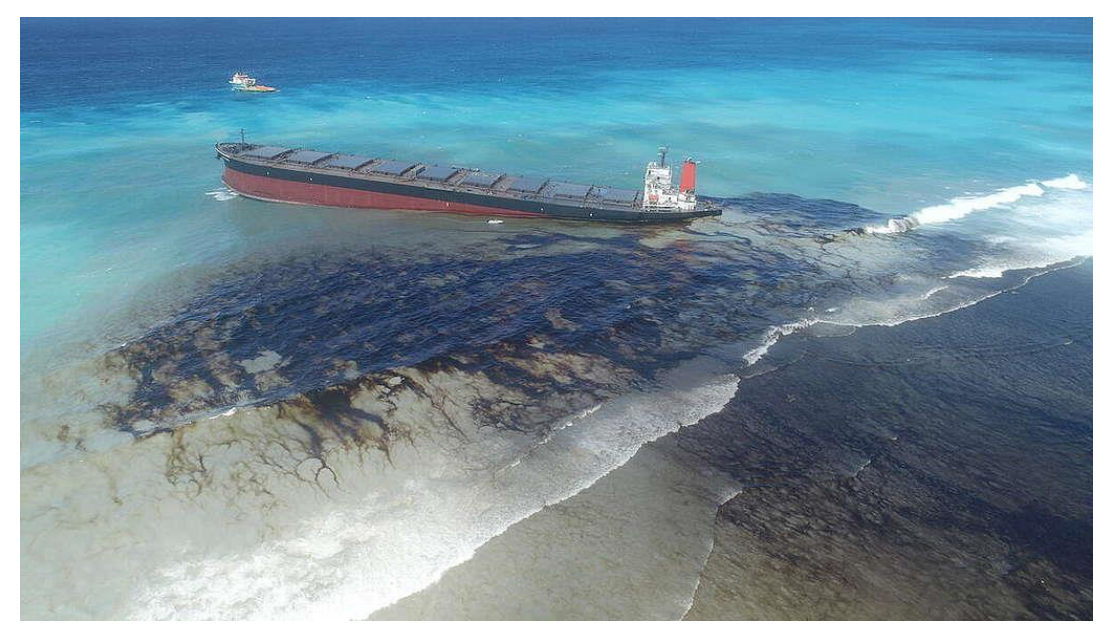

*Slika 2.4 Havarija tankera* [15]

#### <span id="page-12-2"></span><span id="page-12-0"></span>**2.3. Učinci onečišćenja voda**

Sve lošija kvaliteta vode šteti okolišu, zdravstvenim uvjetima i globalnom gospodarstvu na način da pogoršanje kvalitete vode koči gospodarski rast i pogoršava siromaštvo u mnogim zemljama. Uništava se biološka raznolikost jer onečišćena voda iscrpljuje vodene ekosustave i izaziva već spomenuto neobuzdano širenje fitoplanktona u jezerima i morima - eutrofikaciju.

Ribolov u zagađenim vodama i korištenje otpadnih voda za uzgoj stoke i poljoprivredu mogu unijeti toksine u hranu koja je štetna za ljudsko zdravlje kada se jede, što znači kontaminaciju prehrambenog lanca.

Prema UN-u, milijune ljudi diljem svijeta nemaju pristup čistoj vodi za piće ili sanitarnim uvjetima, osobito u ruralnim područjima. WHO procjenjuje da oko dvije milijarde ljudi nema drugog izbora nego piti kontaminiranu vodu, čime su izloženi bolestima poput kolere, hepatitisa A i dizenterije.

#### <span id="page-12-1"></span>**2.4. Sprječavanje onečišćenja voda**

Nekim od predstojećih mjera se ipak može ublažiti, smanjiti i ograničiti onečišćenje. Smanjenjem emisije CO<sup>2</sup> sprječava se globalno zagrijavanje i zakiseljavanje oceana. Smanjenom upotrebom kemijskih pesticida i hranjivih tvari na usjevima dovodi se tlo i podzemne vode u potrebni balans. Pročišćavanjem otpadne vode dobiva se resurs koji je ponovno iskoristiv za navodnjavanje i proizvodnju energije. Ograničavanjem i racionalnom upotrebom plastike za jednokratnu upotrebu smanjuje se mogućnost da ista završi plutajući u rijekama, jezerima i oceanima, (*Slika 2.5*). Poticanjem održivog ribolova osigurava se opstanak vrsta i izbjegava iscrpljivanje mora.

<span id="page-13-0"></span>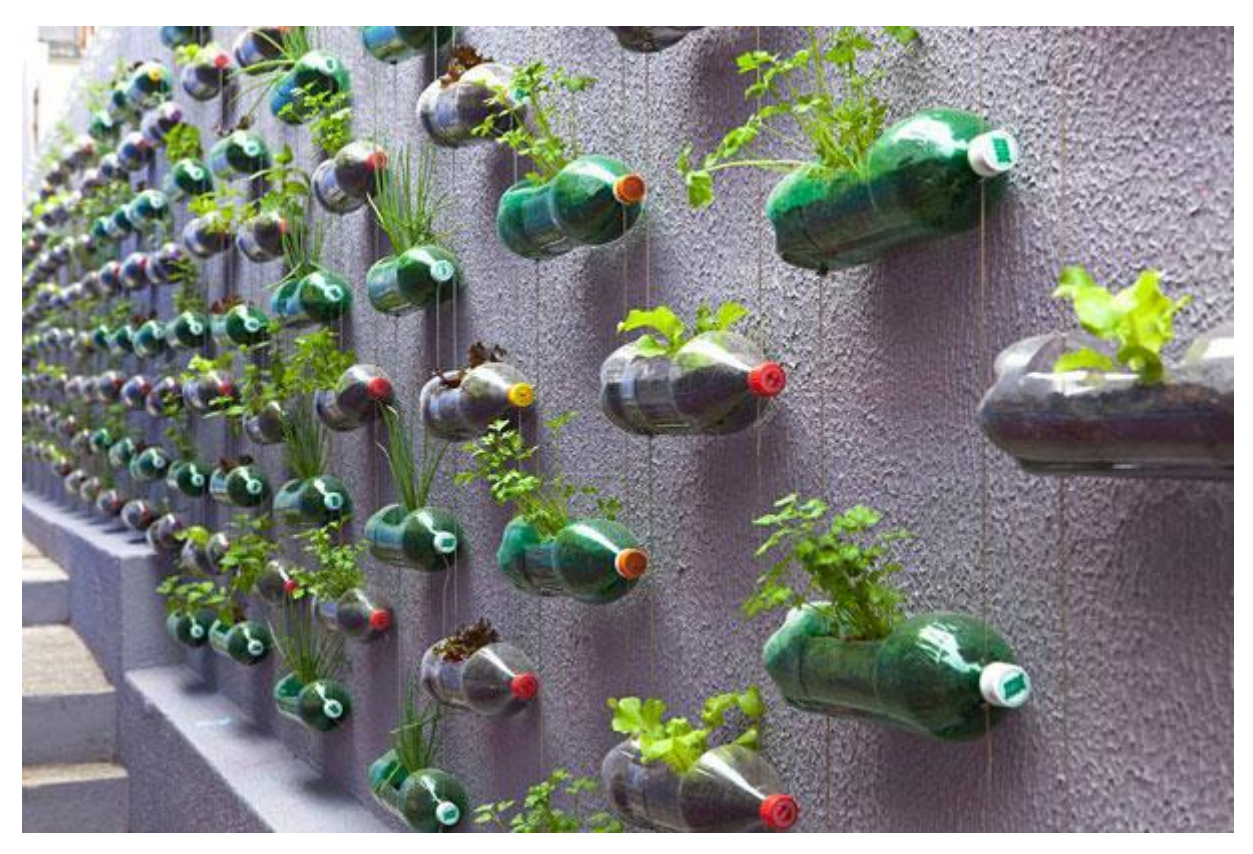

*Slika 2.5 Prenamijenjene plastične boce* [16]

## <span id="page-14-0"></span>**3. FLUID I NJEGOVA SVOJSTVA**

#### <span id="page-14-1"></span>**3.1. Teorijske osnove**

U fizici se fluid definira kao materija koja se neprekidno deformira (teče) zbog primijenjenog smičnog naprezanja uzrokovanog vanjskim opterećenjem. Kada se kaže da postoji neprekidna deformacija, to zapravo znači da se fluidi ne mogu "oduprijeti" nikakvim smičnim silama koje djeluju na njih. Poznato je da između fluida postoje međumolekulske sile koje su puno manje u odnosu na sile koje djeluju između molekula krutina. Općenito se fluidi mogu podijeliti na kapljevine, plinove i plazmu, (*Slika 3.1*).

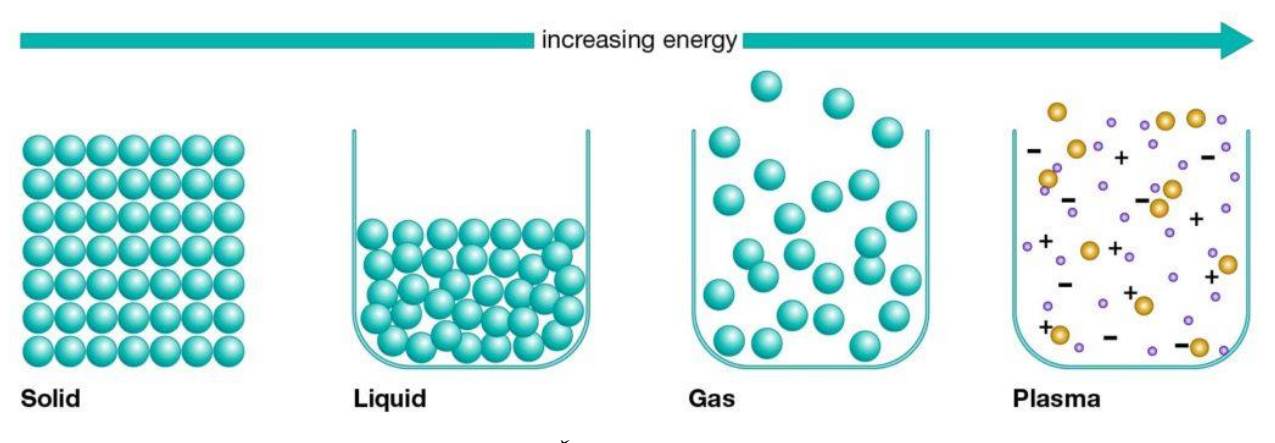

*Slika 3.1 Četiri stanja tvari* [17]

<span id="page-14-3"></span>Grana fizike koja se bavi mehanikom i silama primijenjenim na fluid se naziva mehanika fluida. To je znanost koja svoju primjenu pronalazi u širokom rasponu prirodnih znanosti poput strojarstva, zrakoplovnog inženjerstva, građevine, geofizike, oceanografije i biologije.

Mehaniku fluida je moguće podijeliti na dvije zasebne grane, statiku fluida – proučava fluide u mirovanju i na dinamiku fluida – znanost koja se bavi efektom sila na fluid u gibanju. U nastavku će više riječi biti o dinamici fluida obzirom da se cijeli rad temelji na promatranju fluida u gibanju.

#### <span id="page-14-2"></span>**3.2. Dinamika fluida**

Kao što se mehanika fluida dijeli na dvije grane, tako i dinamiku fluida čine dvije slične, ali ipak odvojene nauke, a to su aerodinamika i hidrodinamika. Aerodinamika je znanost koja se bavi svojstvima i ponašanjem zraka i drugih plinova u gibanju. Hidrodinamika je pak znanost koja proučava kapljevine u gibanju. Dinamika fluida također seže i pomaže u rješavanju mnogih praktičnih problema kao što su izračunavanje sila i momenata na krilima zrakoplova, određivanje masenog protoka nafte kroz cjevovode, razumijevanje međuzvjezdanog prostora, predviđanje i modeliranje širenja onečišćenja nošenog rijekama ili morskim strujama. Rješenje problema dinamike fluida obično uključuje izračun različitih svojstava fluida, kao što su brzina, protok, tlak, gustoća i temperatura kao funkcije prostora i vremena.

#### <span id="page-15-0"></span>**3.3. Zakoni očuvanja**

Postoje tri zakona očuvanja koji se koriste za rješavanje problema dinamike fluida, a mogu se napisati u integralnom ili diferencijalnom obliku. Zakoni očuvanja mogu se primijeniti na područje protoka koje se naziva kontrolni volumen. Kontrolni volumen je diskretni volumen u prostoru kroz koji se pretpostavlja da prolazi fluid.

Integralne formulacije zakona očuvanja koriste se za opisivanje promjene mase, količine gibanja ili energije unutar kontrolnog volumena. Diferencijalne formulacije zakona očuvanja primjenjuju Stokesov teorem da bi se dobio izraz koji se može tumačiti kao integralni oblik zakona primijenjenog na infinitezimalno mali volumen (u točki) unutar protoka.

#### <span id="page-15-1"></span>3.3.1. Zakon očuvanja mase

Brzina promjene mase fluida unutar kontrolnog volumena mora biti jednaka brzini protoka fluida koji ulazi u volumen. To praktično znači da se masa niti stvara niti gubi u kontrolnom volumenu i može se prikazati u integralnom obliku jednadžbe kontinuiteta:

$$
\frac{\partial}{\partial t} \iiint_V \rho dV = -\oiint_S \rho u \cdot dS \tag{3.1}
$$

U gornjoj jednadžbi, varijable su sljedeće:

 $\rho$  – gustoća fluida u kg/m<sup>3</sup>,

- *u* vektor brzine strujanja u m/s,
- *t* vrijeme u s,
- $V$  kontrolni volumen u m<sup>3</sup>,
- $S$  površina kontrolnog volumena u m<sup>2</sup>.

Lijeva strana gornjeg izraza prikazuje povećanje mase unutar volumena i sadrži trostruki integral po kontrolnom volumenu, dok desna strana sadrži integraciju po površini kontrolnog volumena mase koja je ušla u sustav. Maseni protok u sustav smatra se pozitivnim, a budući da je vektor normale na površinu suprotan smjeru protoka u sustavu, član je negiran, pa bi njihov zbroj u jednostranoj jednadžbi bio jednak nuli.

#### <span id="page-16-0"></span>3.3.2. Zakon očuvanja količine gibanja

Prema Drugom Newtonovom zakonu, primijenjenom na kontrolni volumen, svaka promjena količine gibanja fluida unutar tog kontrolnog volumena je zapravo posljedica ukupnog protoka količine gibanja u volumen i djelovanja vanjskih sila koje djeluju na taj fluid unutar volumena. Jednadžbu je također moguće prikazati u integralnom obliku:

$$
\frac{\partial}{\partial t} \iiint_V \rho u dV = -\oiint_S (\rho u \cdot dS)u - \oiint_S p dS + \iiint_V \rho f_{\text{body}} dV + F_{\text{surf}} \tag{3.2}
$$

Gdje su nove varijable:

*p* – tlak u Pa,

*f*body – sile koje djeluju na tijelo u N,

*F*surf – površinske sile u N.

U gornjoj integralnoj formulaciji ove jednadžbe, izraz s lijeve strane je promjena količine gibanja unutar volumena. Prvi izraz s desne strane je brzina kojom se masa prenosi u volumen. Drugi izraz prikazuje silu zbog pritiska na površinu volumena. Treći izraz s desne strane je ubrzanje mase unutar volumena zbog bilo koje sile koja djeluje na tijelo. Posljednji član predstavlja površinske sile, kao što je primjerice viskozna sila, koje djeluju na površinu kontrolnog volumena. Prva dva člana s desne strane su negirana jer se količina gibanja koja ulazi u sustav smatra pozitivnom, a normala je suprotna od smjera brzine i sila.

#### <span id="page-16-1"></span>3.3.3. Zakon očuvanja energije

Iako se energija može pretvarati iz jednog oblika u drugi, ukupna energija u zatvorenom sustavu ostaje konstantna. Ovaj zakon će biti prikazan diferencijalnom jednadžbom očuvanja energije:

$$
\rho \frac{\partial h}{\partial t} = \frac{\partial p}{\partial t} + \nabla \cdot (k \nabla T) + \Phi \tag{3.3}
$$

U navedenoj jednadžbi, nove nespomenute varijable su:

*h* – specifična entalpija u kJ/kg,

- $k$  toplinska vodljivost fluida u  $Wm^{-1}K^{-1}$ ,
- *T* temperatura fluida u K,
- *Φ* funkcija viskozne disipacije fluida.

Funkcija viskozne disipacije određuje brzinu kojom se mehanička energija protoka pretvara u toplinsku energiju.

#### <span id="page-17-0"></span>**3.4. Stlačivo i nestlačivo strujanje fluida**

Svi fluidi su stlačivi do određene mjere; odnosno promjena tlaka ili temperature uzrokuju promjene u gustoće. Međutim, u mnogim su situacijama promjene tlaka i temperature dovoljno male da su promjene gustoće zanemarive. U tom slučaju strujanje se može modelirati kao nestlačivo strujanje. U protivnom se moraju koristiti složenije jednadžbe za stlačivo strujanje.

Matematički, nestlačivost zapravo znači da se gustoća *ρ* čestice fluida ne mijenja dok se kreće u polju strujanja, tj.:

$$
\frac{\partial \rho}{\partial t} = 0 \tag{3.4}
$$

Kod strujanja plinova, kako bi se odredilo hoće li se protok definirati kao stlačiv ili nestlačiv, koristi se Machov broj. Kao grubi pokazatelj, učinci kompresije mogu se zanemariti kod Machovih brojeva ispod vrijednosti od približno 0,3.

Akustički problemi uvijek zahtijevaju dopuštanje kompresibilnosti, budući da su zvučni valovi tlačni valovi koji uključuju promjene u tlaku i gustoći medija kroz koji se šire, (*Slika 3.2*).

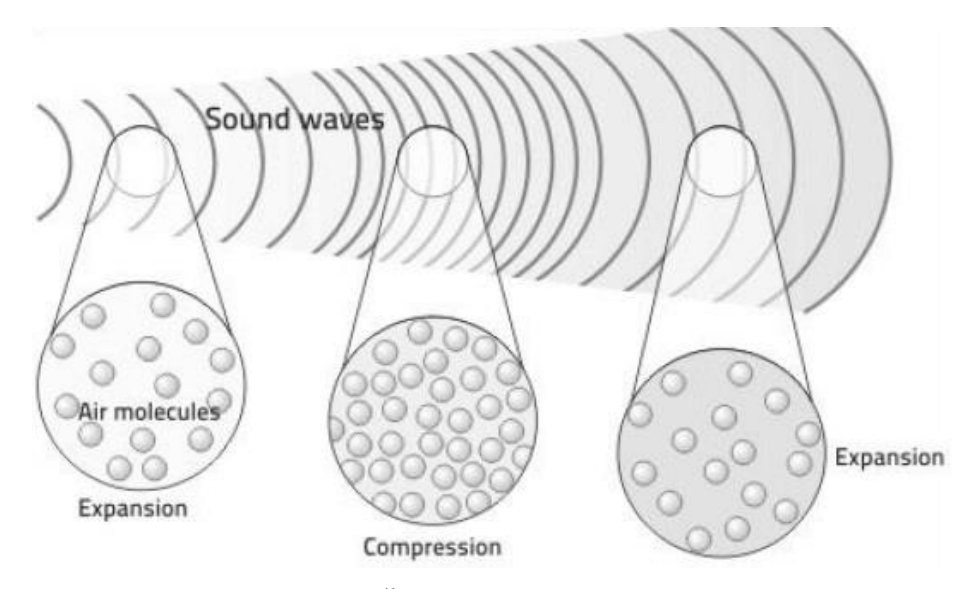

*Slika 3.2 Širenje zvučnih valova* [18]

#### <span id="page-18-2"></span><span id="page-18-0"></span>**3.5. Stacionarno i nestacionarno strujanje**

Strujanje koje nije funkcija vremena naziva se stacionarno strujanje. Strujanje u stacionarnom stanju odnosi se na stanje u kojem se svojstva tekućine u nekoj točki sustava ne mijenjaju tijekom vremena. S druge strane, strujanje ovisno o vremenu poznato je kao nestacionarno, a još se naziva i tranzijentno strujanje fluida.

Intuitivno, jednadžbe stacionarnih strujanja imaju jednu dimenziju manje (vrijeme) od nestacionarnih jednadžbi istog problema. Zbog toga se problemi i simulacije stacionarnih strujanja najčešće lakše "kontroliraju" od sličnih nestacionarnih strujanja.

#### <span id="page-18-1"></span>**3.6. Laminarno i turbulentno strujanje**

Strujanje koje se može nazvati laminarnim je ono kod kojeg se čestice fluida mirno gibaju po glatkim putanjama, bez stvaranja vrtloga i recirkulacija (zone u kojima se ista čestica pojavljuje više puta). S druge strane, turbulentno strujanje se opisuje kao kaotično i nesređeno gibanje čestica fluida koje na svojem putu stvaraju vrtloge i recirkulacijske zone. Strujanje je prihvaćeno klasificirati prema Reynoldsovom broju kojeg dobivamo iz formule:

$$
Re = \frac{u \cdot L}{v} \tag{3.4}
$$

- U jednadžbi se koriste sljedeće varijable:
- $u$  brzina strujanja fluida u m/s,
- *L*  dogovorna karakteristična duljina u m,
- *v* kinematička viskoznost u m<sup>2</sup>/s.

Strujanje za koje vrijedi da je *Re* < 2300 je klasificirano kao laminarno, a potpuno turbulentno strujanje vrijedi za vrijednosti *Re* > 4000. Strujanja u području između navedenih vrijednosti se smatraju prijelaznim, (*Slika 3.3*).

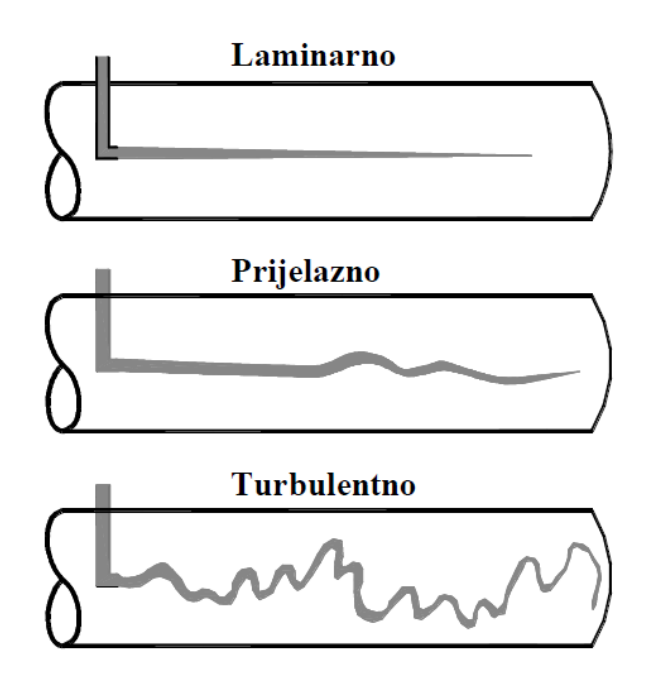

*Slika 3.3 Klasifikacija strujanja fluida* [1]

<span id="page-19-0"></span>Turbulentna strujanja se mogu dobro opisati korištenjem Navier–Stokesovih jednadžbi. DNS model (eng. *Direct numerical simulation*), koji se temelji na Navier–Stokesovim jednadžbama, omogućuje simulaciju turbulentnih strujanja pri umjerenim Reynoldsovim brojevima (do *Re* = 4 milijuna). Svi vrtlozi se numerički računaju što logično predstavlja problem u smislu računalne snage.

Sljedeći način modeliranja turbulencije je korištenje LES modela (eng. *Large Eddy Simulation*). Kod ovog pristupa se veliki vrtlozi računaju numerički, a oni manji se matematički modeliraju. Tu je potrebna manja računalna moć, no ni ovaj pristup još uvijek nije raširen u konvencionalnoj inženjerskoj primjeni.

Za rješavanje praktičnih problema strujanja danas se najčešće koristi pristup temeljen na Reynoldsovim usrednjavanjem Navier-Stokesovih jednadžbi, RANS (eng. *Reynolds-averaged Navier–Stokes*). Posljednji pristup je kombinacija zadnje opisanih modela, LES-a i RANS-a, pod nazivom DES (eng. *Detached eddy simulation*).

#### <span id="page-20-0"></span>**3.7. Računalna dinamika fluida**

Područje dinamike fluida u kojem pomoću računala kvantitativno izražavamo fenomene strujanja, naziva se računalna dinamika fluida, poznatija pod nazivom CFD (eng. *Computational fluid dynamics*). Kvantitativna predviđanja se temelje na zakonima očuvanja mase, količine gibanja i energije.

Iako CFD napreduje svakim danom, postajući točniji i brži, rezultati, tj. predviđanja dobivena računalnim simulacijama nisu potpuno točna i uvijek ih treba uzimati s određenom rezervom. Puno je koraka u kojima se predviđanje nekog problema može dovesti do vrlo visoke pouzdanosti. Tada CFD postaje alat kojim se u kratko vrijeme dobiva zadovoljavajuće rezultate, bez potrebe izvođenja eksperimenata koji su najčešće vrlo skupi, a nekad jednostavno neizvedivi.

Područje za koje se želi analizirati i predvidjeti strujanje, najprije se podijeli, tj. diskretizira na određeni broj kontrolnih volumena za koje se onda rješavaju jednadžbe očuvanja. Spomenute jednadžbe su zapravo parcijalne diferencijalne jednadžbe koje su zatim diskretizirane u sustav algebarskih jednadžbi. Iz algebarskih jednadžbi se numeričkim rješavanjem dobivaju rezultati.

Najčešće je postupak računalne simulacije sljedeći; izradi se geometrija koja prikazuje domenu strujanja fluida, a zatim se domena umrežava kako bi dobili određeni broj kontrolnih volumena. Slijedi postavljanje rubnih i početnih uvjeta te namještanje postavki simulacije. Nakon određenog vremenskog perioda, računalna simulacija je završena, rezultati se mogu obraditi i rješenja mogu biti vizualizirana u određenom programu za "*post-processing*", (*Slika 3.4*).

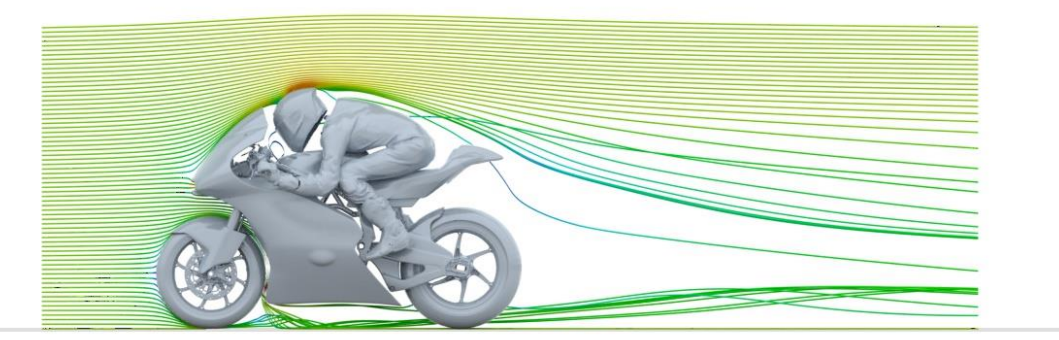

<span id="page-21-0"></span>*Slika 3.4 Strujnice oko analiziranog 3D modela* [19]

## <span id="page-22-0"></span>**4. KORIŠTENI PROGRAMSKI ALATI**

#### <span id="page-22-1"></span>**4.1. Anaconda Navigator – Spyder**

Anaconda Navigator predstavlja grafičko korisničko sučelje koje omogućuje pokretanje aplikacija i upravljanje "*conda*" paketima, okruženjima i kanalima bez korištenja naredbi unutar "*Command Prompt*-a". Navigator koristi pakete na Anaconda.org ili u lokalnom Anaconda repozitoriju. Dostupan je za Windows, macOS i Linux.

Spyder je besplatni softver otvorenog koda napisan u pythonu i za python, a dizajniran je od strane i za znanstvenike, inženjere i analitičare podataka. Sadrži jedinstvenu kombinaciju naprednog uređivanja, analize, ispravljanja pogrešaka i velike mogućnosti vizualizacije.

#### <span id="page-22-2"></span>**4.2. ANSYS – SpaceClaim**

ANSYS je tvrtka koja razvija i prodaje softver za CAE (eng. *Computer-Aided Engineering*) inženjersku simulaciju za dizajn proizvoda, testiranje i rad te nudi svoje proizvode i usluge klijentima širom svijeta.

ANSYS SpaceClaim je višenamjenski alat za 3D modeliranje koji daje brze inženjerske rezultate. Omogućuje povećavaju produktivnost zahvaljujući tehnologiji izravnog modeliranja, jednostavnosti korištenja i svestranosti. Ima intuitivno sučelje koje korisnicima nudi brže uređivanje i pripremu 3D modela. Ono što je vrlo bitno, program nudi izravan rad sa STL datotekama, kao i korištenje mnogih automatiziranih alata za eventualnu pripremu 3D ispisa. Također su dostupni prilagođeni paketi s posebnim dodacima za uređivanje modela.

#### <span id="page-22-3"></span>**4.3. ANSYS – Mesh**

ANSYS-ov alat za umrežavanje modela je softver za opću namjenu visokih performansi koji automatski kreira najprikladniju mrežu za praktična, učinkovita rješenja. Bilo da se radi o jednostavnom, automatskom umrežavanju ili pak visokokvalitetno izrađenoj mreži. Dostupne metode pokrivaju spektar mreža od visokokvalitetnih do linearnih elemenata, tj. brzih tetraedarskih i poliedarskih elemenata mreže do visokokvalitetnih heksaedarskih i mozaičnih elemenata.

#### <span id="page-23-0"></span>**4.4. OpenFOAM**

OpenFOAM je besplatni CFD softver otvorenog koda koji se razvija još od 2004. godine. Ono što ga svakako čini višenamjenskim je velika baza korisnika, od kojih je većina iz područja inženjerstva i znanosti, kako iz komercijalnih tako i iz akademskih organizacija. OpenFOAM ima širok raspon rješavanja, od složenih strujanja fluida koji uključuju kemijske reakcije, turbulencije i prijenos topline, do akustike, mehanike čvrstih tvari i elektromagnetike.

Program se profesionalno ažurira i objavljuje svakih šest mjeseci kako bi bio ukorak s novim idejama i komentarima širokog raspona korisnika. Prije objavljivanja novina, softver je testiran od strane stručnjaka koji onda odlučuju o ispravnosti i korisnosti istih.

#### <span id="page-23-1"></span>**4.5. ParaView**

ParaView je aplikacija otvorenog koda za analizu podataka i vizualizaciju rezultata. Korisnici mogu u kratkom vremenu kreirati vizualizacije i analizirati dobivene podatke koristeći kvalitativne i kvantitativne tehnike. Izvođenje vizualizacije i analize može biti odrađeno preko interaktivnog 3D sučelja ili programski preko ParaView "*batch*" pristupa.

Može se pokrenuti na superračunalima za analizu velikih skupova podataka, kao i na prijenosnim računalima za manje količine podataka. Zbog široke namjene, postao je sastavni alat u mnogim nacionalnim laboratorijima, sveučilištima i industriji.

### <span id="page-24-0"></span>**5. ROMS**

#### <span id="page-24-1"></span>**5.1. Općenito o ROMS-u**

ROMS (eng. *Regional Ocean Modeling System*) je sustav za modeliranje mora i oceana koji prati teren, a sve je zapisano u obliku primitivnih jednadžbi. U širokoj je primjeni kod znanstvene zajednice, od sveučilišnih do industrijskih potreba.

ROMS podaci služe kako bi se modeliralo određeno područje koje je pod nekim fizičkim utjecajem, primjerice nekog grijanja ili vjetra. Nadalje, može se koristiti u svrhu određivanja strujanja nekog sedimenta, utoka slatke vode, kretanja ledenjaka ili eventualno kretanje onečišćenja uzrokovano havarijom ili katastrofom, (*Slika 5.1*).

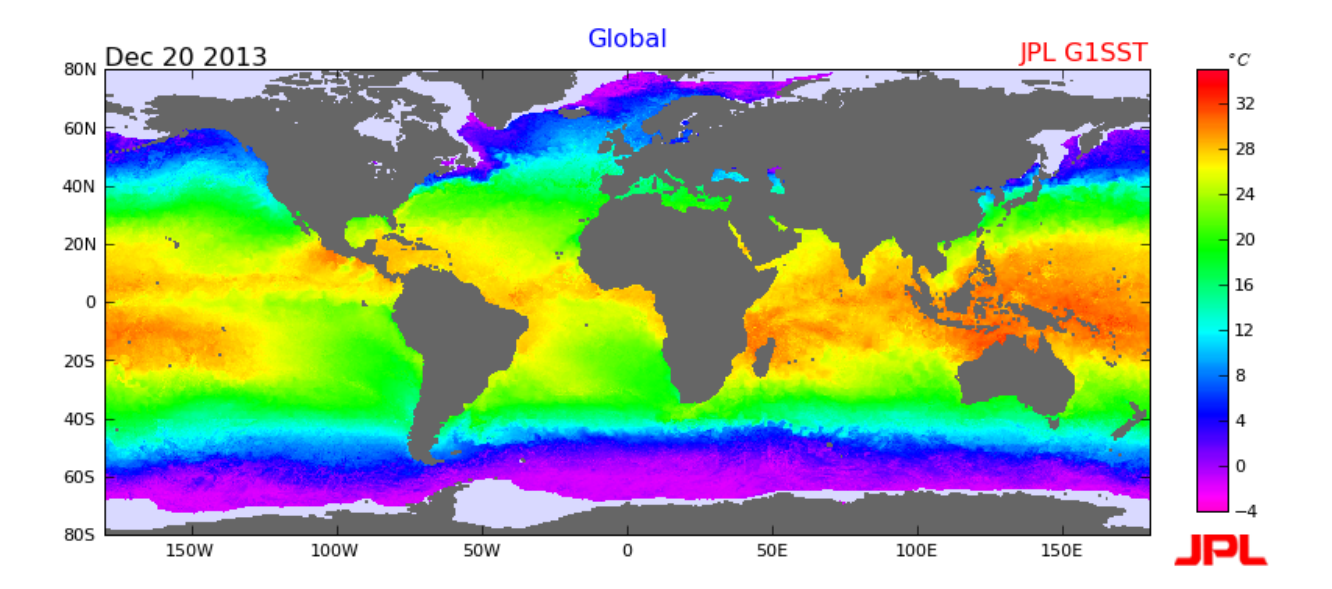

*Slika 5.1 ROMS podaci o temperaturi oceana i mora* [12]

<span id="page-24-2"></span>Po strukturi je ROMS 4D sustav koji se sastoji od 2D vodoravne mreže, 1D okomite mreže, a podaci su u promatranom modelu spremljeni u vremenske okvire za svaka tri sata, pri čemu vrijeme čini spomenutu četvrtu dimenziju. Okomita mreža predstavlja vodeni stupac i podijeljena je na razine. Ta mreža prati topografiju dna, dopuštajući protok vode preko nekih podmorskih ekstrema, kao što su podmorske planine. Za promatrani model, označavanje okomite mreže brojevima ide od dna prema površini, gdje je granica voda – zrak. Najniža razina vode je razina 0, a najviša razina, prema površini, je najveći broj, 19. Kod ostalih modela mreža može biti veće ili manje gustoće.

Horizontalna mreža je strukturirana mreža, što znači da ima strukturu četverostrane mreže. Mreža je tipa "*Arakawa-C*" mreža, kod koje se brzine u smjerovima sjever-jug i istok-zapad izračunavaju na rubovima svake ćelije, dok se vrijednosti za skalarne varijable kao što je gustoća ili temperatura izračunavaju u središtu svake ćelije mreže.

Za izračun varijabli u oba smjera, okomitom i horizontalnom, koriste se jednadžbe konačnih razlika drugog reda. Računanje se odvija prema tri bitne jednadžbe: jednadžba kontinuiteta, zakon očuvanja količine gibanja i transportne jednadžbe. One se povezuju i nude rješavanje pet varijabli na svakoj lokaciji: brzina zapad - istok (*u*), brzina jug - sjever (*v*), vertikalna brzina (*w*), salinitet i temperatura.

#### <span id="page-25-0"></span>**5.2. Priprema ROMS podataka u pythonu**

Kao što je navedeno u uvodnom dijelu rada, modeliranje započinje prikupljanjem i "izvlačenjem" podataka o brzini iz ROMS modela. Priloženi ROMS podaci se odnose na period od 18 dana u siječnju i 22 dana u srpnju. Podaci za svaki pojedini dan su spremljeni u zasebni "*NC file*". NC datoteka je format za spremanje klimatskih podataka u više dimenzija gdje korisnik može pristupiti svakom elementu kao što su geografska širina i dužina, vrijeme, brzine, temperature, itd.

U ovom će radu biti analizirana dva slučaja strujanja, jedno u zimskom, a drugo u ljetnom periodu. NC datoteke se otvaraju pomoću python modula "*netCDF4*" kojeg se prethodno instaliralo. Domena koja je spremljena unutar datoteke, tj. područje za koje se raspolaže s ROMS podacima, je dio Jadranskog mora, prikazano na donjoj slici, (*Slika 5.2*).

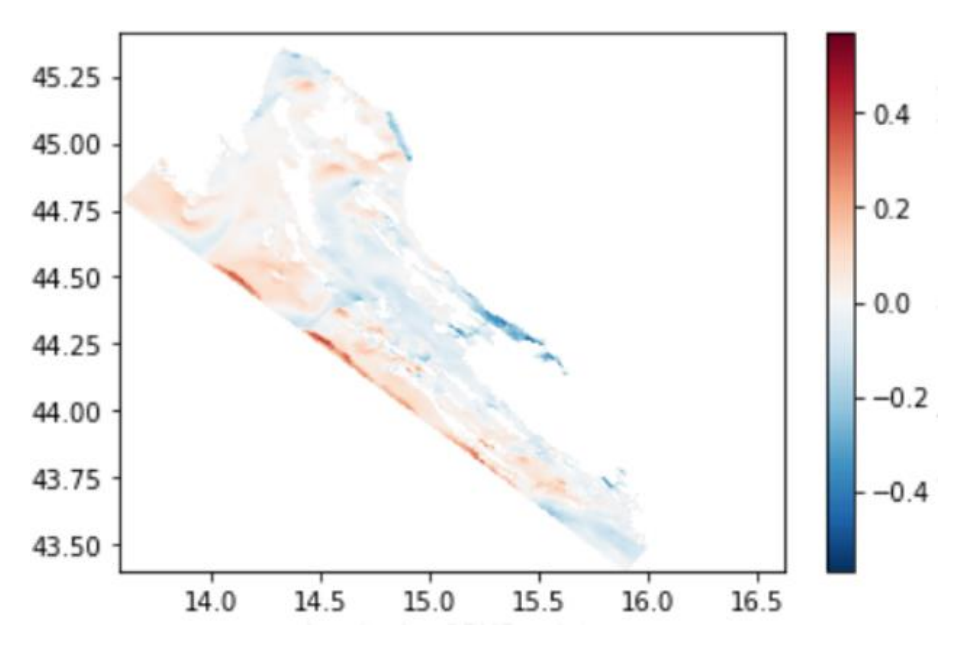

*Slika 5.2 Prikaz brzine strujanja mora u m/s iz ROMS podataka*

<span id="page-26-0"></span>Na gornjoj slici je konkretno prikazana *u* komponenta brzine na najvećoj dubini mora u 6:00 sati ujutro. Koordinate točaka su u ROMS bazi podataka zadane u stupnjevima geografske širine i dužine, a podaci su dani za približno svakih 300 metara i svaka 3 sata (što je prije već spomenuto). Slijedi instalacija "*utm*" modula kojim će se geografska širina i dužina pretvoriti u metre, a kojima će se kasnije lakše služiti kod pripreme 3D domene. Područje analize strujanja će biti ušće Rječine u Riječki zaljev, pa se to područje mora pronaći i izvući potrebne podatke, (*Slika 5.3*).

<span id="page-26-1"></span>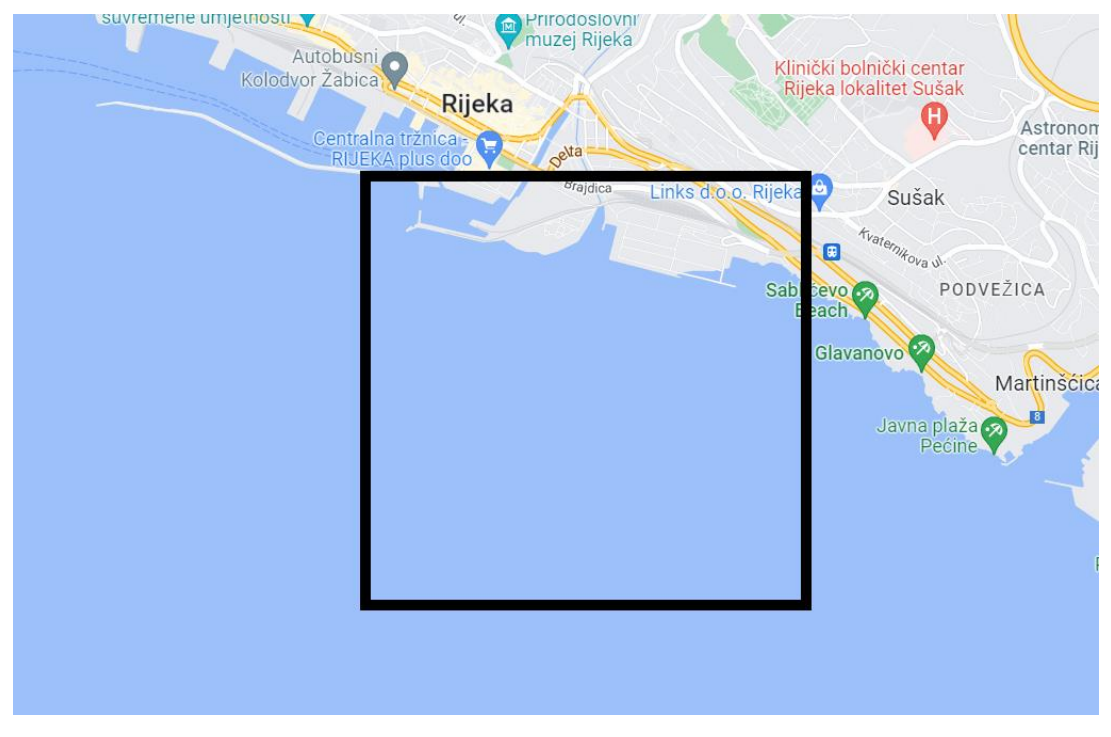

*Slika 5.3 Područje ušća Rječine*

U nastavku je vizualizirano područje ušća i točke za koje postoje ROMS podaci, (*Slika 5.4*). Područje koje se uzima kao fizička domena je kvadrat dimenzija 500x500 m, a u okolici tog područja se nalazi 12 ROMS točki, čije će se podatke uzeti u obzir za dobivanje približnih podataka u domeni.

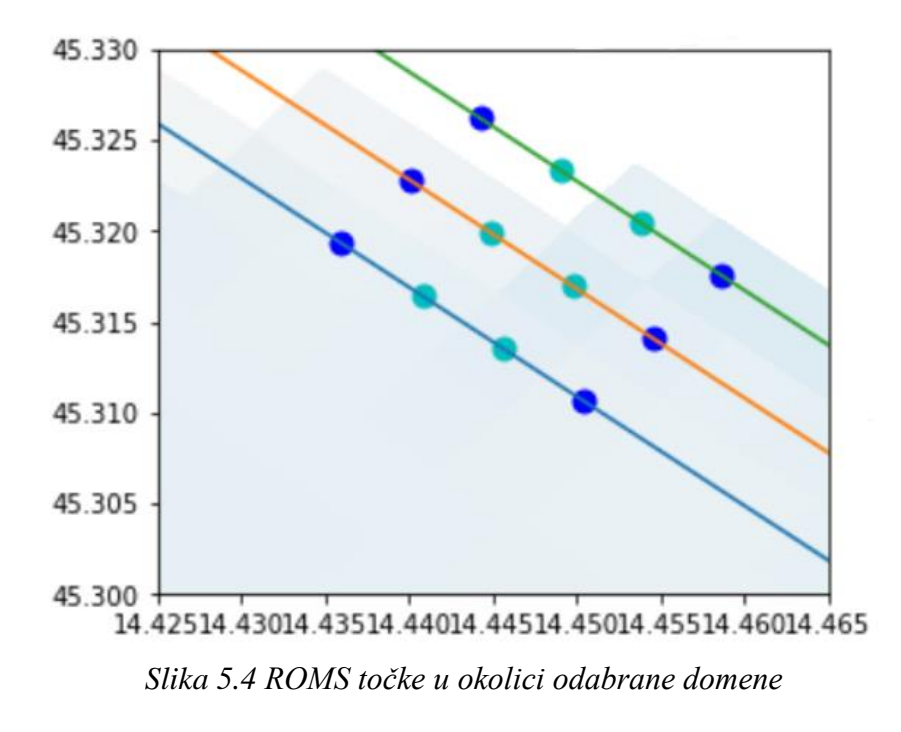

<span id="page-27-0"></span>Slijedi izvlačenje koordinata točaka i njihovo "prebacivanje" iz stupnjeva u metre preko *utm* modula. Kada su dobivene koordinate točaka izražene u metrima, može se od tih vrijednosti oduzeti vrijednosti ishodišta lokalnog koordinatnog sustava u kojem je pripremljena geometrija. Tako će se kasnije geometrija "rezati" prema ovim vrijednostima, odnosno prema točnim koordinatama odabranog kvadrata koji najbolje opisuje ušće, a prikazan je donjom slikom (*Slika 5.5*).

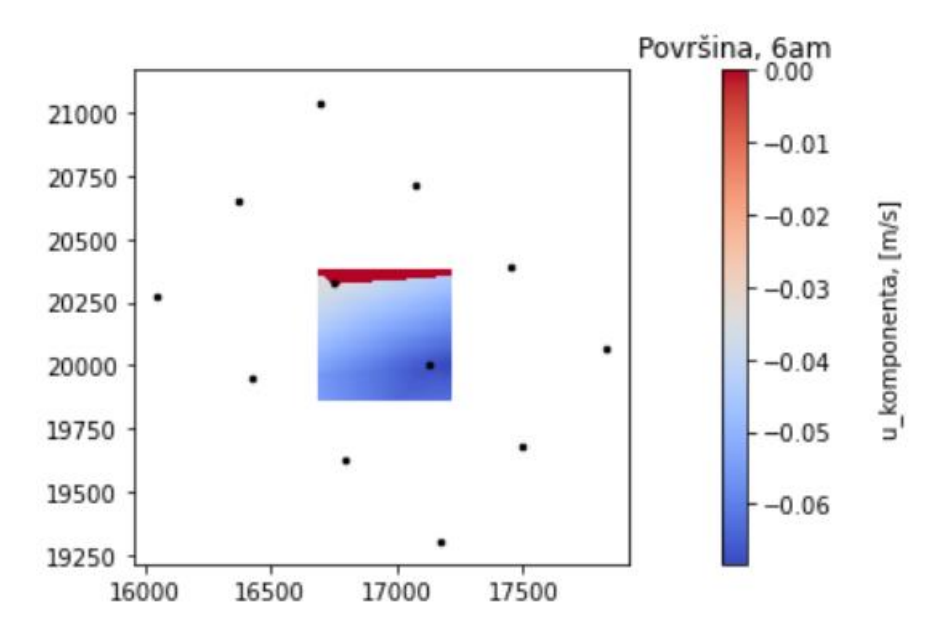

*Slika 5.5 Odabrani kvadrat i prikaz u-brzine za 6:00 sati na površini domene*

<span id="page-28-0"></span>Iako će kasnije biti više riječi o rubnim i početnim uvjetima simulacije, valja napomenuti kako će ROMS podaci biti ishodište za desni rub domene i samu površinu mora, tj. ROMS podaci će se "lijepiti" na desni i gornji rub. Shodno tome, za te rubove treba pronaći podatke o brzini.

Nastavlja se sa "izvlačenjem" brzina za odabranih 12 točaka te se one istovremeno preko funkcije "*griddata*" interpoliraju za 2500 točaka na površini (50 podjela po *x* i 50 podjela po *y*-osi) te za 1000 točaka za desni rub (50 podjela po *y*-osi i 20 podjela po dubini). Vrijednosti se naknadno zapisuju u 1D matrice, dok se u drugu matricu zapisuju koordinate točaka (*x*, *y*, *z*) za koje su te vrijednosti brzine izračunate. Izračunati će se brzine na rubovima u 6:00 i 9:00 sati prema ROMS podacima pa će se te vrijednosti "lijepiti" na rubove za početak, odnosno kraj simulacije. U nastavku su prikazane interpolirane brzine na površini s obzirom na ROMS točke i desnom rubu domene za početak simulacije, tj. 6:00 sati, (*Slike 5.6* i *5.7*).

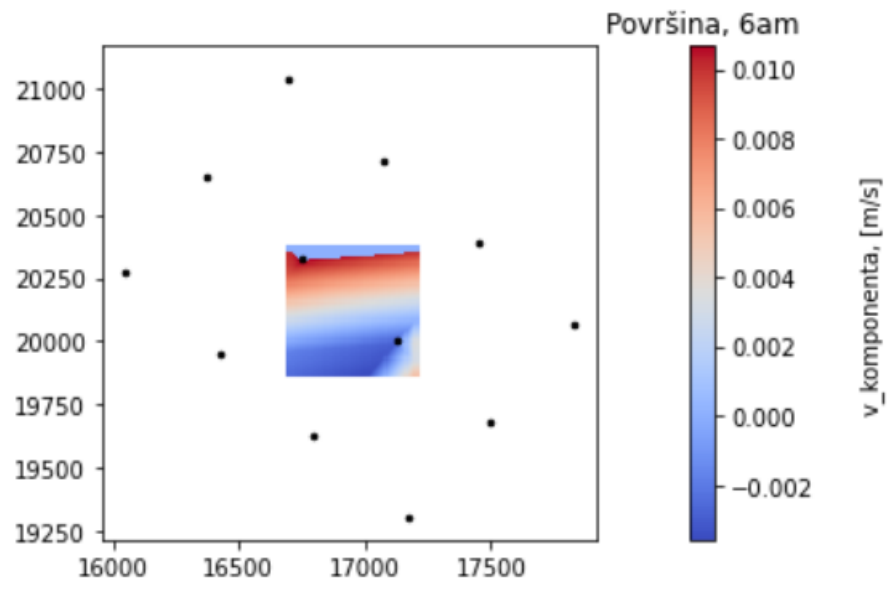

*Slika 5.6 Interpolacija brzina na površini*

<span id="page-29-0"></span>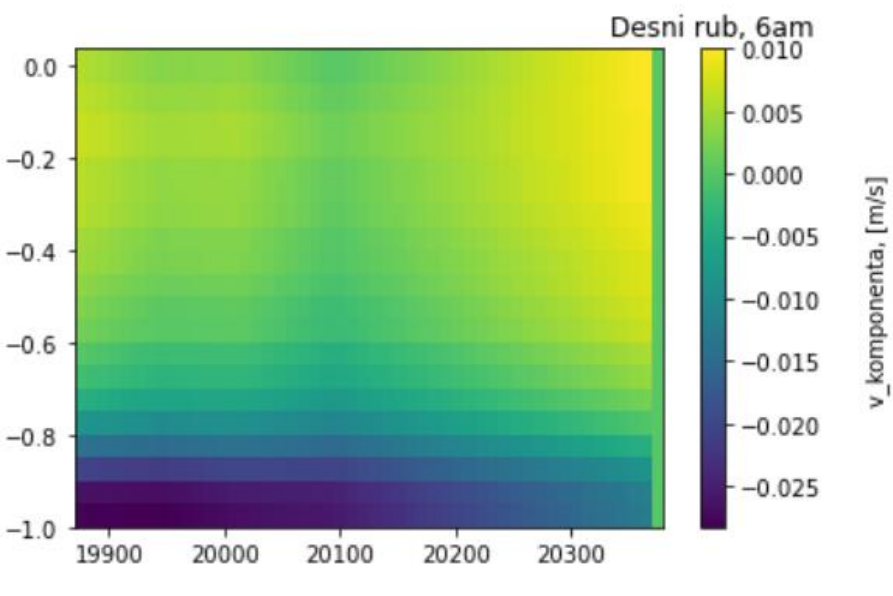

*Slika 5.7 Interpolacija brzina na desnom rubu*

<span id="page-29-1"></span>Kako će se kasnije u OpenFOAM-u izvesti RAS turbulentne simulacije prema *k-omegaSST* modelu, potrebno je za svaku točku izračunati vrijednosti turbulentnih varijabli *k* i *omege*. *K* predstavlja turbulentnu kinetičku energiju, a *omega* (*ω*) je zapravo brzina disipacije turbulentne kinetičke energije u toplinsku.

Turbulentna kinetička energija se dobiva iz izraza:

$$
k = \frac{3}{2}(U \cdot I)^2
$$
 (5.1)

Gdje je: *U* – ulazna brzina, [m/s] *I* – intenzitet turbulencije, [%], a može se izraziti kao:

$$
I = 0.16 \cdot Re^{-\frac{1}{8}}
$$
 (5.2)

Vidljivo je da se u jednadžbi koristi samo jedna vrijednost brzine, a prema ROMS podacima, u svakoj točki postoje tri, već spomenute komponente brzine. Vrijednost brzine *U* u izrazu za dobivanje turbulentne kinetičke energije je zapravo apsolutna brzina u svakoj točki unutar interpolirane domene, a dobiva se korijenom zbroja kvadrata svake pojedine komponente:

$$
U_{\text{točka}} = \sqrt{u_{\text{x,točka}}^2 + u_{\text{y,točka}}^2 + u_{\text{z,točka}}^2}
$$
 (5.3)

Važno je spomenuti da po dubini vodenog stupca postoji 20 vrijednosti za *x* i *y* komponentu brzine, koje su u ROMS podacima izražene kao *u* i *v*, a 21 vrijednost za *z* komponentu brzine, tj. *w* komponentu. Zato je prije računanja turbulentnih varijabli potrebno interpolirati *z* komponentu brzine na 20 vrijednosti kako bi se količina podataka svuda poklapala. Navedeno odstupanje se događa zbog korištenja spomenute "*Arakawa C*" mreže (vektori se računaju na rubovima elemenata umjesto u središtu) pa postoji jedna vrijednost više u vertikalnom smjeru.

Pomoću "*for*" petlje se za svaku točku najprije izračunava intenzitet turbulencije, a zatim i turbulentna kinetička energija. Iz posljednje navedenih vrijednosti, dobiva se brzina disipacije turbulentne kinetičke energije preko formule:

$$
\omega = \frac{k^{0.5}}{C_{\mu}^{0.25} \cdot L} \tag{5.4}
$$

Nepoznate varijable iz gornje jednadžbe su:

 $C_{\mu}$  - konstanta,  $C_{\mu} = 0.09$ 

*L* - karakteristična duljina, [m], a može se izraziti kao:

L = 0,07 ∙ specifična duljina u domeni (npr. širina inleta)

(5.5)

#### <span id="page-32-0"></span>**6. PRIPREMA DOMENE STRUJANJA**

Kao što je već spomenuto, dostupna je STL geometrija, koja sadrži cijeli Riječki zaljev pa je za ovaj slučaj potrebno pripremiti samo domenu koja je bitna, tj. područje oko ušća Rječine. Općenito, STL je vrsta formata koja se najčešće koristi za 3D printanje ili CAD (eng. *Computer-Aided Design)*. Datoteke STL formata opisuju samo površinsku geometriju 3D objekta bez ikakvog prikaza boje, teksture ili drugih uobičajenih značajki CAD modela. Opisuju neobrađenu, nestrukturiranu trianguliranu površinu pomoću trokuta, koristeći trodimenzionalni Kartezijev koordinatni sustav. STL datoteke ne sadrže informacije o mjerilu, a jedinice su proizvoljne.

Dostupna geometrija u obliku STL datoteke je otvorena u programu SpaceClaim i prikazana na donjoj slici, (*Slici 6.1*).

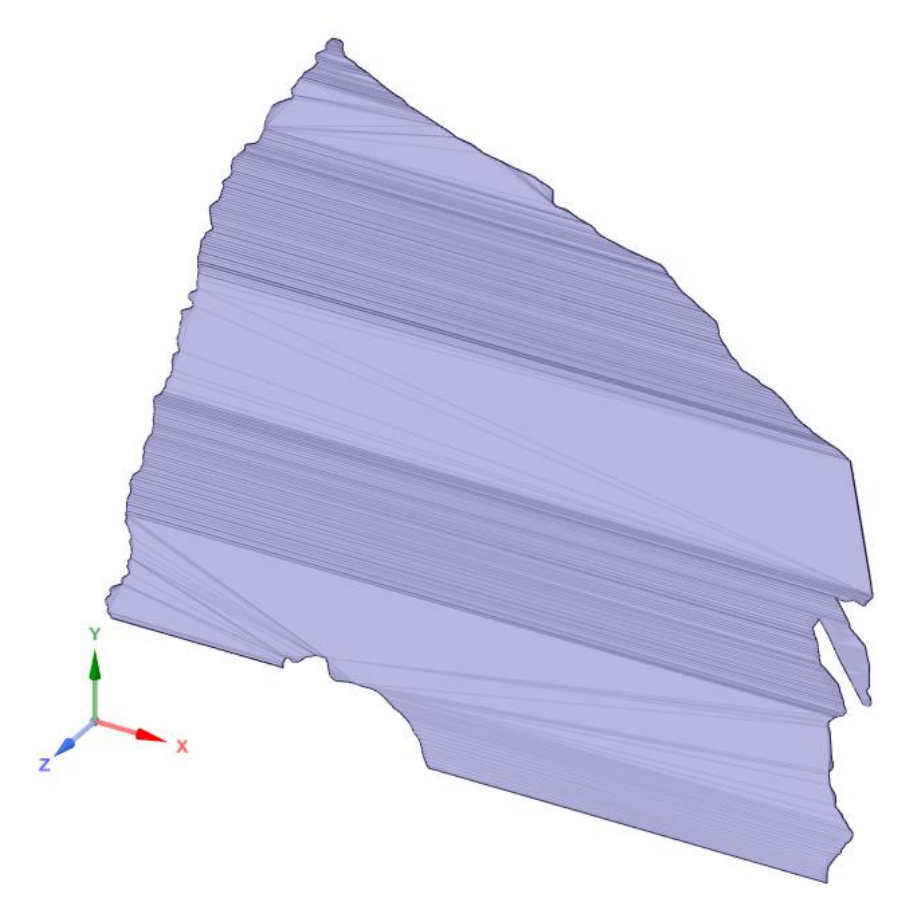

*Slika 6.1 Dostupna STL geometrija Riječkog zaljeva*

<span id="page-32-1"></span>Ishodište, na gornjoj slici prikazanog lokalnog koordinatnog sustava se nalazi negdje u okolici Plomina, (*Slika 6.2*), i te vrijednosti *x*<sup>0</sup> i *y*<sup>0</sup> su oduzete od koordinata analiziranih ROMS točaka u pythonu. Time se dobivaju jedinstvene koordinate novoizabrane domene u metrima.

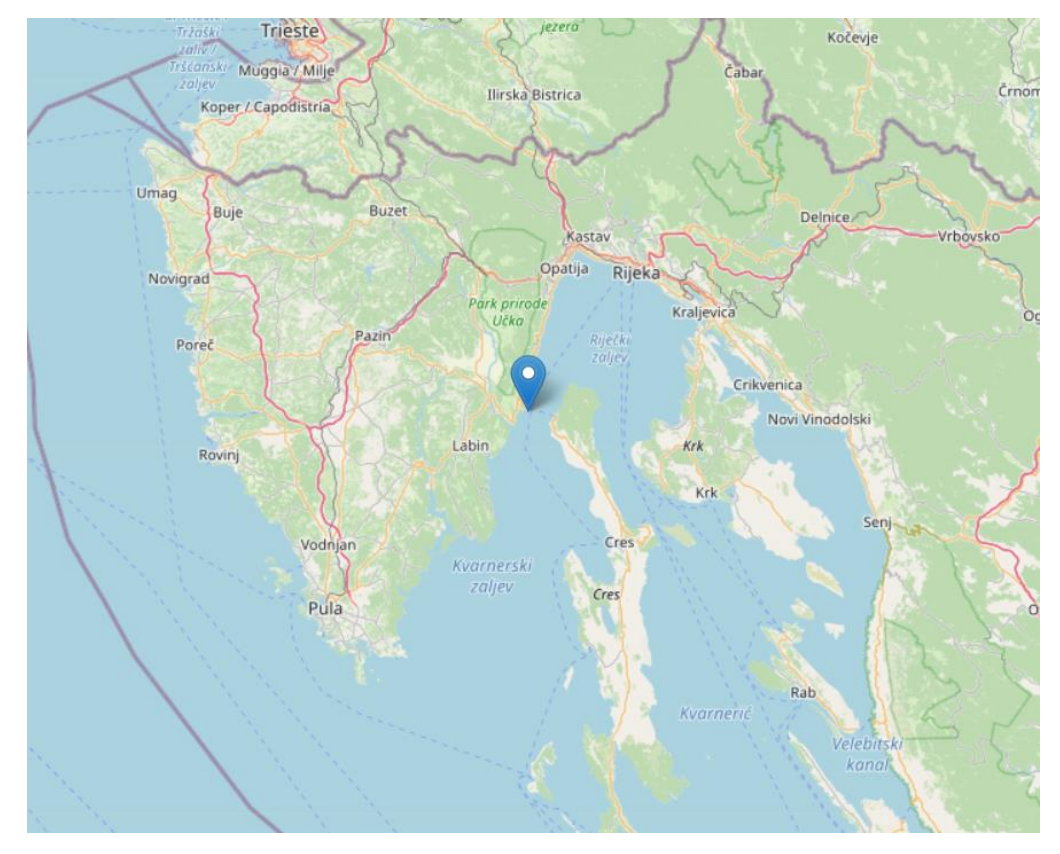

*Slika 6.2 Ishodište lokalnog koordinatnog sustava*

<span id="page-33-0"></span>Slijedi "rezanje" domene u SpaceClaim-u na udaljenostima koja su već korištena u python kodu. Po *x*-osi se domena strujanja određuje između 16 700 i 17 200 metara, a po *y*-osi je ona definirana između 19 875 i 20 375 metara. Dimenzije geometrije su sada prije spomenutih 500 m x 500 m x dubina. Koristi se kreiranje novih ravnina u SpaceClaim-u kojima će se "rezati" domenu na željene dimenzije, (*Slika 6.3*).

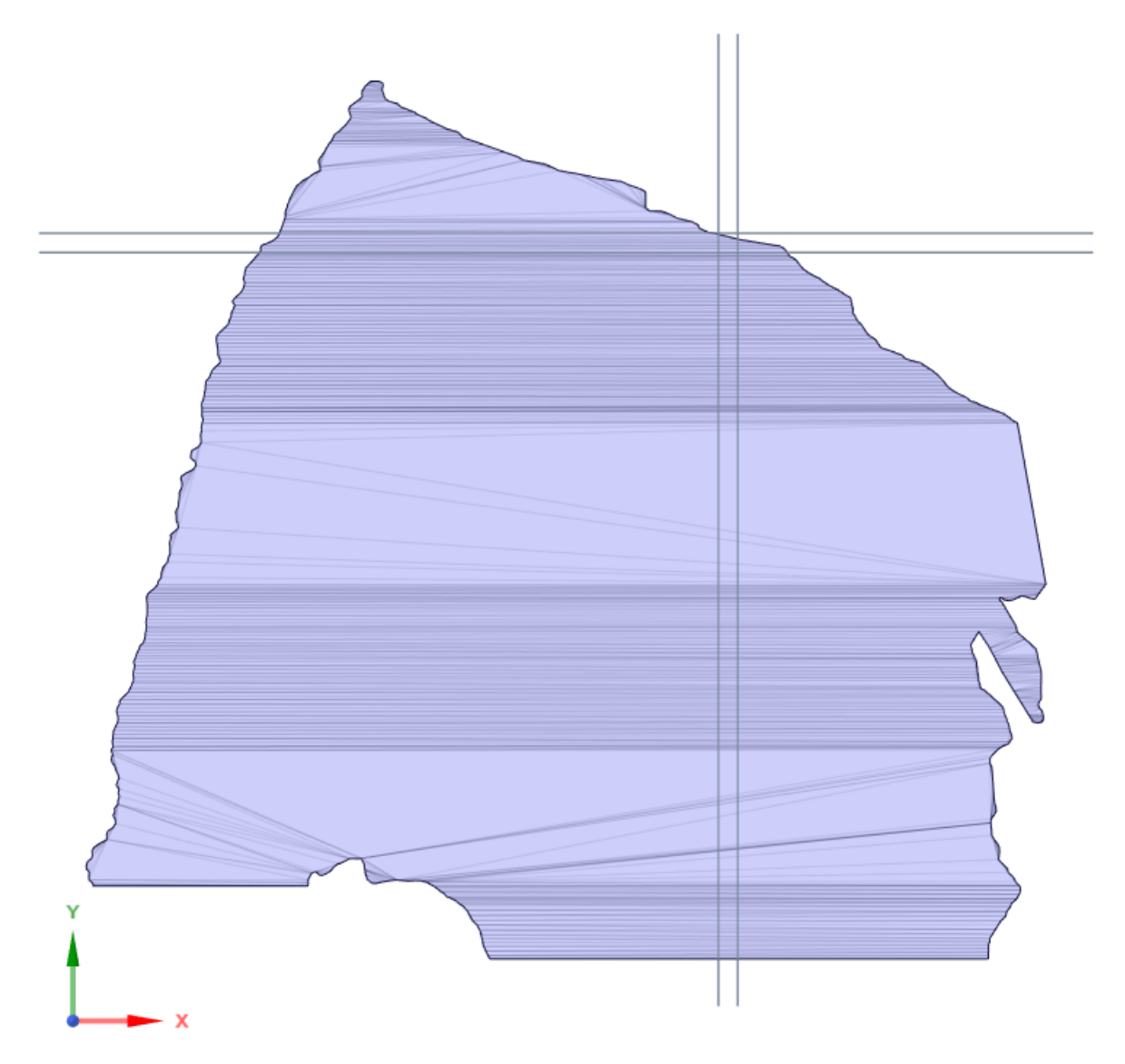

*Slika 6.3 Ravnine za rezanje domene*

<span id="page-34-0"></span>Kada je domena izrezana na željene dimenzije, skup trokuta koji zapravo čine STL format je prebačen u dvije površine koja opisuju površinu i dno domene. Kako je unutrašnjost domene šuplje, naredbom "*Blend*" kreira se volumen između dviju površina pa domena automatski poprima format "*Solid*". Nakon toga, preko modula "*Sketch Mode*" se crta improvizirano riječno korito na mjestu ušća. Preko funkcije "Body – Cylinder", to se korito pretvara u 3D volumen, pa se dodatnom ravninom sječe polovica cilindra na površini mora. Tako kreirani rječni utok će doprinijeti razvoju profila brzine, koji više neće biti nerealno uniforman na samom ušću, već će se zasigurno približiti realnom slučaju neuniformnog profila brzine, (*Slike 6.4* i *6.5*).

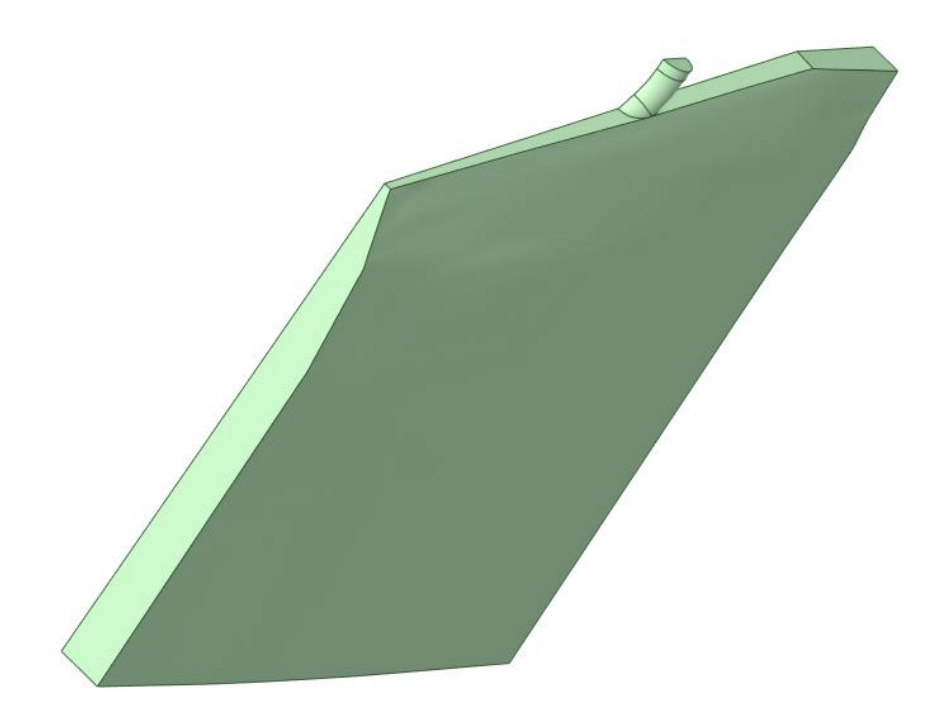

*Slika 6.4 Novokreirani utok iz perspektive dna*

<span id="page-35-0"></span>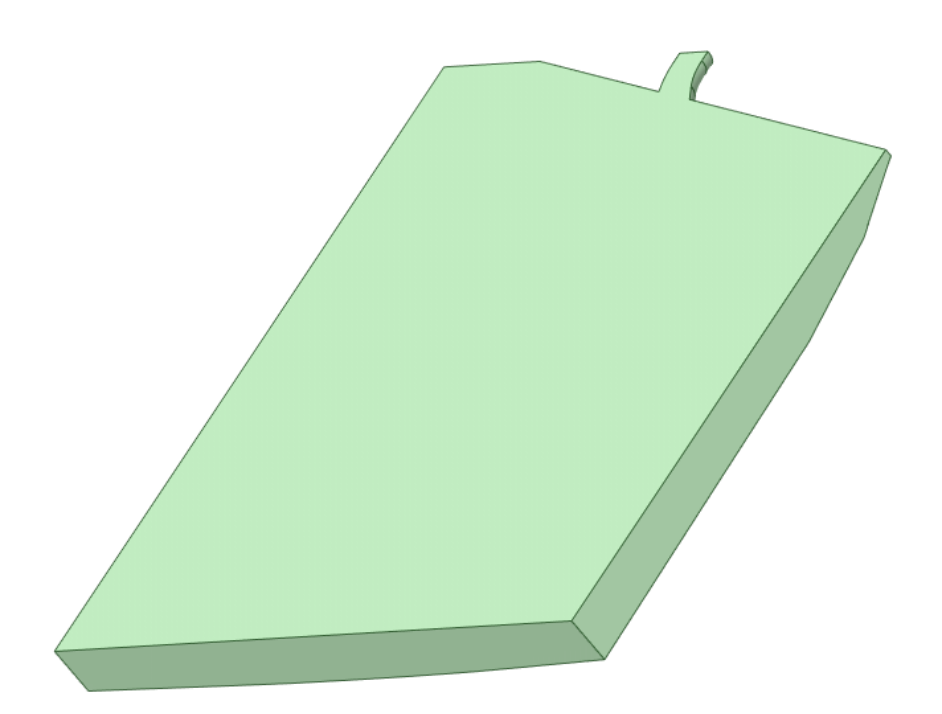

*Slika 6.5 Novokreirani utok iz perspektive površine*

<span id="page-35-1"></span>Prije nastavka na umrežavanje domene, iskorištava se mogućnost definicije i imenovanja rubnih uvjeta. Tako se pod opcijom "Named Selections" definira šest rubova, redom: inlet, povrsina, lijevi\_rub, donji\_rub, desni\_rub, obala\_dno.

## <span id="page-36-0"></span>**7. UMREŽAVANJE DOMENE**

Finalizirana geometriju iz SpaceClaim-a, unosi se u spomenuti program za izradu mreže, ANSYS Mesh. Kreće se sa standardnim postavkama gdje se kao prioritet kreiranja mreže postavlja CFD simulacija i Fluent rješavač. Kreirana automatska mreža očekivano loše opisuje domenu strujanja i broji samo 2 240 elemenata, (*Slika 7.1*).

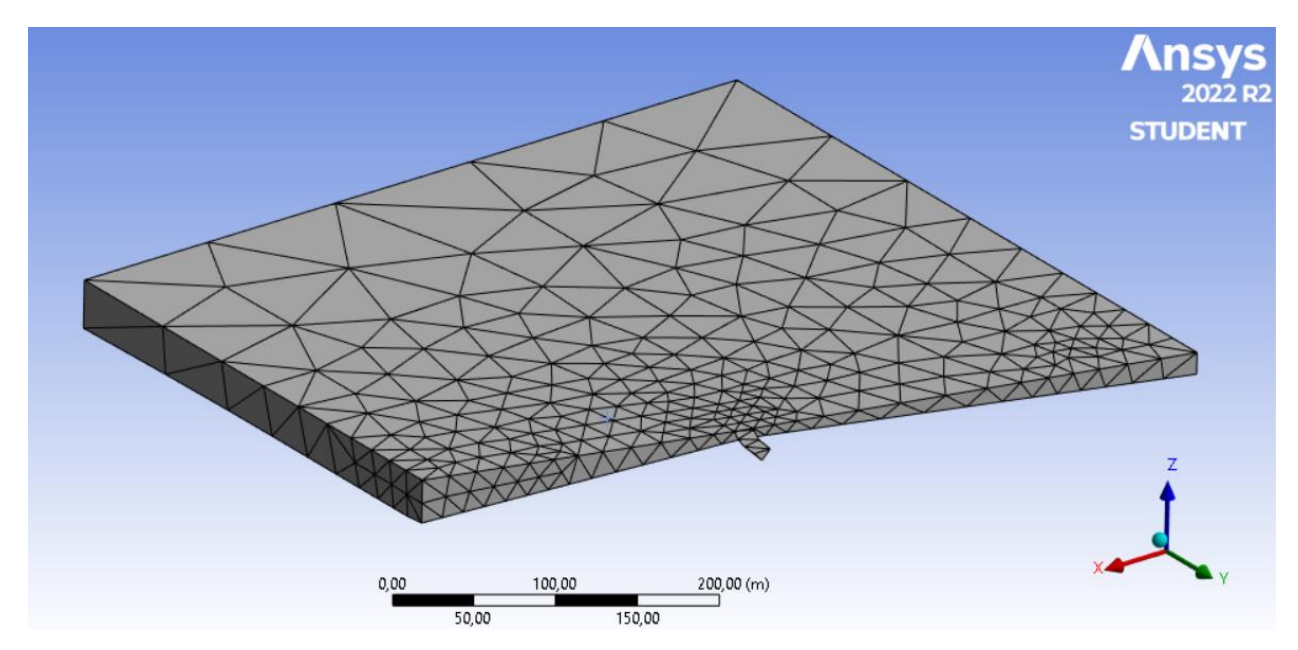

*Slika 7.1 Automatski umrežena domena*

<span id="page-36-1"></span>Kreće se s posebnim i ciljanim postavljanjem nove mreže tako da se zada najveću veličinu elementa mreže na 6 metara. Zatim se ocjenjuje utok Rječine kao bitnu zonu u kojoj je prijeko potrebno ugušćenje mreže. To je učinjeno tako da se na bridove utoka postavi funkciju broja podjela na elemente buduće mreže. Time će se mreža ugustiti u području utoka, a veličina elemenata će se postepeno povećavati udaljavajući se od ušća.

Ono što još treba definirati je funkcija "*Inflation"* čime se stvaraju prizmatični elementi na površinama koje su u dodiru s tlom. To su dakle dijelovi dna domene, obale i dno riječnog ušća. Postavit će se dva prizmatična sloja s faktorom rasta od 1,2. Profinjena mreža u području utoka Rječine je prikazana na donjim slikama, (*Slike 7.2* i *7.3*).

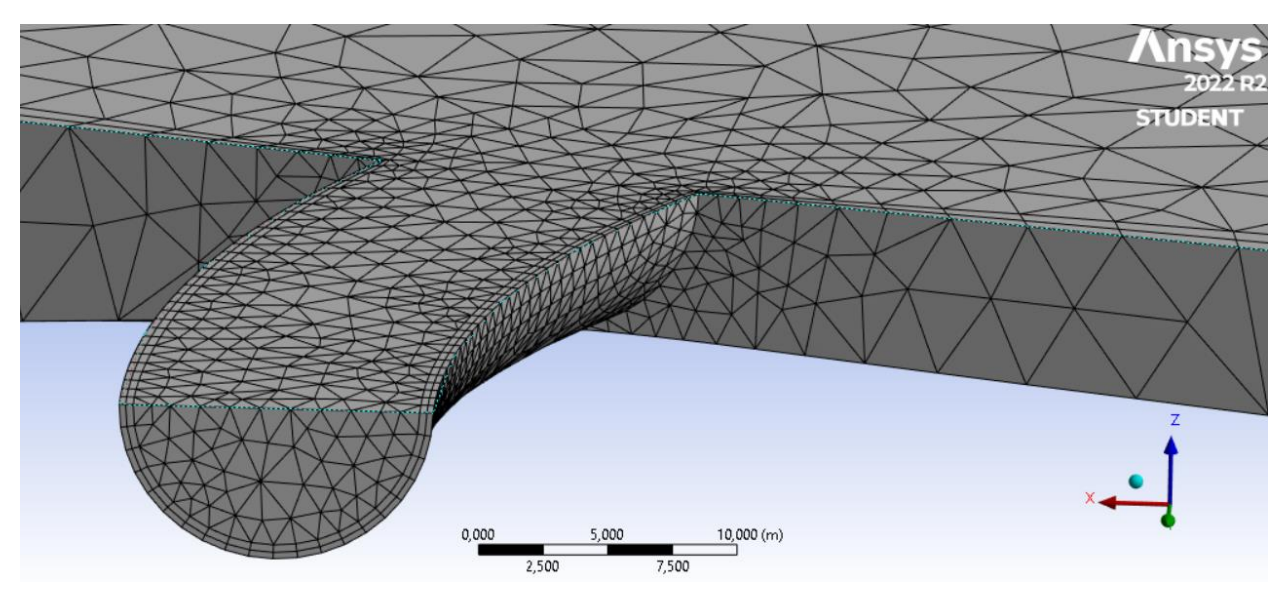

*Slika 7.2 Usitnjena mreža koja dobro opisuje riječno ušće*

<span id="page-37-0"></span>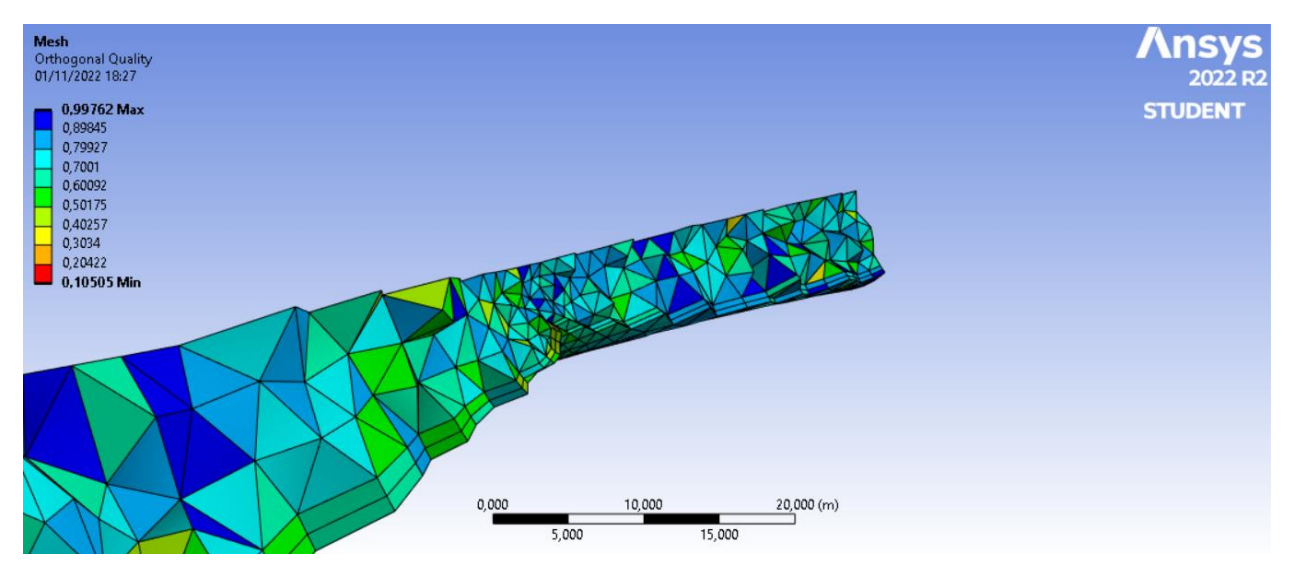

*Slika 7.3 Presjek mreže na području ušća*

<span id="page-37-1"></span>Na posljednjoj slici se može vidjeti prikaz kvalitete pravokutnosti koja je vrlo bitna za kasniju simulaciju u OpenFOAM-u. Vidljivo je da se većina elemenata nalazi u gornjoj polovici raspona čime se zaključuje da je područje riječnog ušća dobro opisano, a očekuju se isto tako dobri rezultati simulacije. Na posljetku, prikazana je finalna verzija umrežene domene koja se sastoji od 61 976 čvorova i 273 016 elemenata, (*Slika 7.4*).

<span id="page-38-0"></span>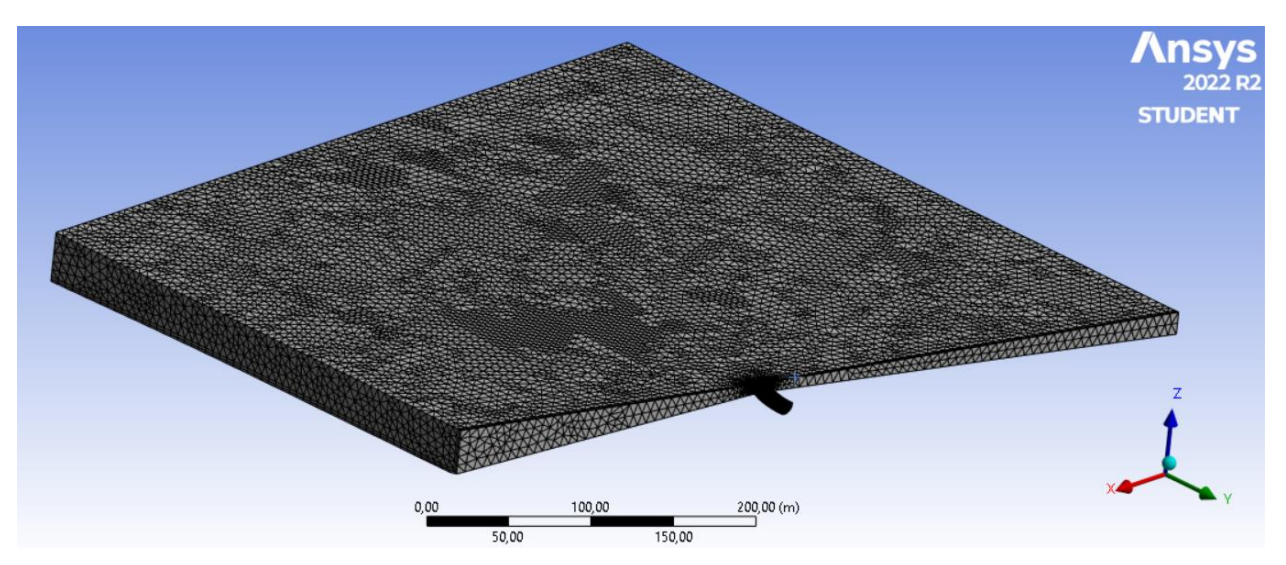

*Slika 7.4 Finalni izgled umrežene domene*

### <span id="page-39-0"></span>**8. SIMULACIJE U OPENFOAM-U**

#### <span id="page-39-1"></span>**8.1. Općenite postavke**

Kako je riječ o podacima iz ROMS modela čija je četvrta dimenzija vrijeme, intuitivno se može zaključiti da se radi o nestacionarnom strujanju pa će se i simulacije izvoditi preko nestacionarnog rješavača naziva "*pimpleFoam*". Navedeni rješavač se u OpenFOAM programu koristi za rješavanje nestacionarnih, nestlačivih i turbulentnih strujanja.

Rješavanje kreće klasičnim kopiranjem jednog od primjera iz OpenFOAM baze primjera za rješavač "*pimpleFoam*". Ono što je za simulaciju esencijalno, je svakako umrežena domena koju se treba postaviti na istu lokaciju s glavnim mapama "0", "*constant*" i "*system*". Pomoću naredbe "*fluent3DMeshToFoam*" mreža se prebacuje u format čitljiv OpenFOAM-u. Sada kada je mreža čitljiva, moguće je pomoću funkcije "*writeCellCentres*" izlistati koordinate središta ćelija koja su automatski spremljena u datoteke za *x*, *y* i *z*-os.

Unosom i modifikacijom matrica koordinata u pythonu, sada se interpoliraju brzine unutar svake ćelije mreže, koja je zapravo definirana izlistanim koordinatama. To će, uz spomenute ROMS rubne uvjete na površini i desnom rubu, biti početni uvjet za unutrašnjost domene, tzv. "*internalField*". Naravno, preko dobivenih brzina i apsolutnih vrijednosti u svakoj ćeliji mreže, izračunavaju se turbulentne varijable *k* i *ω*. One se potom spremaju i također postavljaju kao inicijalni uvjet unutrašnjosti domene. Navedeni postupak znatno smanjuje vrijeme simulacija i poboljšava pouzdanost dobivenih rezultata jer se ne treba čekati za razvoj inicijalnih uvjeta s obzirom na rubove, već je unutrašnjost inicijalizirana pa simulacija daje tražene rezultate već u prvoj sekundi proračuna.

Slijedi definicija pasivnog skalara koji zapravo predstavlja određeno onečišćenje koje Rječina unosi u zaljev svojim ulijevanjem. Pasivni skalar je difuzni kontaminant u protoku fluida (ovom slučaju rijeke), koji je prisutan u tako niskoj koncentraciji da nema dinamički učinak (kao što je uzgon) na samo gibanje fluida. Skalar se definira u datoteci "*controlDict*" pod oznakom "*functions*", a sama formulacija je vidljiva na donjoj slici, (*Slika 8.1*).

```
functions
ł
   scalar
   Ţ.
                scalarTransport;
   type
   functionObjectLibs ("libsolverFunctionObjects.so");
   enabled true;
   writeControl outputTime; // write scalar field results
   field river; //name of scalar field
   nCorr 1; //number of corrector loop
   D 2.299e-09; //difussion coefficient
   log yes;
   ł
\mathcal{F}
```
*Slika 8.1 Definicija pasivnog skalara*

<span id="page-40-0"></span>Nakon "*controlDict*" datoteke, slijedi definiranje i zadavanje nove postavke skalara imena "*river*" u datoteke "*fvSchemes*" i "*fvSolution*". Time su postavke u mapi "*system*" gotove pa se prelazi na mapu "*constant"*.

U datoteci "*momentumTransport*" koja se u starijim verzijama OpenFOAM-a nazivala "*turbulenceProperties*", definira se tip simulacije koji je prije spomenuti "*Reynolds Averaged Simulation*" (RAS). Pod model strujanja se postavlja "*kOmegaSST*" za koji su prethodno izračunate turbulentne varijable. U datoteci "*transportProperties*" se definira kinematički viskozitet mora (slane vode) koji približno iznosi  $1,0508 \times 10^{-6}$  m $^2$ /s.

Novost u mapi "*constant*" će biti novokreirana mapa "*boundaryData*". Ona sadržava rubne uvjete za površinu i desni rub, a u svakoj zasebnoj mapi se nalaze podaci za početni trenutak "*0*" i kraj simulacije, tj. "10800". Među tim podacima se nalaze svi prije izračunati podaci u pythonu za određeni rub, od brzina, preko kinetičke energije turbulencije do specifične disipacije turbulencije. Još se tu nalaze i koordinate rubova za koje su izračunate navedene varijable i brzine.

Preostaje za modificirati mapu "0" u kojoj se početno nalaze datoteke "U", "p", "k", "omega", "*nut*". Tu se sada dodaje datoteka naziva skalara, tj. "*river*" i u njoj definira područje gdje se skalar nalazi, a moguće je postaviti vrijednosti 0 i 1, tj. nema odnosno ima skalara. Naravno da se na imenovani rub inlet (rječni tok) postavlja vrijednost 1, a na izlazne rubove (lijevo i dole) postavlja se "*inletOutlet*" uvjet koji znači da skalar može "izaći" kroz te rubove. Na preostale rubove se postavlja Neumannove rubne uvjete "*zeroGradient*" – konstantan protok skalara na rubovima.

Datoteke "k" i *"omega*" se vrlo slično modificiraju i to tako da se kod *"internalField*" postave vrijednosti izračunate u pythonu. Kod rubova, za površinu i desni rub se postavlja naredba "*timeVaryingMappedFixedValue*" pomoću koje program unosi varijable definirane u mapi "*boundaryData*" unutar mape "*constant*". Za obalu i dno se postavlja funkcija zida, a na ostale rubove se postavlja "zeroGradient" uvjet. Unutar "nut" datoteke, koja predstavlja turbulentnu viskoznost, postavljaju se naredbe da se vrijednosti automatski izračunavaju.

Kod datoteke koja opisuje tlak u domeni, za izlazne rubove definira se lijevi i donji rub pa se kod njih postavlja fiksnu vrijednost 0 kako bi unutar domene tlak imao pozitivan predznak. U protivnom, da se postavila fiksna vrijednost 0 na ulazu, polje tlaka u domeni bi bilo negativno jer se zna da strujanjem fluida tlak pada u smjeru strujanja. Na ostale rubove se postavlja "*zeroGradient"* -Neumannov rubni uvjet. Preostaje za podesiti postavke unutar datoteke za brzinu "U".

Sada se za područje unutrašnjosti domene, *"internalField*", postavlja vektorska lista s vrijednostima brzina u svakoj ćeliji mreže, koje su prije izračunate u pythonu. Na ulazni rub (rječni tok), se postavlja volumni protok koji će se mijenjati kroz tri simulacije. Na površinu i desni rub dodaje se spomenutu funkciju "*timeVaryingMappedFixedValue*" koja učitava vrijednosti definirane unutar mape "*boundaryData*". Na lijevi i donji rub se postavlja "*zeroGradient*" uvjet, a za dno i obalu "*noSlip*" uvjet prema kojemu je brzina na tom rubu jednaka nuli.

boundaryField ₹ inlet flowRateInletVelocity: type volumetricFlowRate  $12.9:$ extrapolateProfile ves: yes,<br>uniform (0 0 0): value povrsina type<br>offset timeVaryingMappedFixedValue;  $(0 0 0);$ setAverage  $_{\text{off}}$ lijevi\_rub type zeroGradient: donji\_rub type zeroGradient; desni\_rub timeVaryingMappedFixedValue; type offset  $off:$ setAverage obala dno noSlip: type 

<span id="page-41-0"></span>*Slika 8.2 Postavke za brzine na rubovima*

Prema podacima Instituta za oceanografiju i ribarstvo, srednji godišnji protok izračunat za ušće Rječine je 12,9 m<sup>3</sup>/s, [2]. Kroz tri simulacije za jedan zimski i jedan ljetni dan, protoci će biti zadani za nešto manji, prosječni i nešto viši vodostaj rijeke koji ovise o količini kiše i protoku u hidroelektrani Rijeka. Konkretno, simulacije će biti odrađene za sljedeće protoke: 8 m<sup>3</sup>/s, 12,9  $\text{m}^3/\text{s}$  i 18 m<sup>3</sup>/s.

#### <span id="page-42-0"></span>**8.2. Zimski period**

Za analizu strujanja i ulijevanja Rječine u zimskom periodu, koristit će se vrijednosti iz ROMS baze podataka za dan 14. siječanj 2019. godine.

Najprije se pokreće simulacija s ispodprosječnim godišnjim protokom Rječine od 8 m<sup>3</sup>/s. U početku se rezultati zapisuju za svakih 5 minuta simulacije kako bi se u ParaView programu pratilo stanje, a kasnije se to mijenja na svakih 10 minuta. Simulacija koja predstavlja utok Rječine u rasponu od 3 sata je na osobnom laptop računalu završena za približno 10 sati, točnije za 37 306 sekundi.

Simulacija za prosječni vodostaj od 12,9 m $\frac{3}{s}$  pokrenula se ubrzo nakon početne simulacije te su se one paralelno računale. Ona je trajala nešto duže, približno 11 sati, upravo zbog općenito većih brzina strujanja u domeni. Zapis rezultata je podešen na svakih 10 minuta kako bi se kontroliralo stanje i napredak strujanja.

Posljednja simulacija za najveći protok od 18 m<sup>3</sup>/s je pokrenuta samostalno, tj. nije bilo paralelnog računanja jer se očekuje da će vrijeme računanja biti veće zbog povećanja brzine. I kod ove simulacije je zapis rezultata podešen na svakih 10 minuta, a simulacija je završena nakon približno 9 sati. Iako je trajala najmanje, mora se uzeti u obzir i ponovo naglasiti da je izvođena samostalno, tj. bez paralelizacije.

#### <span id="page-42-1"></span>**8.3. Ljetni period**

Nakon analize strujanja u zimskom danu, kreće se na analizu strujanja u jednom ljetnom, srpanjskom danu, i to konkretno 14. srpnja 2019. godine. Koriste se iste postavke simulacije kao i za ljetni period uz ispisivanja brzina i preračunavanje turbulentnih varijabli u pythonu. Ponovo se kreiraju tri OpenFOAM slučaja s pripadajućim podacima pa se simulacija pokreće sa solverom "*pimpleFoam*".

Simulacije zapisuju podatke za svakih 200 simuliranih sekundi strujanja kako bi se ažurnije pratili rezultati u ParaView programu. Zatim se dešava nešto neočekivano, i to u simulacijama za sve protoke. Naime, nakon simuliranih sat, sat i pol vremena, vremenski korak se značajno smanji za konstantnu vrijednost Courantovog broja. Simulacija se ne prekida, tj. ne divergira, ali su vrijednosti vremenskog koraka toliko male da bi simulacija na osobnom laptop računalu trajala vrlo dugo, primjerice tjednima.

U radoznalosti slučaja, i željom da se otkrije i opiše navedeni problem, kreće se u pregledavanje općenitih postavki simulacije. Kada je sve provjereno i potvrđeno da su postavke dobro definirane, pregledavaju se brzine za određeni ljetni dan. I tu se nailazi na potencijalni problem. Brzine su zapravo višestruko veće od brzina za zimski dan, a mogući problem je i to što se brzine na rubovima značajno mijenjaju od početnog vremena do završnog, tj. u periodu od 3 sata simuliranja, što je naravno vidljivo iz ROMS podataka.

## <span id="page-44-0"></span>**9. ANALIZA REZULTATA**

#### <span id="page-44-1"></span>**9.1. Vizualizacija u ParaView-u**

Nakon završenih simulacija, "*post-processing*" rezultata će se obaviti u programu ParaView gdje će se za svaku simulaciju prikazati raspored brzina, strujnicama će se prikazati vrtloženje na 5 metara dubine, a isto tako će biti prikazana koncentracija skalara u određeno vrijeme simulacije. Kasnije će rezultati biti opisani i uspoređeni s obzirom na godišnja doba i veličinu volumnog protoka.

Za zimski period će biti prikazane varijable nakon 1 sata simuliranog vremena i nakon 3 sata, tj. za sam kraj simulacije. Kod vizualizacije u ljetnom periodu će varijable biti prikazane samo nakon 1 sata strujanja, za koje zapravo postoje rezultati.

<span id="page-44-2"></span>9.1.1. Zimski period  $-Q = 8 \text{ m}^3/\text{s}$ 

Na slikama ispod vidljiv je raspored brzina na početku i na kraju simulacije, tj. nakon 3 sata simuliranog vremena, (*Slike 9.1* i *9.2*). Brzina na početku simulacije će biti prikazana samo za jednu veličinu protoka jer je raspored brzine na početku isti za svaku simulaciju zato što se radi o istom danu.

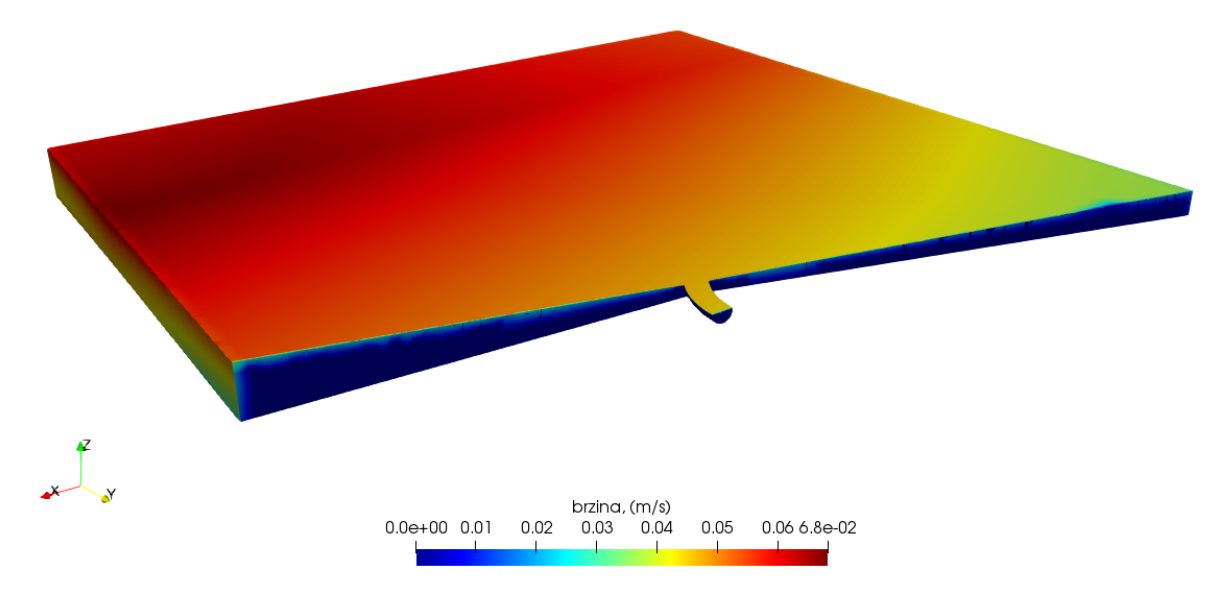

<span id="page-44-3"></span>*Slika 9.1 Polje brzine na početku simulacije*

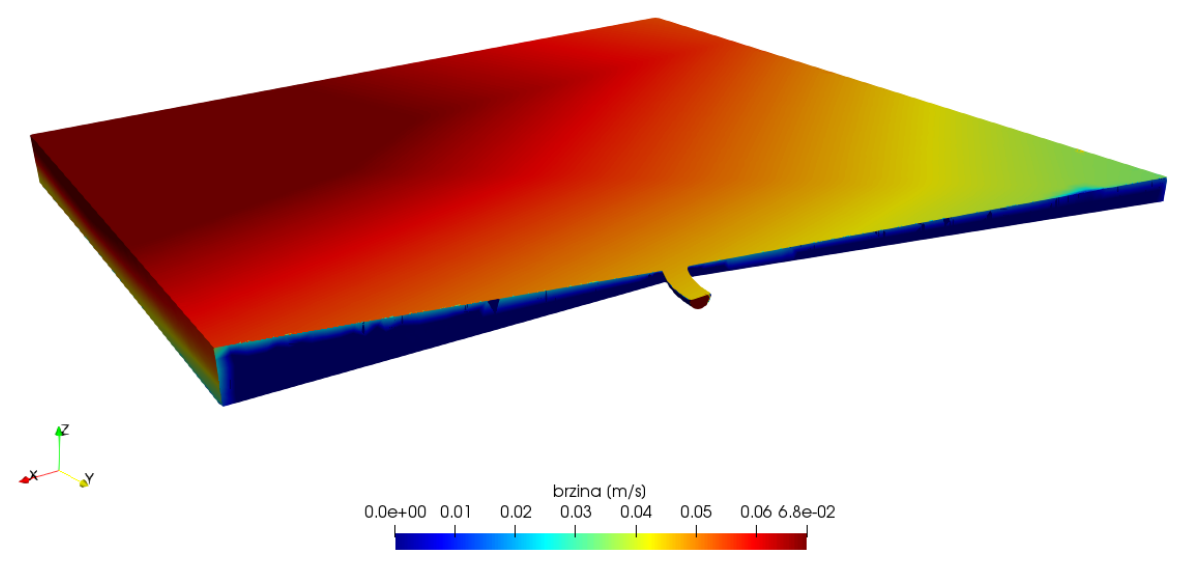

*Slika 9.2 Polje brzine na kraju simulacije*

<span id="page-45-0"></span>U nastavku će biti prikazana koncentracija skalara nakon 1 sata simulacije, odnosno nakon 3 sata simulacije, (*Slike 9.3* i *9.4*).

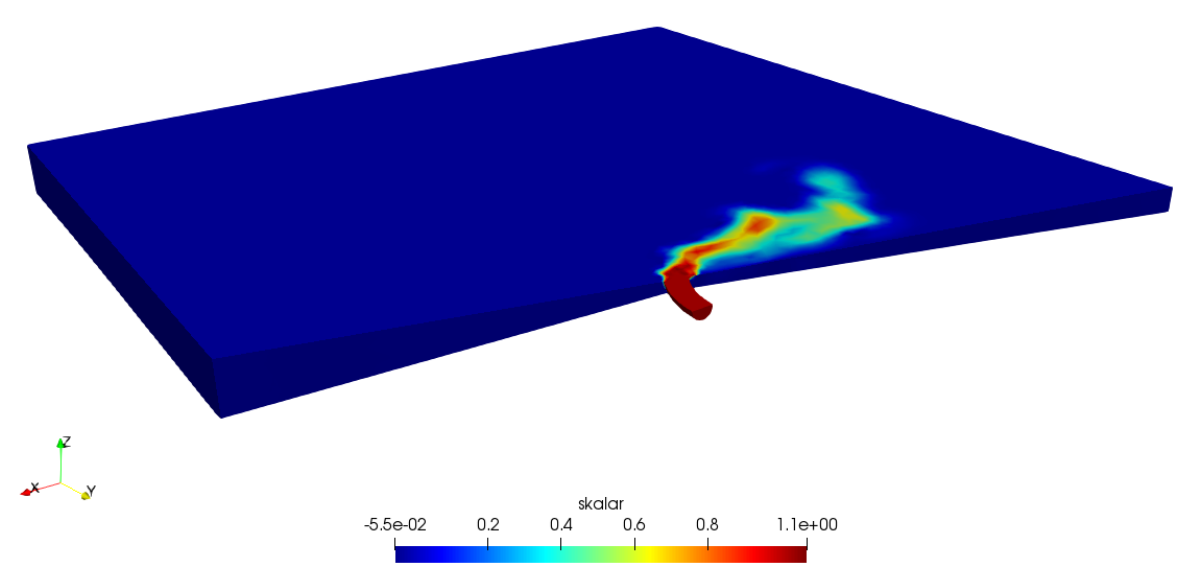

<span id="page-45-1"></span>*Slika 9.3 Skalar nakon 1 sata*

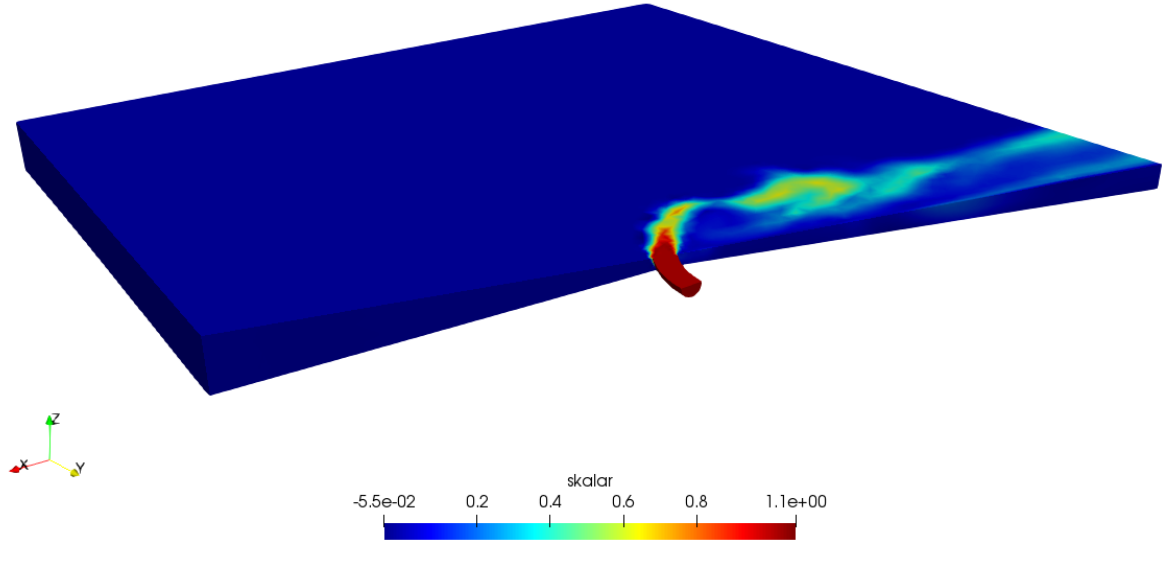

*Slika 9.4 Skalar nakon 3 sata*

<span id="page-46-0"></span>Za kraj će biti prikazane strujnice vrtloženja za sat vremena i kraj simulacije. Vrtloženje je izraženo jedinicom rotacija po sekundi, (*Slike 9.5* i *9.6*).

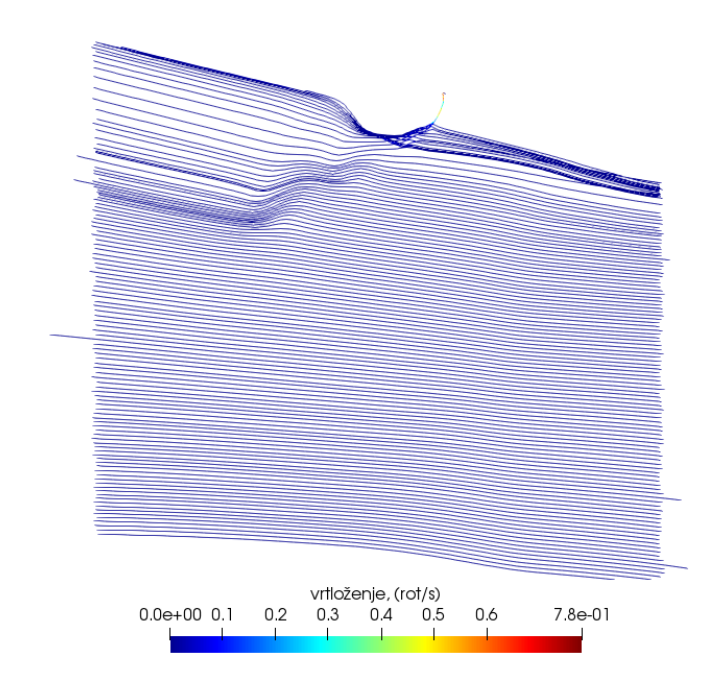

*Slika 9.5 Vrtloženje nakon sat vremena*

<span id="page-46-1"></span> $\overline{z}$ 

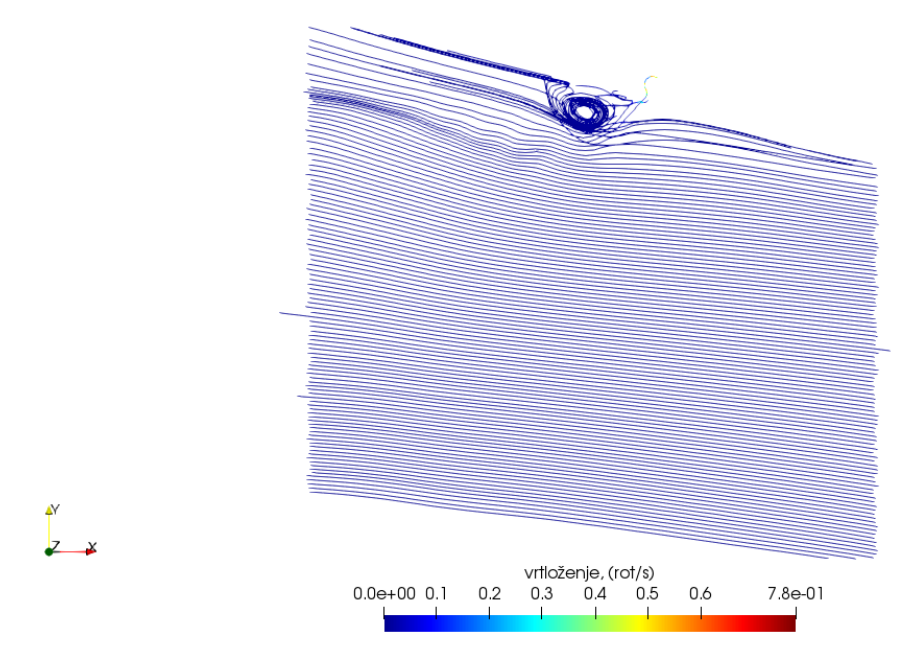

*Slika 9.6 Vrtloženje na kraju simulacije*

<span id="page-47-1"></span><span id="page-47-0"></span>9.1.2. Zimski period  $-Q = 12.9 \text{ m}^3/\text{s}$ 

Na slikama ispod se ponovo kreće s rasporedom brzina, ali sada samo na kraju simulacije, tj. nakon 3 sata simuliranog vremena, (*Slika 9.7*).

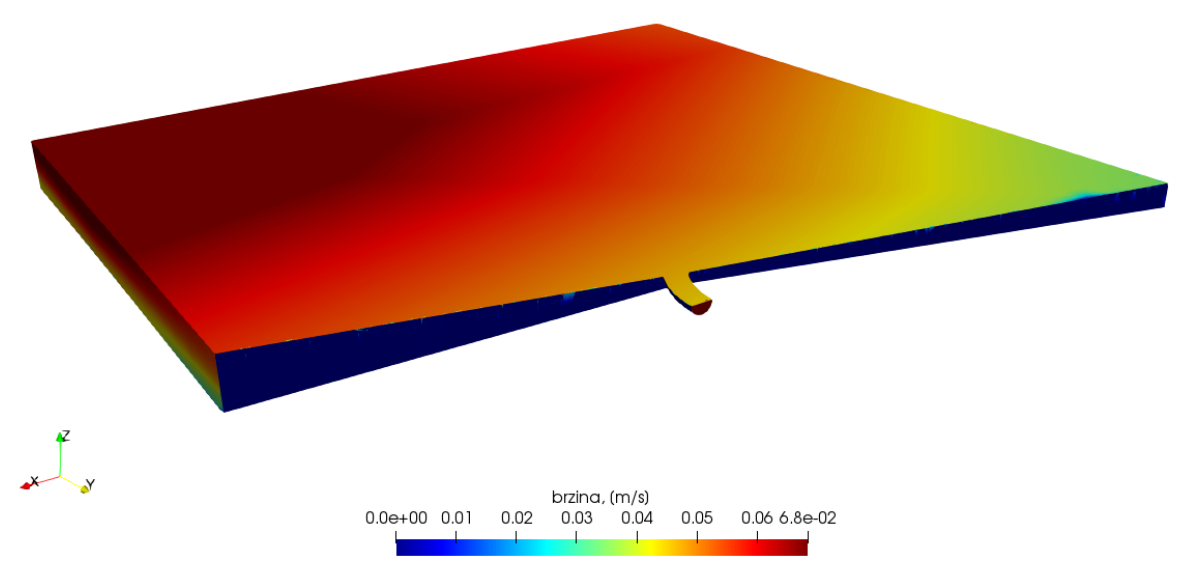

<span id="page-47-2"></span>*Slika 9.7 Polje brzine na kraju simulacije*

Slijedi prikaz koncentracije skalara nakon 1 sata simulacije, odnosno nakon 3 sata simulacije, (*Slike 9.8* i *9.9*).

<span id="page-48-0"></span>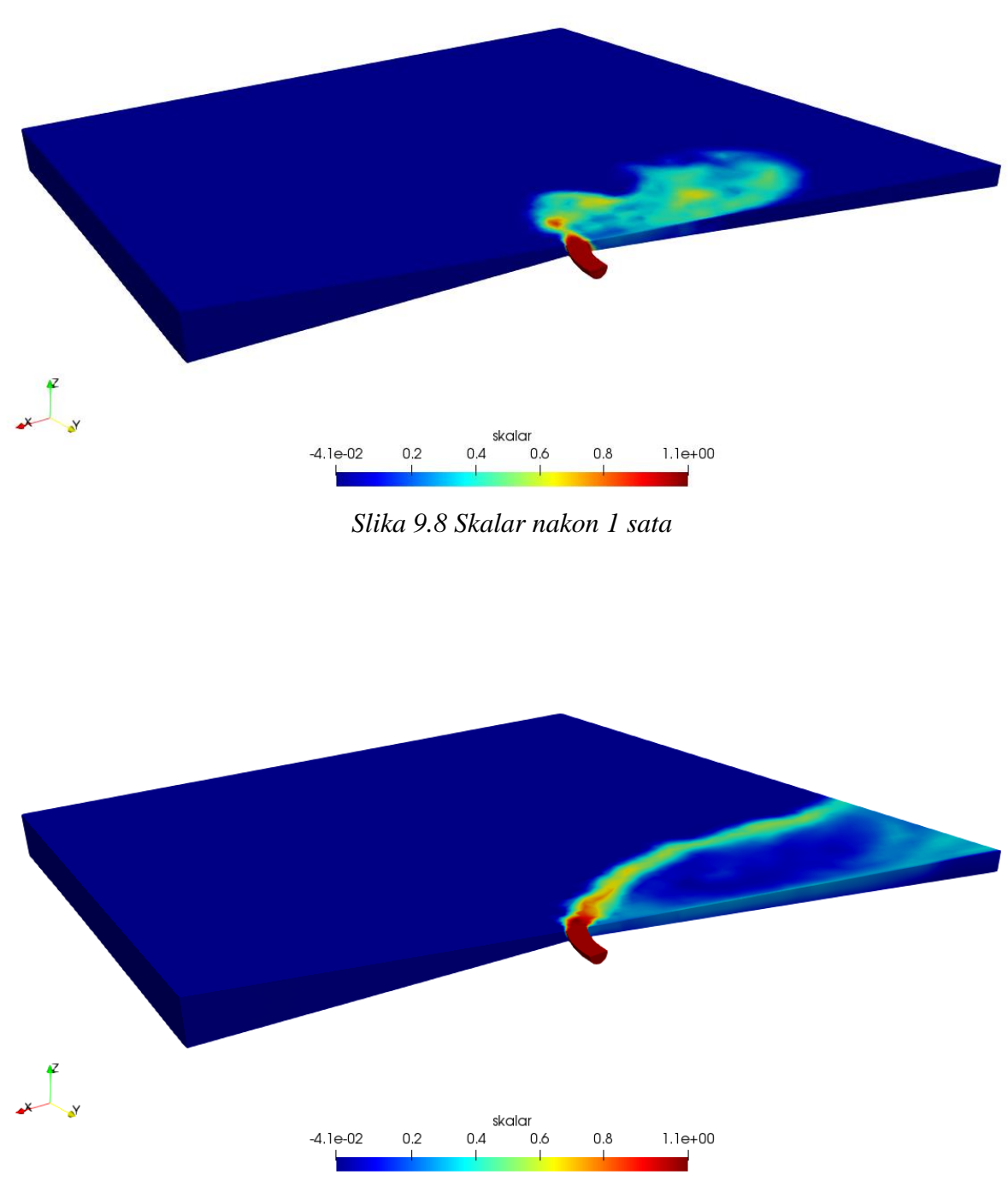

*Slika 9.9 Skalar nakon 3 sata*

<span id="page-48-1"></span>Na posljetku će biti prikazane strujnice vrtloženja nakon sat vremena i kraj simulacije, (*Slike 9.10* i *9.11*).

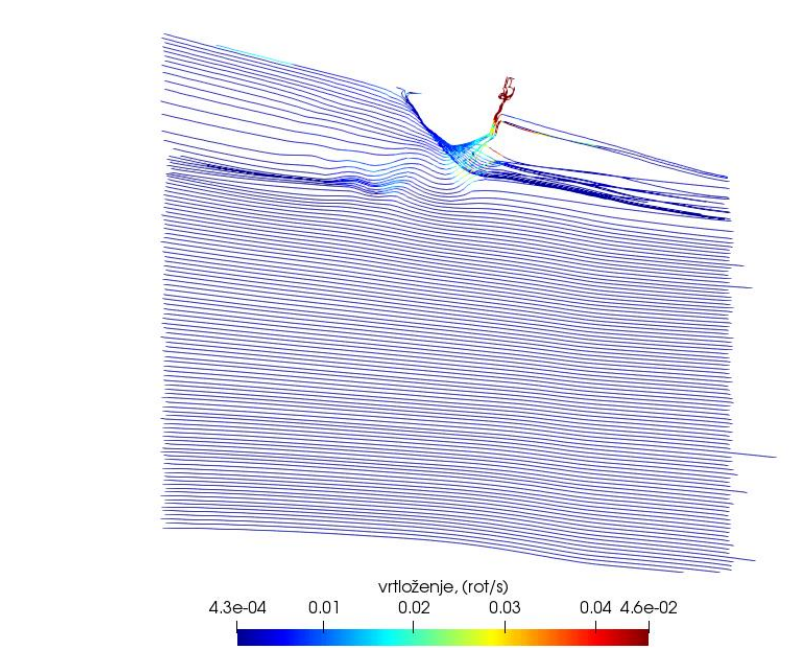

*Slika 9.10 Vrtloženje nakon sat vremena*

<span id="page-49-1"></span>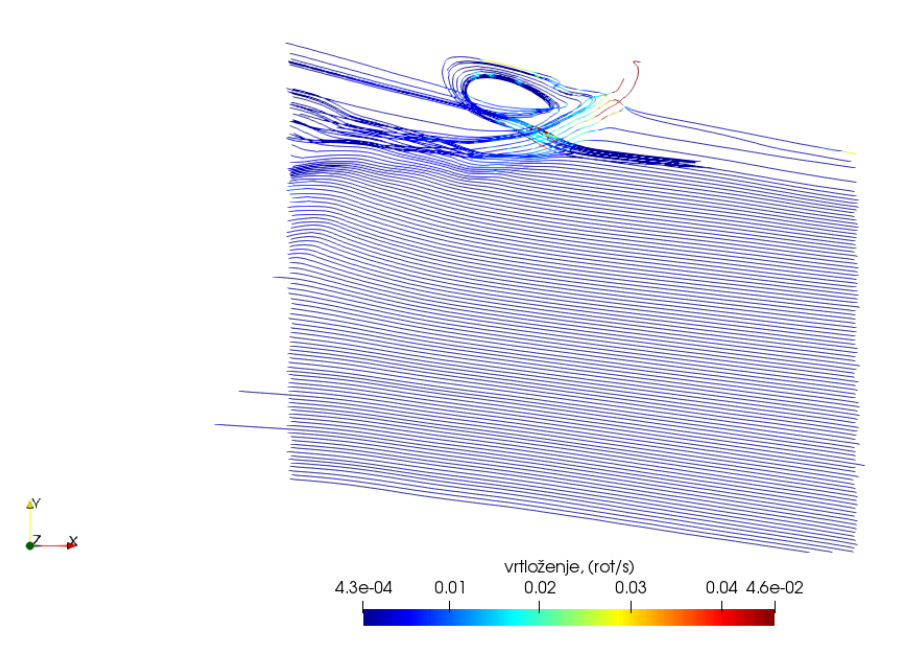

*Slika 9.11 Vrtloženje na kraju simulacije*

#### <span id="page-49-2"></span><span id="page-49-0"></span>9.1.3. Zimski period  $-Q = 18 \text{ m}^3/\text{s}$

 $\frac{1}{2}$ 

Za kraj analize u zimskom periodu, vizualizirat će se strujanje s protokom Rječine od 18 m $^3$ /s i u nastavku prikazati brzine, koncentracija skalara i vrtloženje. Prikaz polja brzina nakon 3 sata simuliranog vremena vidljiv je na donjoj slici, (*Slika 9.12*).

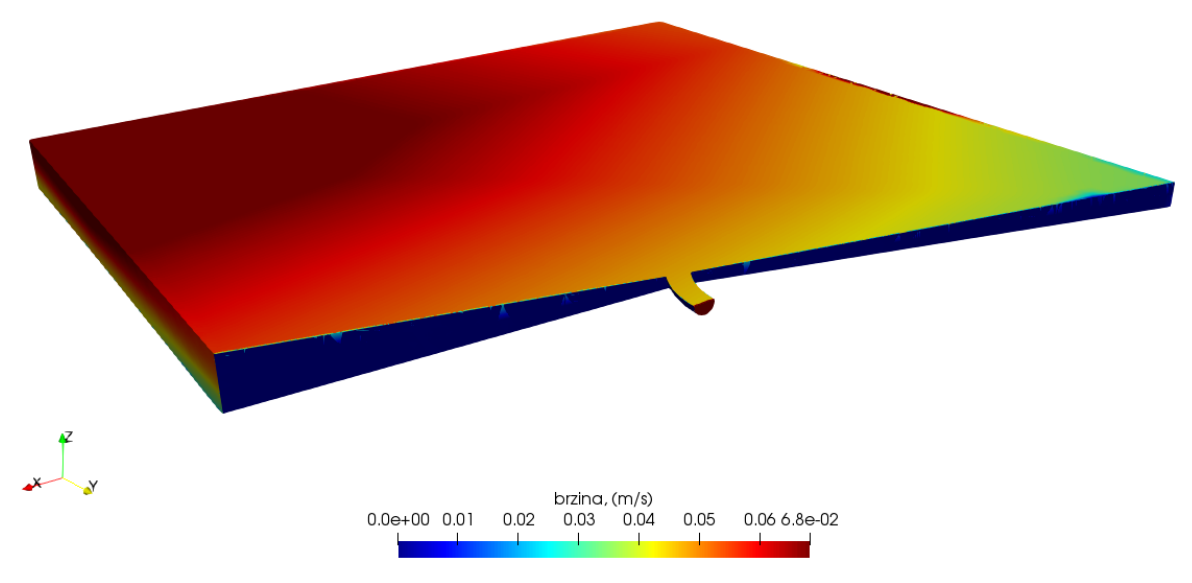

*Slika 9.12 Polje brzine nakon 3 sata simulacije*

<span id="page-50-0"></span>U nastavku je prikaz koncentracije skalara nakon sat vremena simulacije, odnosno nakon 3 sata simulacije, (*Slike 9.13* i *9.14*).

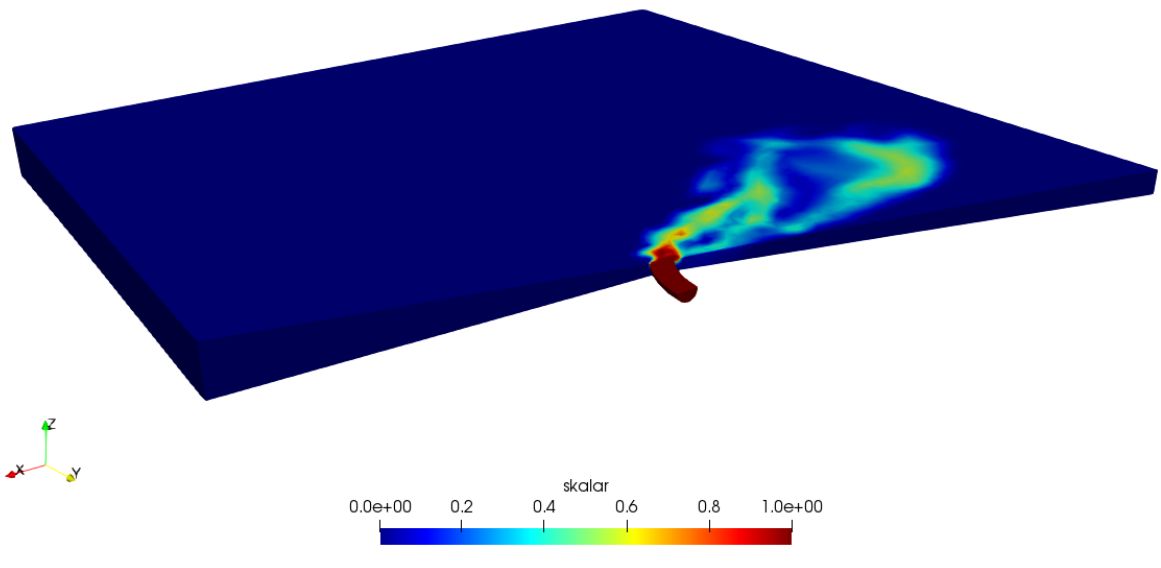

<span id="page-50-1"></span>*Slika 9.13 Skalar nakon 1 sat*

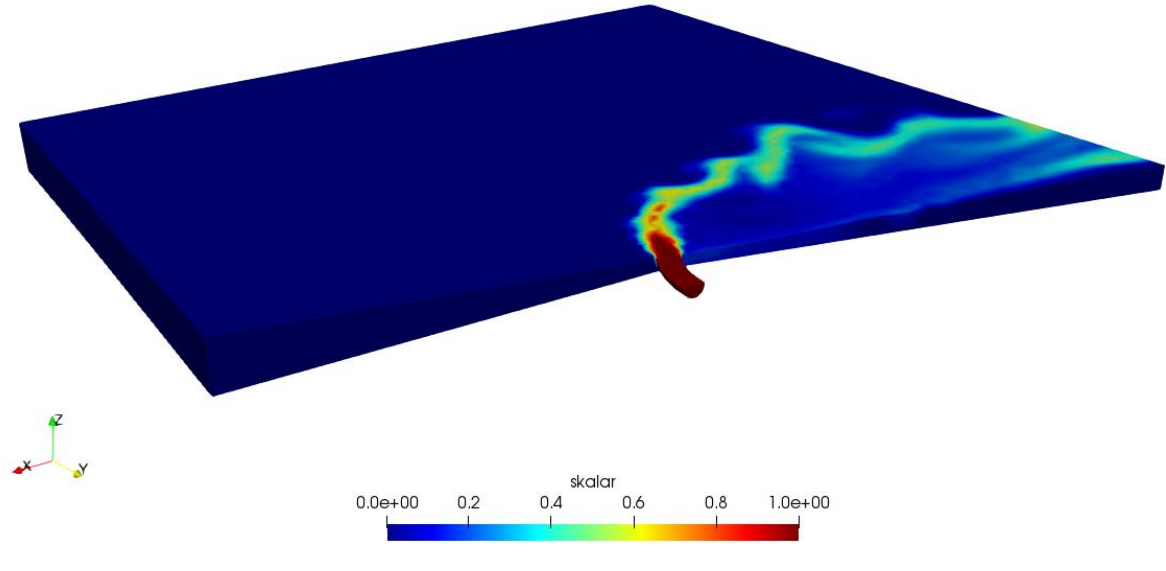

*Slika 9.14 Skalar nakon 3 sata*

<span id="page-51-0"></span>Na kraju će biti prikazane strujnice vrtloženja za iste vremenske okvire, (*Slike 9.15* i *9.16*).

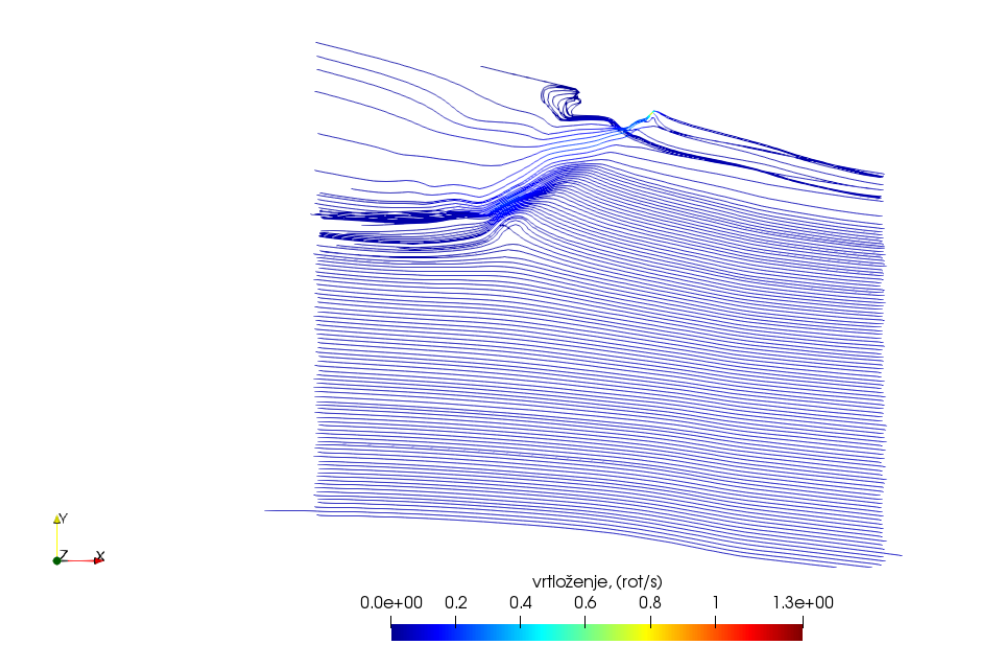

<span id="page-51-1"></span>*Slika 9.15 Vrtloženje nakon 1 sata*

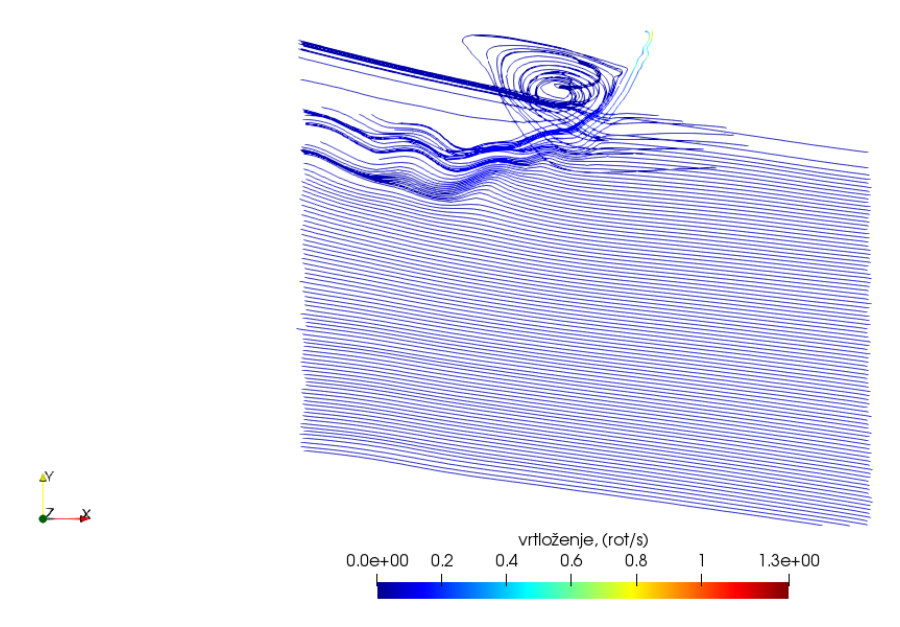

*Slika 9.16 Vrtloženje na kraju simulacije*

<span id="page-52-1"></span><span id="page-52-0"></span>9.1.4. Ljetni period  $-Q = 8 \text{ m}^3/\text{s}$ 

Nakon vizualizacije rezultata strujanja u zimskom periodu, može se prikazati dobivene rezultate za strujanje u jednom ljetnom danu. Ovdje će se, kako je već navedeno, prikazivati brzine, koncentracija skalara i strujnice vrtloženja na istoj dubini od 5 metara za 1 sat simuliranog vremena, zbog prije navedenog razloga značajnog smanjenja vremenskog koraka računanja i praktične nemogućnosti dobivanja rezultata za vremenski period od 3 sata.

Kreće se s protokom od 8 m<sup>3</sup> /s, pa je prikaz varijabli vidljiv u nastavku, (*Slike 9.17* – *9.20*).

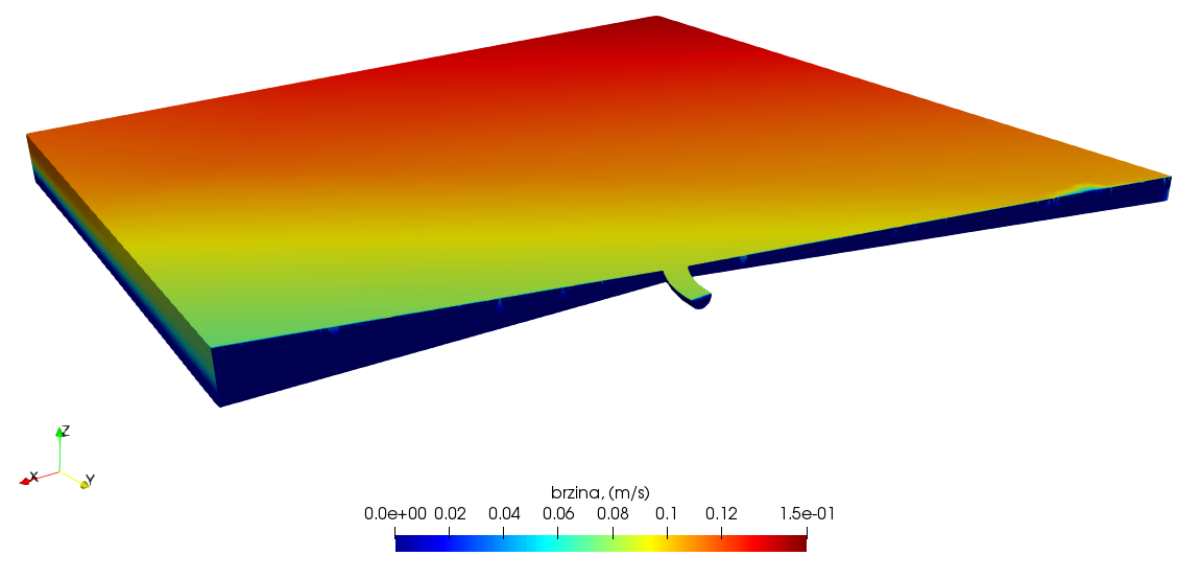

*Slika 9.17 Polje brzine na početku simulacije*

<span id="page-53-0"></span>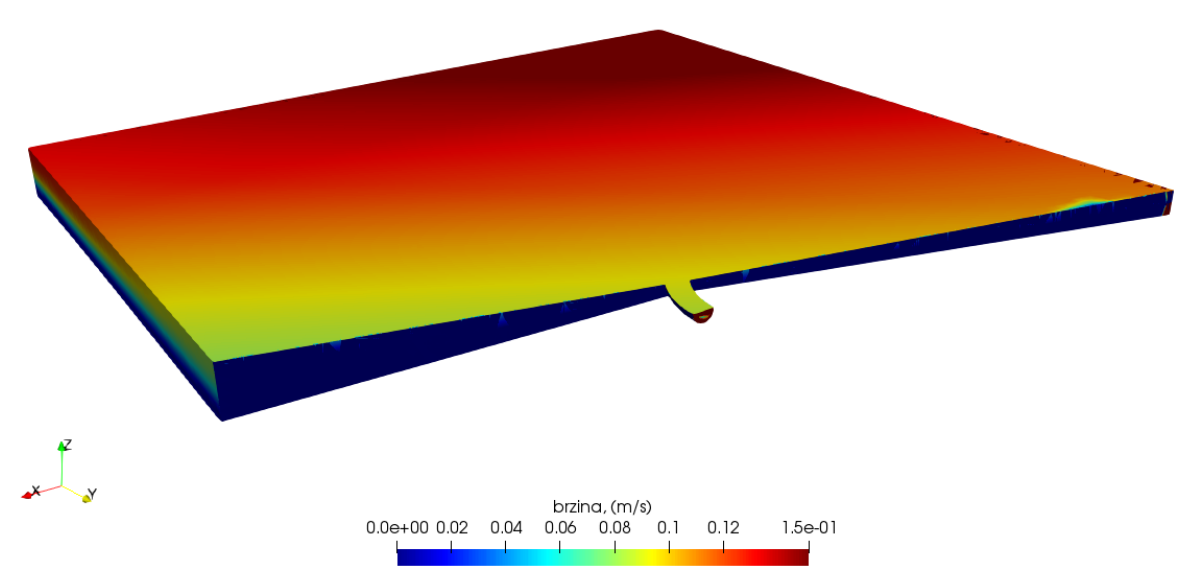

<span id="page-53-1"></span>*Slika 9.18 Polje brzine nakon 1 sata simulacije*

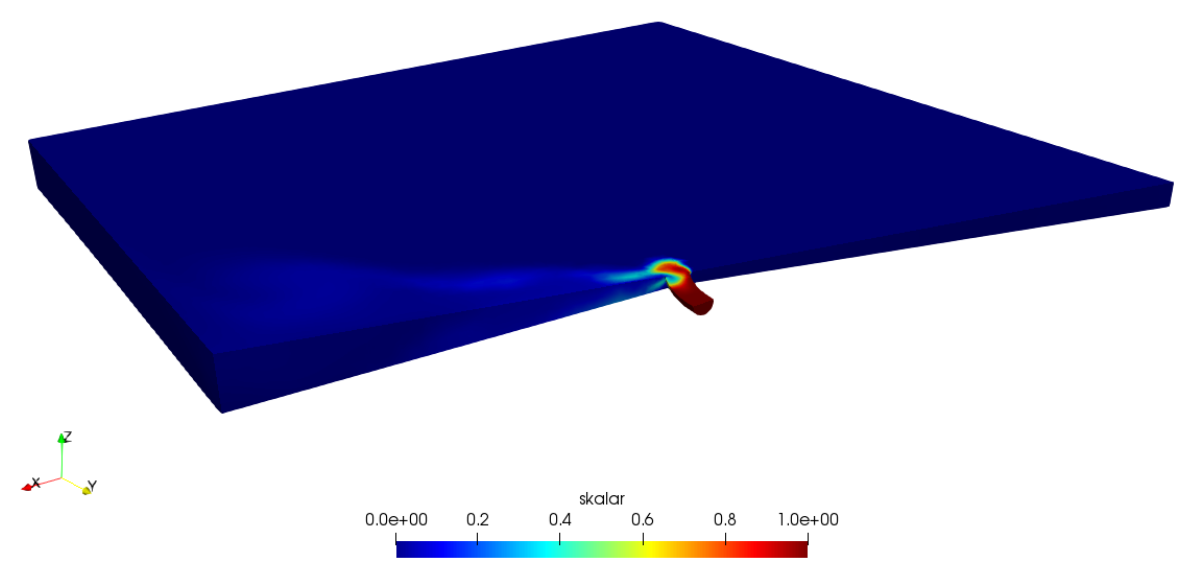

*Slika 9.19 Skalar nakon 1 sat*

<span id="page-54-1"></span>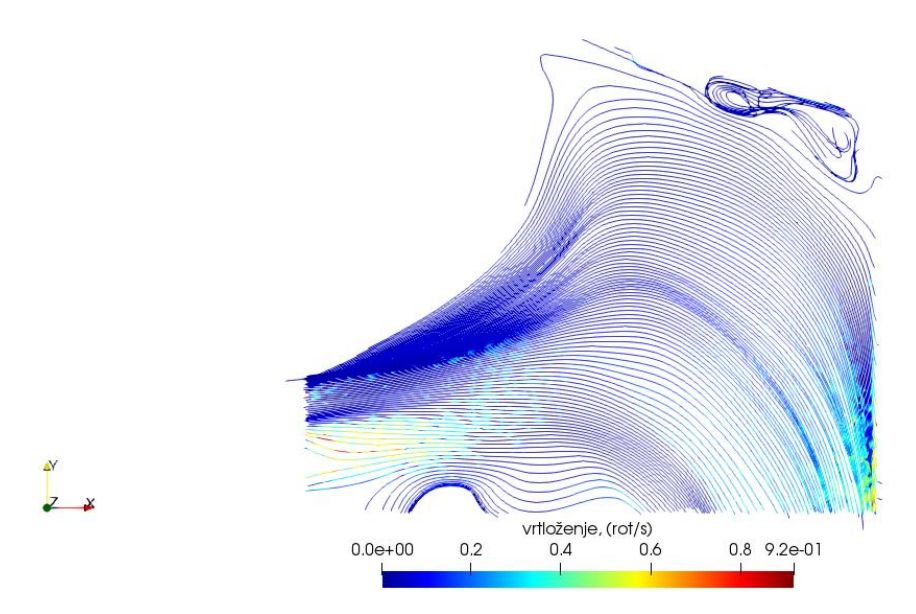

*Slika 9.20 Vrtloženje nakon 1 sata*

<span id="page-54-2"></span><span id="page-54-0"></span>9.1.5. Ljetni period  $-Q = 12.9 \text{ m}^3/\text{s}$ 

Nakon protoka od 8, nastavlja se s malo većim, točnije protokom od 12,9 m<sup>3</sup>/s, a u nastavku su prikazani rezultati za 1 sat strujanja. Kao i kod zimskog perioda, polje brzina za početni trenutak više neće biti prikazivano jer se radi o istom danu, tj. početna raspodjela brzina je ista. Ono što će se prikazati su strujnice vrtloženja, polje brzina i koncentracija skalara za srednji protok, (*Slike 9.21 – 9.23*).

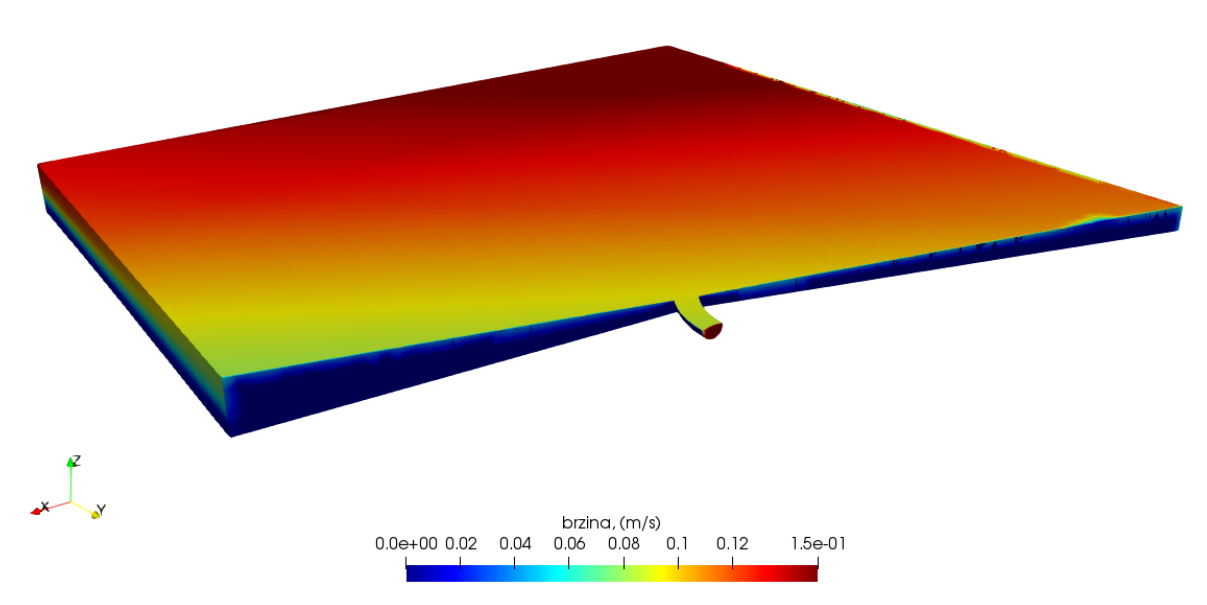

*Slika 9.21 Polje brzine nakon 1 sata simulacije*

<span id="page-55-0"></span>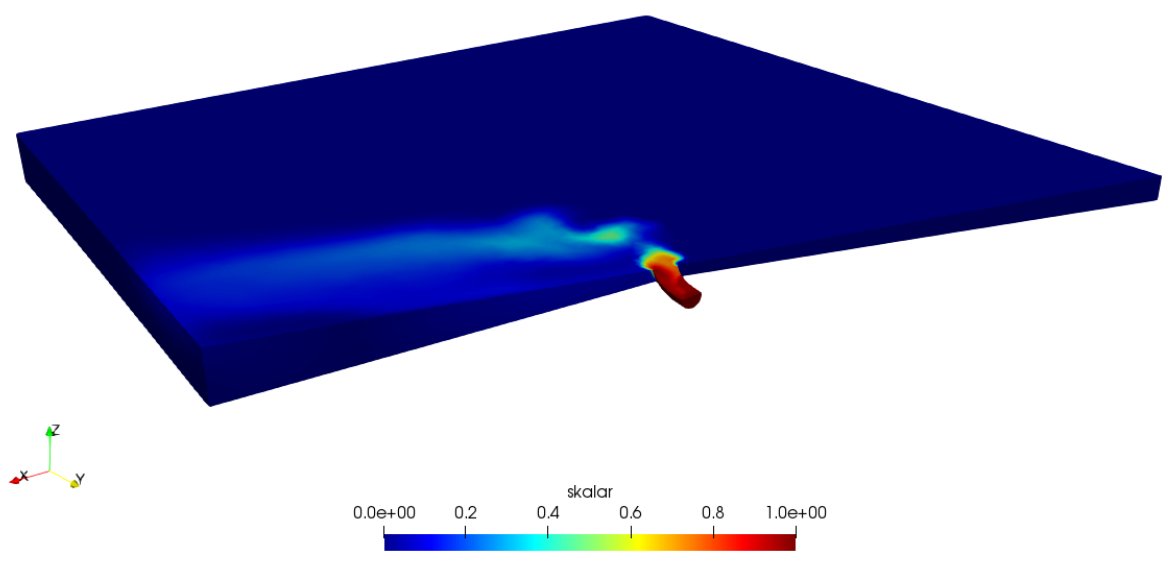

<span id="page-55-1"></span>*Slika 9.22 Skalar nakon 1 sat*

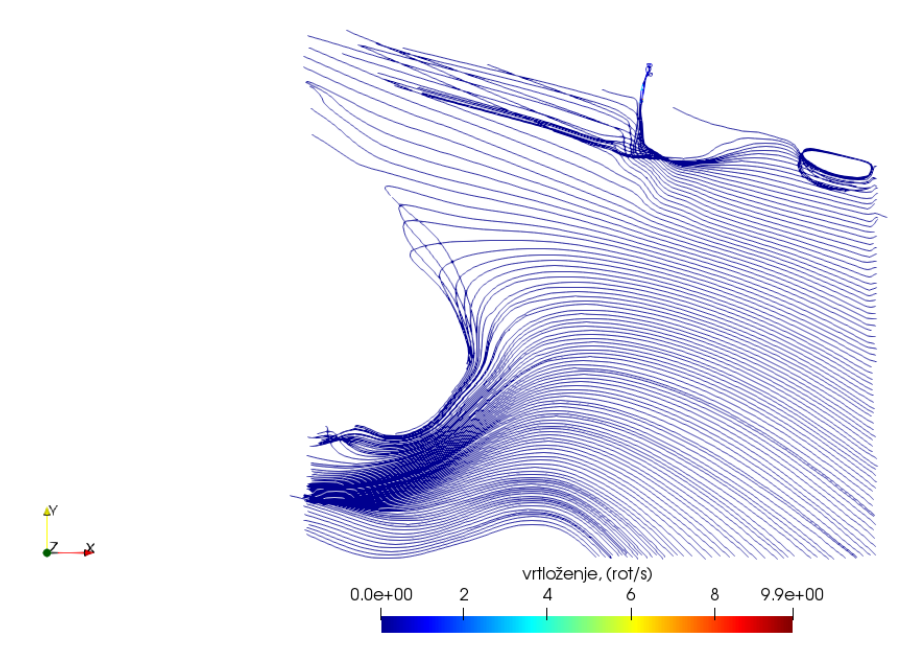

*Slika 9.23 Vrtloženje nakon 1 sata*

<span id="page-56-1"></span><span id="page-56-0"></span>9.1.6. Ljetni period  $-Q = 18 \text{ m}^3/\text{s}$ 

Rezultati posljednje simulacije, koja se odnosi na najveći protok u ljetnome periodu, prikazani su u nastavku, (*Slike 9.24 – 9.26*).

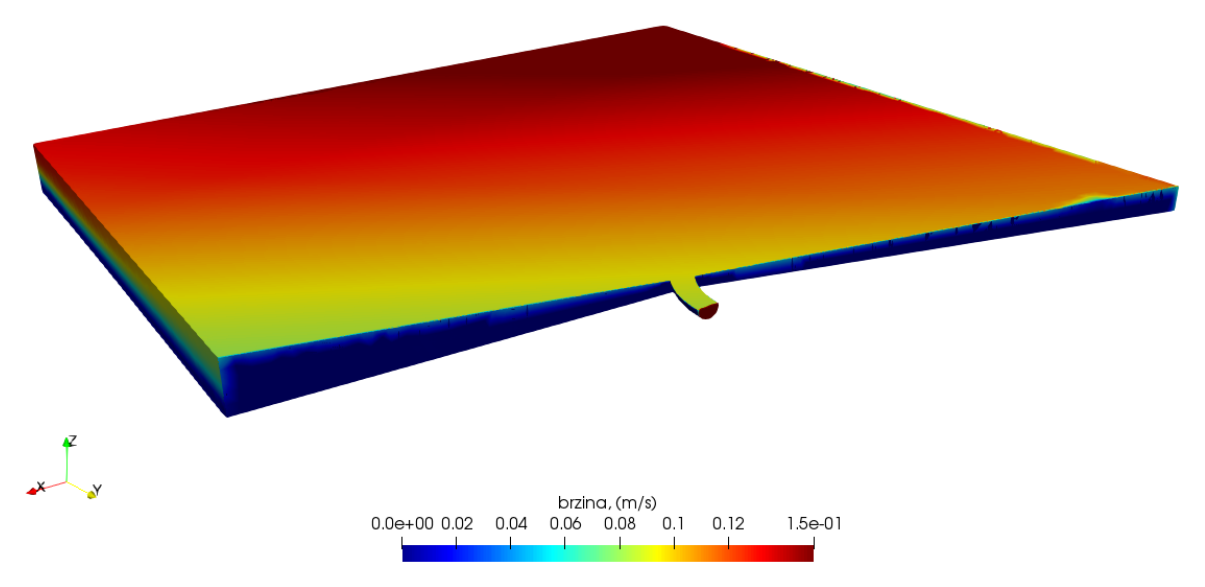

<span id="page-56-2"></span>*Slika 9.24 Polje brzine nakon 1 sata simulacije*

<span id="page-57-1"></span>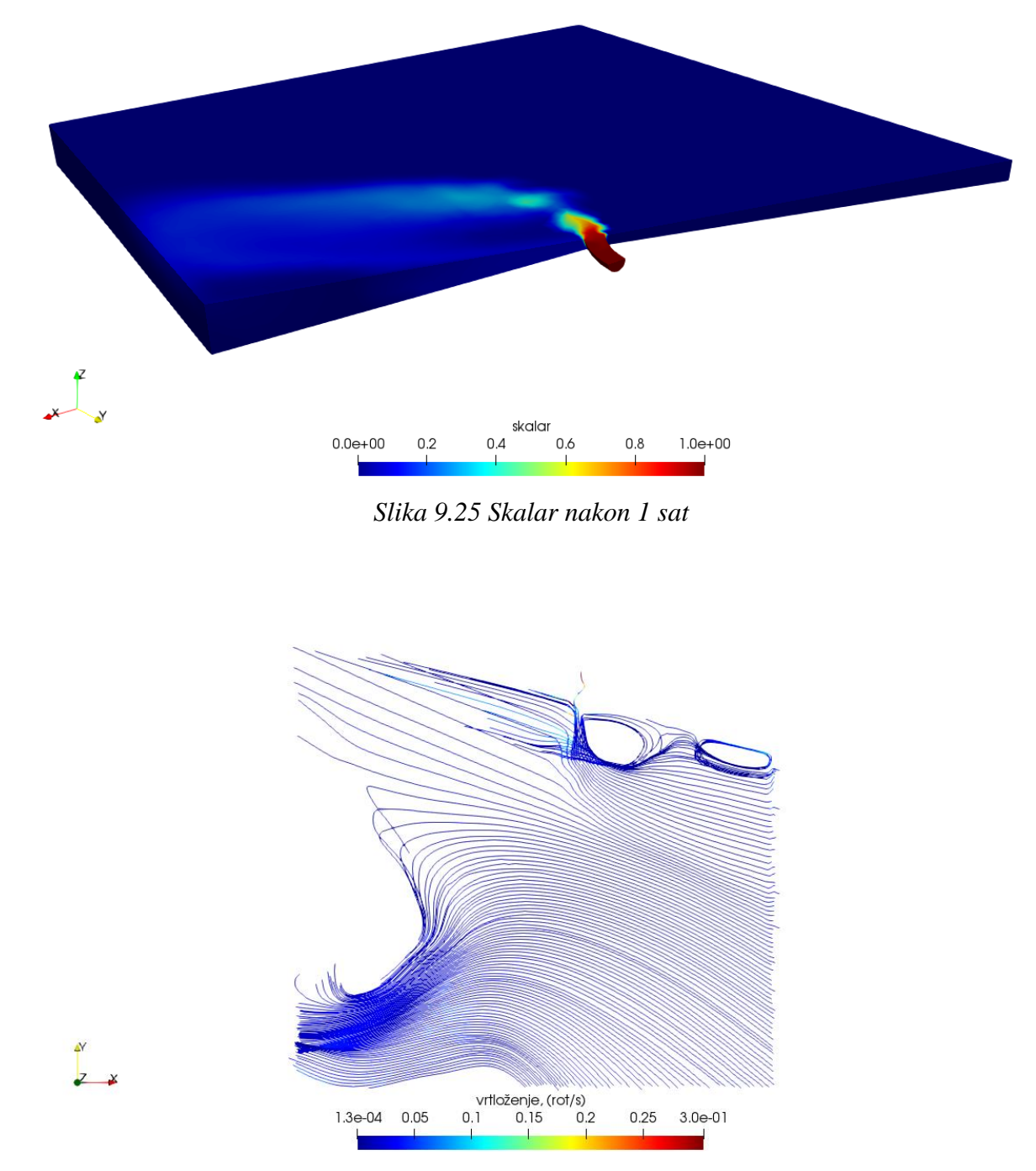

*Slika 9.26 Vrtloženje nakon 1 sata*

#### <span id="page-57-2"></span><span id="page-57-0"></span>**9.2. Analiza i objašnjenje rezultata**

Pregledom vizualiziranih rezultata 6 obavljenih simulacija, od kojih tri za zimski i tri za ljetni period, moguće je ukratko opisati strujanje na ušću Rječine. Za različite volumne protoke u istome danu, polje brzina se nije previše mijenjalo i tu se ne uočava vidljivija razlika. Tome u prilog ide i činjenica da OpenFOAM, naredbom "*timeVaryingMappedFixedValue*", zapravo linearno interpolira vrijednosti na rubovima prema podacima za početni i završni trenutak simulacije. Očigledno razlika u protoku nije toliko značajna da bi se mijenjalo polje brzina.

Zatim, kod analize koncentracije skalara kroz vrijeme, vidljivo je da se za veće volumne protoke skalar brže i više širi. Tako se primjerice nakon 3 sata strujanja, za volumni protok od 8 m<sup>3</sup>/s, skalar iz riječnog korita proširio samo uz rub prema sjevernom dijelu domene. Brže širenje i veću koncentraciju skalara zamjećuje se kod protoka za 12,9 m<sup>3</sup>/s, a logično je najveća koncentracija i najbrže širenje vidljivo kod protoka Rječine od 18 m<sup>3</sup>/s.

Razlike u širenju skalara za isti vremenski okvir u zimskom i ljetnom periodu su vidljive ponajprije iz razloga što se skalar za dan u zimskom periodu širi prema sjeveru, tj. gledano od ušća Rječine nadesno, a skalar za dan u ljetnom periodu "putuje" prema jugu, tj. nalijevo gledano iz pravca Rječine prema moru.

Nadalje, kod protoka od 12,9 m<sup>3</sup>/s za zimski dan, skalar ne uspijeva prijeći rub domene, a kod istog protoka za ljetni dan, skalar prolazi kroz rub, naravno gledano nakon sat vremena strujanja. Važno je napomenuti kako je ušće smješteno na približnoj sredini domene, tj. udaljenosti ušća do sjevernog i južnog ruba su podjednake, pa se zaključuje da je strujanje skalara u ljetnom periodu efikasnije. Naravno, radi se o jednom konkretnom danu pa nije moguće donositi općeniti zaključak već samo reći da je za taj dan strujanje brže ljeti.

Što se tiče najvećeg protoka, od 18 m<sup>3</sup>/s, opet je vidljivo kako se za isto vrijeme strujanja, u zimskom danu skalar ne uspijeva proširiti do ruba, a u ljetnom danu skalar prelazi južni rub. Također, raspodjela koncentracije je drugačija zbog toga što je, prema vizualiziranim rezultatima, kod ljetnog perioda veća površina "pokrivena" skalarom i to poprilično jednolično, dok se kod zimskog perioda vidi da je površina koju prekriva skalar manja, a koncentracija nejednolična. Razlog mogu biti različite vrijednosti brzina u užem području (gdje struji skalar) pa te brzine pridonose "razbacanosti" i nejednoličnosti u koncentraciji skalara.

Kada se promatraju strujnice koje opisuju vrtloženje, iz njihova oblika, veličine i lokacije vrtloga može se uočiti razliku u simulacijama. Prije svega je vidljiva pozicija nastajanja vrtloga, pa se uočava da se povećanjem protoka, lokacija nastajanja vrtloga pomiče prema unutrašnjosti domene, kod strujanja u zimskom periodu. Zaključuje se kako je za veće protoke viša i brzina (k tome i kinetička energija) kojom se Rječina ulijeva u zaljev pa se zbog toga zapravo vrtlozi prenose u unutrašnjost.

Nastavlja se s promatranjem pojave vrtloga kod strujanja u ljetnome periodu. Kao što je navedeno, struja koja utiče u zaljev se kreće suprotno zimskom periodu i usmjereno je prema jugu. Na slikama koje prikazuju domenu, vidljivo je kako je korito blago zakrenuto prema sjevernom rubu, što onda nepovoljno utječe na strujanje koje je usmjereno prema jugu te potiče pojavu vrtloženja u recirkulacijskoj zoni blizu ušća. Tako se za manji protok vrtlog kreira blizu ušća jer ukupna morska masa zapravo "gura" skalar prema južnome rubu, a za najmanji protok se to najbrže ostvaruje. Povećanjem protoka, vrtlozi na ušću postaju veći jer strujanje u zaljevu sada ima manji utjecaj na skalar pa zato vodena masa iz korita prodire dublje u unutrašnjost domene. Isto tako, uočava se stvaranje još jednog vrtloga na južnome rubu koji se intenzivira povećanjem protoka.

## <span id="page-60-0"></span>**10. ZAKLJUČAK**

U početnom djelu rada su općenito opisani uzroci, vrste onečišćenja kao i problemi koje ono sa sobom nosi. Najprije se misli na onečišćenje vode, koje je nažalost prisutno svuda oko nas. Navedeni su i neki postupci kojima se uz pravovremenu reakciju, racionalno razmišljanje i pažnju, može uvelike doprinijeti zaštiti vodnih resursa i sustava na Zemlji.

Onečišćenje vode predstavlja glavnu okosnicu ovoga rada, a modelirano je širenje određenog polutanta ulijevanjem rijeke u more, konkretno Rječine u Riječki zaljev. Opisan je postupak dobivanja podataka iz ROMS modela za određeno vrijeme i dan. Pojašnjeno je rukovanje ROMS podacima u pythonu te priprema datoteka za postavljanje OpenFOAM slučaja. Nadalje, naveden je i postupak računanja turbulentnih varijabli *k* i *omega*. Kada su podaci spremljeni u predviđene formate i datoteke, a turbulentne varijable izračunate, prešlo se je na pripremu geometrije koja će predstavljati domenu strujanja.

Domena strujanja je modificirana i pripremljena u programu SpaceClaim, a njene dimenzije su tlocrtno gledano 500 m x 500 m. Ušće Rječine se nalazi na približnoj sredini domene, kako nijedan rub ne bi dobio dominantnu ulogu. Po završetku izrade geometrije, ista je prebačena u program ANSYS Mesh gdje je izvedeno umrežavanje. Nakon pripreme mreže koja dobro opisuje domenu strujanja, prešlo se je na postavljanje OpenFOAM simulacija i računanje.

Iz ROMS baze se izvuklo podatke za jedan zimski i jedan ljetni dan, a konkretno se radilo o 14. siječnju i 14. srpnju 2019. godine. Dobiveni su podaci za 6 sati ujutro i 9 sati ujutro pa se kroz simulacije pratilo strujanje u vremenskom periodu od 3 sata. Za svaki dan su se odredile 3 veličine volumnog protoka, 8 m<sup>3</sup>/s, 12,9 m<sup>3</sup>/s i 18 m<sup>3</sup>/s pa se ukupno provelo 6 simulacija. Kao što je spomenuto, na desni rub i površinu mora su bili postavljeni podaci izvučeni iz ROMS-a, a unutrašnjost domene je bila opisana brzinama u svakoj ćeliji mreže, dobivenim izračunom u pythonu. Skalar, koji predstavlja određeni polutant, je podešen da kreće od korita Rječine kako bi se do samog ušća razvio profil brzina.

Nakon odrađenih simulacija, vizualizacija rezultata je provedena u programu ParaView. Tamo se, za svaki pojedini protok po danu, prikazalo polje brzina, koncentracija skalara i strujnice vrtloženja nakon sat i nakon 3 sata simuliranog vremena. Rezultati su na posljetku uspoređeni i analizirani.

Zaključuje se da veličina volumnog protoka, tj. veličina brzine utoka Rječine u Riječki zaljev, direktno utječe na brzinu širenja i količinu koncentracije skalara u domeni. Veći volumni protoci znače brže širenje i veću koncentraciju skalara u domeni u odnosu na strujanje kod manjih volumnih protoka. Stvaranje vrtložnih zona je također direktno povezno s volumnim protokom, ali i periodom strujanja. Zimi se, povećanjem volumnog protoka vrtlozi udaljavaju od ušća zbog veće kinetičke energije, a ljeti su oni bliže ušću. Razlog je već spomenuti oblik riječnog korita koji je blago usmjeren prema sjeveru, a općeniti smjer strujanja fluida ljeti je usmjeren prema jugu. Smjer širenja skalara je pak ovisan jedino o periodu u kojem je simulacija odrađena. Tako se u zimskom periodu skalar širi prema sjeveru, a u ljetnome periodu prema jugu. Tu valja naglasiti da se radi o analizi samo jednog dana pa donošenje općenitih zaključaka za cijelo ljeto kao godišnje doba, nije opravdano.

Tijekom simulacija za ljetni period, došlo je do prije spomenutih problema zbog značajnog smanjenja vremenskog koraka simulacije pa je za iste bilo nemoguće simulirati sva 3 sata. Pretpostavka je da se radi o zamjetnom povećanju brzina između dva vremena za koje su dobiveni podaci, stoga se usklađuje i vremenski korak računanja. Kao rješenje problema, može se predložiti korištenje jačeg računalnog resursa čime bi se u dogledno vrijeme riješila simulacija. Korištenje superračunala je opravdano i u ostalim slučajevima jer je za potpunu simulaciju od 3 sata bilo potrebno između 9 i 11 sati računanja na laptop računalu. Povećavajući protok, raslo je i vrijeme računanja.

## <span id="page-62-0"></span>**LITERATURA**

[1] Kranjčević, L.: "Mehanika fluida – Skripta za studente Tehničkog fakulteta u Rijeci", Rijeka, 2018.

[2] Kušpilić, G.; Precali, R.: "Biološka kakvoća prijelaznih voda - klasifikacija prijelaznih voda (ekološki status) WEC1e", s Interneta,

[http://baltazar.izor.hr/azopub/indikatori\\_podaci\\_sel\\_detalji2?p\\_id=277&p\\_pravni\\_okvir=d&p\\_in](http://baltazar.izor.hr/azopub/indikatori_podaci_sel_detalji2?p_id=277&p_pravni_okvir=d&p_ind_tekst=d&p_prikaz_sli=&p_ind_br=2B05&p_godina=2010&p_opis=&p_definicija=&p_prikaz_graf=) [d\\_tekst=d&p\\_prikaz\\_sli=&p\\_ind\\_br=2B05&p\\_godina=2010&p\\_opis=&p\\_definicija=&p\\_prikaz](http://baltazar.izor.hr/azopub/indikatori_podaci_sel_detalji2?p_id=277&p_pravni_okvir=d&p_ind_tekst=d&p_prikaz_sli=&p_ind_br=2B05&p_godina=2010&p_opis=&p_definicija=&p_prikaz_graf=)  $graf =$ , 29. listopad 2022.

[3] "Water pollution: how to protect our source of life", s Interneta,

[https://www.iberdrola.com/sustainability/water-pollution,](https://www.iberdrola.com/sustainability/water-pollution) 29. listopad 2022.

[4] "Fluid dynamics", s Interneta, [https://en.wikipedia.org/wiki/Fluid\\_dynamics,](https://en.wikipedia.org/wiki/Fluid_dynamics) 29. listopad 2022.

[5] "Computational Fluid Dynamics", s Interneta,

[https://www.sciencedirect.com/topics/materials-science/computational-fluid-dynamics,](https://www.sciencedirect.com/topics/materials-science/computational-fluid-dynamics) 29. listopad 2022.

[6] "Spyder", s Interneta, [https://www.spyder-ide.org/,](https://www.spyder-ide.org/) 29. listopad 2022.

[7] "Anaconda Navigator", s Interneta, [https://docs.anaconda.com/navigator/index.html,](https://docs.anaconda.com/navigator/index.html) 29. listopad 2022.

[8] "ANSYS SpaceClaim", s Interneta, [https://3dchimera.com/products/ansys-spacelaim,](https://3dchimera.com/products/ansys-spacelaim) 29. listopad 2022.

[9] "Ansys Meshing", s Interneta, [https://www.ansys.com/products/meshing,](https://www.ansys.com/products/meshing) 29. listopad 2022.

[10] "OpenFOAM", s Interneta, [https://www.openfoam.com/,](https://www.openfoam.com/) 30. listopad 2022.

[11] "ParaView", s Interneta, [https://www.paraview.org/,](https://www.paraview.org/) 30. listopad 2022.

[12] "Regional Ocean Modeling System", s Interneta,

https://en.wikipedia.org/wiki/Regional Ocean Modeling System, 30. listopad 2022.

[13] "Industry water pollution", s Interneta,

[https://www.google.hr/search?q=industry+water+pollution&source=lnms&tbm=isch&sa=X&ve](https://www.google.hr/search?q=industry+water+pollution&source=lnms&tbm=isch&sa=X&ved=2ahUKEwirvM_ngpv7AhV157sIHeoyCloQ_AUoAXoECAMQAw&biw=1536&bih=722&dpr=1.25) [d=2ahUKEwirvM\\_ngpv7AhV157sIHeoyCloQ\\_AUoAXoECAMQAw&biw=1536&bih=722&dp](https://www.google.hr/search?q=industry+water+pollution&source=lnms&tbm=isch&sa=X&ved=2ahUKEwirvM_ngpv7AhV157sIHeoyCloQ_AUoAXoECAMQAw&biw=1536&bih=722&dpr=1.25)  $r=1.25$ , 30. listopad 2022.

[14] "Blue flag beach", s Interneta,

[https://www.google.hr/search?q=beach+blue+flag&tbm=isch&ved=2ahUKEwjuk-](https://www.google.hr/search?q=beach+blue+flag&tbm=isch&ved=2ahUKEwjuk-zogpv7AhXk5rsIHXIjB1YQ2-cCegQIABAA&oq=beach+blue+flag&gs_lcp=CgNpbWcQAzIHCAAQgAQQEzIICAAQBRAeEBMyCAgAEAUQHhATMggIABAFEB4QEzIICAAQBRAeEBMyCAgAEAUQHhATMggIABAFEB4QEzIICAAQBRAeEBMyCAgAEAUQHhATMggIABAIEB4QEzoICAAQBxAeEBM6BQgAEIAEOggIABCxAxCDAToLCAAQgAQQsQMQgwE6CAgAEIAEELEDOgQIABBDUKSFBViJowVgiKQFaAFwAHgAgAFuiAG0DZIBBDcuMTCYAQCgAQGqAQtnd3Mtd2l6LWltZ8ABAQ&sclient=img&ei=QW1oY67vF-TN7_UP8sacsAU&bih=722&biw=1536)

[zogpv7AhXk5rsIHXIjB1YQ2-](https://www.google.hr/search?q=beach+blue+flag&tbm=isch&ved=2ahUKEwjuk-zogpv7AhXk5rsIHXIjB1YQ2-cCegQIABAA&oq=beach+blue+flag&gs_lcp=CgNpbWcQAzIHCAAQgAQQEzIICAAQBRAeEBMyCAgAEAUQHhATMggIABAFEB4QEzIICAAQBRAeEBMyCAgAEAUQHhATMggIABAFEB4QEzIICAAQBRAeEBMyCAgAEAUQHhATMggIABAIEB4QEzoICAAQBxAeEBM6BQgAEIAEOggIABCxAxCDAToLCAAQgAQQsQMQgwE6CAgAEIAEELEDOgQIABBDUKSFBViJowVgiKQFaAFwAHgAgAFuiAG0DZIBBDcuMTCYAQCgAQGqAQtnd3Mtd2l6LWltZ8ABAQ&sclient=img&ei=QW1oY67vF-TN7_UP8sacsAU&bih=722&biw=1536)

[cCegQIABAA&oq=beach+blue+flag&gs\\_lcp=CgNpbWcQAzIHCAAQgAQQEzIICAAQBRAe](https://www.google.hr/search?q=beach+blue+flag&tbm=isch&ved=2ahUKEwjuk-zogpv7AhXk5rsIHXIjB1YQ2-cCegQIABAA&oq=beach+blue+flag&gs_lcp=CgNpbWcQAzIHCAAQgAQQEzIICAAQBRAeEBMyCAgAEAUQHhATMggIABAFEB4QEzIICAAQBRAeEBMyCAgAEAUQHhATMggIABAFEB4QEzIICAAQBRAeEBMyCAgAEAUQHhATMggIABAIEB4QEzoICAAQBxAeEBM6BQgAEIAEOggIABCxAxCDAToLCAAQgAQQsQMQgwE6CAgAEIAEELEDOgQIABBDUKSFBViJowVgiKQFaAFwAHgAgAFuiAG0DZIBBDcuMTCYAQCgAQGqAQtnd3Mtd2l6LWltZ8ABAQ&sclient=img&ei=QW1oY67vF-TN7_UP8sacsAU&bih=722&biw=1536) [EBMyCAgAEAUQHhATMggIABAFEB4QEzIICAAQBRAeEBMyCAgAEAUQHhATMggIA](https://www.google.hr/search?q=beach+blue+flag&tbm=isch&ved=2ahUKEwjuk-zogpv7AhXk5rsIHXIjB1YQ2-cCegQIABAA&oq=beach+blue+flag&gs_lcp=CgNpbWcQAzIHCAAQgAQQEzIICAAQBRAeEBMyCAgAEAUQHhATMggIABAFEB4QEzIICAAQBRAeEBMyCAgAEAUQHhATMggIABAFEB4QEzIICAAQBRAeEBMyCAgAEAUQHhATMggIABAIEB4QEzoICAAQBxAeEBM6BQgAEIAEOggIABCxAxCDAToLCAAQgAQQsQMQgwE6CAgAEIAEELEDOgQIABBDUKSFBViJowVgiKQFaAFwAHgAgAFuiAG0DZIBBDcuMTCYAQCgAQGqAQtnd3Mtd2l6LWltZ8ABAQ&sclient=img&ei=QW1oY67vF-TN7_UP8sacsAU&bih=722&biw=1536)

[BAFEB4QEzIICAAQBRAeEBMyCAgAEAUQHhATMggIABAIEB4QEzoICAAQBxAeEBM](https://www.google.hr/search?q=beach+blue+flag&tbm=isch&ved=2ahUKEwjuk-zogpv7AhXk5rsIHXIjB1YQ2-cCegQIABAA&oq=beach+blue+flag&gs_lcp=CgNpbWcQAzIHCAAQgAQQEzIICAAQBRAeEBMyCAgAEAUQHhATMggIABAFEB4QEzIICAAQBRAeEBMyCAgAEAUQHhATMggIABAFEB4QEzIICAAQBRAeEBMyCAgAEAUQHhATMggIABAIEB4QEzoICAAQBxAeEBM6BQgAEIAEOggIABCxAxCDAToLCAAQgAQQsQMQgwE6CAgAEIAEELEDOgQIABBDUKSFBViJowVgiKQFaAFwAHgAgAFuiAG0DZIBBDcuMTCYAQCgAQGqAQtnd3Mtd2l6LWltZ8ABAQ&sclient=img&ei=QW1oY67vF-TN7_UP8sacsAU&bih=722&biw=1536) [6BQgAEIAEOggIABCxAxCDAToLCAAQgAQQsQMQgwE6CAgAEIAEELEDOgQIABBDU](https://www.google.hr/search?q=beach+blue+flag&tbm=isch&ved=2ahUKEwjuk-zogpv7AhXk5rsIHXIjB1YQ2-cCegQIABAA&oq=beach+blue+flag&gs_lcp=CgNpbWcQAzIHCAAQgAQQEzIICAAQBRAeEBMyCAgAEAUQHhATMggIABAFEB4QEzIICAAQBRAeEBMyCAgAEAUQHhATMggIABAFEB4QEzIICAAQBRAeEBMyCAgAEAUQHhATMggIABAIEB4QEzoICAAQBxAeEBM6BQgAEIAEOggIABCxAxCDAToLCAAQgAQQsQMQgwE6CAgAEIAEELEDOgQIABBDUKSFBViJowVgiKQFaAFwAHgAgAFuiAG0DZIBBDcuMTCYAQCgAQGqAQtnd3Mtd2l6LWltZ8ABAQ&sclient=img&ei=QW1oY67vF-TN7_UP8sacsAU&bih=722&biw=1536) [KSFBViJowVgiKQFaAFwAHgAgAFuiAG0DZIBBDcuMTCYAQCgAQGqAQtnd3Mtd2l6LW](https://www.google.hr/search?q=beach+blue+flag&tbm=isch&ved=2ahUKEwjuk-zogpv7AhXk5rsIHXIjB1YQ2-cCegQIABAA&oq=beach+blue+flag&gs_lcp=CgNpbWcQAzIHCAAQgAQQEzIICAAQBRAeEBMyCAgAEAUQHhATMggIABAFEB4QEzIICAAQBRAeEBMyCAgAEAUQHhATMggIABAFEB4QEzIICAAQBRAeEBMyCAgAEAUQHhATMggIABAIEB4QEzoICAAQBxAeEBM6BQgAEIAEOggIABCxAxCDAToLCAAQgAQQsQMQgwE6CAgAEIAEELEDOgQIABBDUKSFBViJowVgiKQFaAFwAHgAgAFuiAG0DZIBBDcuMTCYAQCgAQGqAQtnd3Mtd2l6LWltZ8ABAQ&sclient=img&ei=QW1oY67vF-TN7_UP8sacsAU&bih=722&biw=1536) [ltZ8ABAQ&sclient=img&ei=QW1oY67vF-TN7\\_UP8sacsAU&bih=722&biw=1536,](https://www.google.hr/search?q=beach+blue+flag&tbm=isch&ved=2ahUKEwjuk-zogpv7AhXk5rsIHXIjB1YQ2-cCegQIABAA&oq=beach+blue+flag&gs_lcp=CgNpbWcQAzIHCAAQgAQQEzIICAAQBRAeEBMyCAgAEAUQHhATMggIABAFEB4QEzIICAAQBRAeEBMyCAgAEAUQHhATMggIABAFEB4QEzIICAAQBRAeEBMyCAgAEAUQHhATMggIABAIEB4QEzoICAAQBxAeEBM6BQgAEIAEOggIABCxAxCDAToLCAAQgAQQsQMQgwE6CAgAEIAEELEDOgQIABBDUKSFBViJowVgiKQFaAFwAHgAgAFuiAG0DZIBBDcuMTCYAQCgAQGqAQtnd3Mtd2l6LWltZ8ABAQ&sclient=img&ei=QW1oY67vF-TN7_UP8sacsAU&bih=722&biw=1536) 30.

listopad 2022.

[15] "Mauritius one year after oil disaster", s Interneta,

[https://www.greenpeace.org/international/story/49085/mauritius-worst-environmental-disaster](https://www.greenpeace.org/international/story/49085/mauritius-worst-environmental-disaster-one-year-on/)[one-year-on/,](https://www.greenpeace.org/international/story/49085/mauritius-worst-environmental-disaster-one-year-on/) 30. listopad 2022.

[16] "Vertical Garden", s Interneta, [https://www.boredpanda.com/plastic-bottle-recycling](https://www.boredpanda.com/plastic-bottle-recycling-ideas/?utm_source=google&utm_medium=organic&utm_campaign=organic)[ideas/?utm\\_source=google&utm\\_medium=organic&utm\\_campaign=organic,](https://www.boredpanda.com/plastic-bottle-recycling-ideas/?utm_source=google&utm_medium=organic&utm_campaign=organic) 30. listopad 2022.

[17] "Fundamental States of Matter", s Interneta, [https://studiouslyyours.com/fundamental](https://studiouslyyours.com/fundamental-states-of-matter)[states-of-matter,](https://studiouslyyours.com/fundamental-states-of-matter) 30. listopad 2022.

[18] "Sound waves progression", s Interneta,

[https://www.google.hr/search?q=sound+waves+progression&tbm=isch&ved=2ahUKEwimptzN](https://www.google.hr/search?q=sound+waves+progression&tbm=isch&ved=2ahUKEwimptzNhZv7AhUZkf0HHZiXBtoQ2-cCegQIABAA&oq=sound+waves+progression&gs_lcp=CgNpbWcQAzoECAAQQzoGCAAQBxAeOgcIABCABBATOggIABAIEB4QE1CNxAdYjNsHYNPcB2gBcAB4AYAB1gGIAdoKkgEGMTAuMi4xmAEAoAEBqgELZ3dzLXdpei1pbWfAAQE&sclient=img&ei=LXBoY-bbMZmi9u8PmK-a0A0&bih=722&biw=1536#imgrc=oGxEKP3wwwXbsM&imgdii=gDllbG4KAXCLLM) [hZv7AhUZkf0HHZiXBtoQ2-](https://www.google.hr/search?q=sound+waves+progression&tbm=isch&ved=2ahUKEwimptzNhZv7AhUZkf0HHZiXBtoQ2-cCegQIABAA&oq=sound+waves+progression&gs_lcp=CgNpbWcQAzoECAAQQzoGCAAQBxAeOgcIABCABBATOggIABAIEB4QE1CNxAdYjNsHYNPcB2gBcAB4AYAB1gGIAdoKkgEGMTAuMi4xmAEAoAEBqgELZ3dzLXdpei1pbWfAAQE&sclient=img&ei=LXBoY-bbMZmi9u8PmK-a0A0&bih=722&biw=1536#imgrc=oGxEKP3wwwXbsM&imgdii=gDllbG4KAXCLLM)

[cCegQIABAA&oq=sound+waves+progression&gs\\_lcp=CgNpbWcQAzoECAAQQzoGCAAQB](https://www.google.hr/search?q=sound+waves+progression&tbm=isch&ved=2ahUKEwimptzNhZv7AhUZkf0HHZiXBtoQ2-cCegQIABAA&oq=sound+waves+progression&gs_lcp=CgNpbWcQAzoECAAQQzoGCAAQBxAeOgcIABCABBATOggIABAIEB4QE1CNxAdYjNsHYNPcB2gBcAB4AYAB1gGIAdoKkgEGMTAuMi4xmAEAoAEBqgELZ3dzLXdpei1pbWfAAQE&sclient=img&ei=LXBoY-bbMZmi9u8PmK-a0A0&bih=722&biw=1536#imgrc=oGxEKP3wwwXbsM&imgdii=gDllbG4KAXCLLM) [xAeOgcIABCABBATOggIABAIEB4QE1CNxAdYjNsHYNPcB2gBcAB4AYAB1gGIAdoKkg](https://www.google.hr/search?q=sound+waves+progression&tbm=isch&ved=2ahUKEwimptzNhZv7AhUZkf0HHZiXBtoQ2-cCegQIABAA&oq=sound+waves+progression&gs_lcp=CgNpbWcQAzoECAAQQzoGCAAQBxAeOgcIABCABBATOggIABAIEB4QE1CNxAdYjNsHYNPcB2gBcAB4AYAB1gGIAdoKkgEGMTAuMi4xmAEAoAEBqgELZ3dzLXdpei1pbWfAAQE&sclient=img&ei=LXBoY-bbMZmi9u8PmK-a0A0&bih=722&biw=1536#imgrc=oGxEKP3wwwXbsM&imgdii=gDllbG4KAXCLLM) [EGMTAuMi4xmAEAoAEBqgELZ3dzLXdpei1pbWfAAQE&sclient=img&ei=LXBoY-](https://www.google.hr/search?q=sound+waves+progression&tbm=isch&ved=2ahUKEwimptzNhZv7AhUZkf0HHZiXBtoQ2-cCegQIABAA&oq=sound+waves+progression&gs_lcp=CgNpbWcQAzoECAAQQzoGCAAQBxAeOgcIABCABBATOggIABAIEB4QE1CNxAdYjNsHYNPcB2gBcAB4AYAB1gGIAdoKkgEGMTAuMi4xmAEAoAEBqgELZ3dzLXdpei1pbWfAAQE&sclient=img&ei=LXBoY-bbMZmi9u8PmK-a0A0&bih=722&biw=1536#imgrc=oGxEKP3wwwXbsM&imgdii=gDllbG4KAXCLLM)

[bbMZmi9u8PmK-](https://www.google.hr/search?q=sound+waves+progression&tbm=isch&ved=2ahUKEwimptzNhZv7AhUZkf0HHZiXBtoQ2-cCegQIABAA&oq=sound+waves+progression&gs_lcp=CgNpbWcQAzoECAAQQzoGCAAQBxAeOgcIABCABBATOggIABAIEB4QE1CNxAdYjNsHYNPcB2gBcAB4AYAB1gGIAdoKkgEGMTAuMi4xmAEAoAEBqgELZ3dzLXdpei1pbWfAAQE&sclient=img&ei=LXBoY-bbMZmi9u8PmK-a0A0&bih=722&biw=1536#imgrc=oGxEKP3wwwXbsM&imgdii=gDllbG4KAXCLLM)

[a0A0&bih=722&biw=1536#imgrc=oGxEKP3wwwXbsM&imgdii=gDllbG4KAXCLLM,](https://www.google.hr/search?q=sound+waves+progression&tbm=isch&ved=2ahUKEwimptzNhZv7AhUZkf0HHZiXBtoQ2-cCegQIABAA&oq=sound+waves+progression&gs_lcp=CgNpbWcQAzoECAAQQzoGCAAQBxAeOgcIABCABBATOggIABAIEB4QE1CNxAdYjNsHYNPcB2gBcAB4AYAB1gGIAdoKkgEGMTAuMi4xmAEAoAEBqgELZ3dzLXdpei1pbWfAAQE&sclient=img&ei=LXBoY-bbMZmi9u8PmK-a0A0&bih=722&biw=1536#imgrc=oGxEKP3wwwXbsM&imgdii=gDllbG4KAXCLLM) 30. listopad 2022.

[19] .Developing a Disadvantage: MV Agusta Moto2", s Interneta, [https://www.racecar](https://www.racecar-engineering.com/articles/developing-a-disadvantage-mv-agusta-moto2/)[engineering.com/articles/developing-a-disadvantage-mv-agusta-moto2/,](https://www.racecar-engineering.com/articles/developing-a-disadvantage-mv-agusta-moto2/) 30. listopad 2022.

# <span id="page-64-0"></span>**POPIS SLIKA**

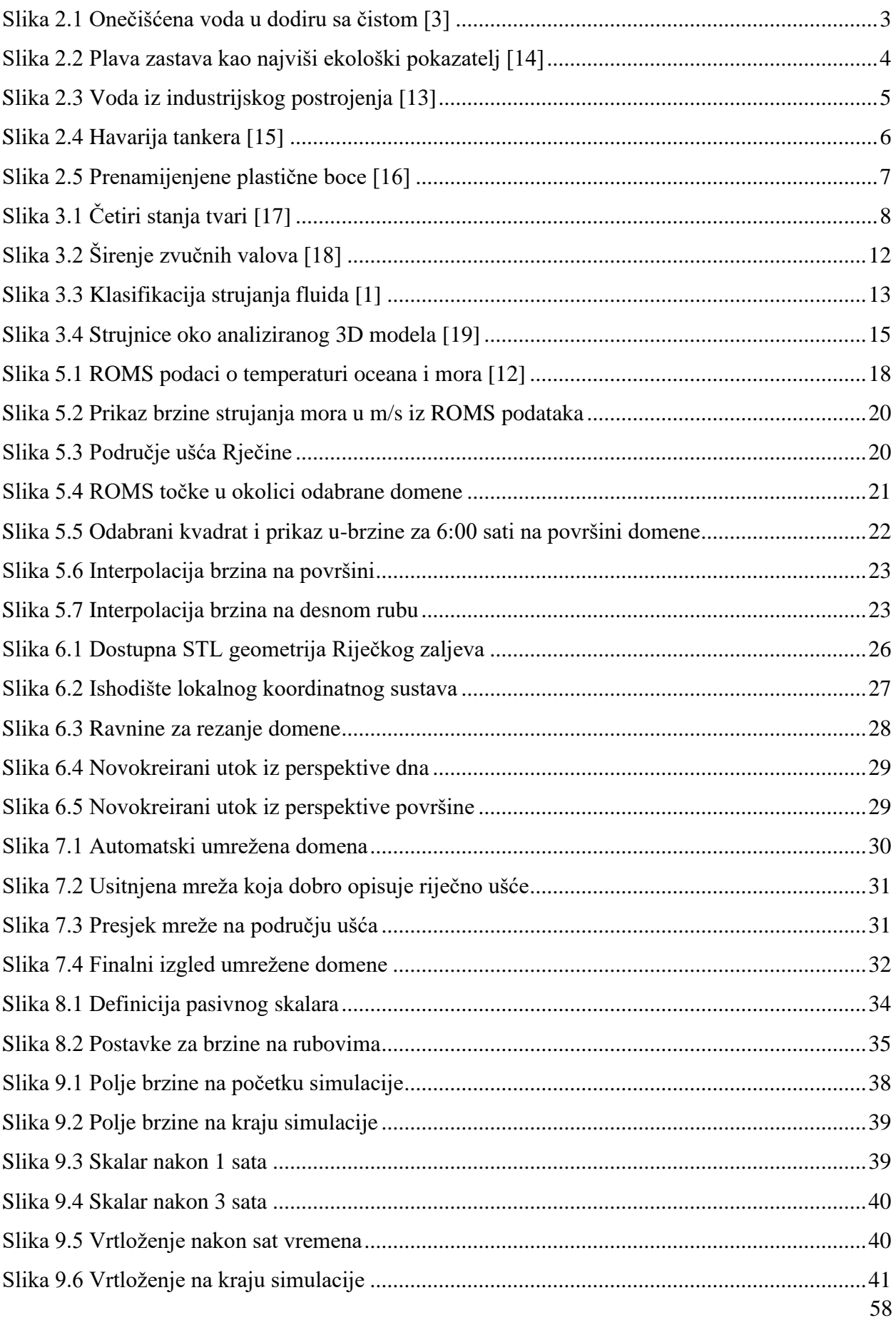

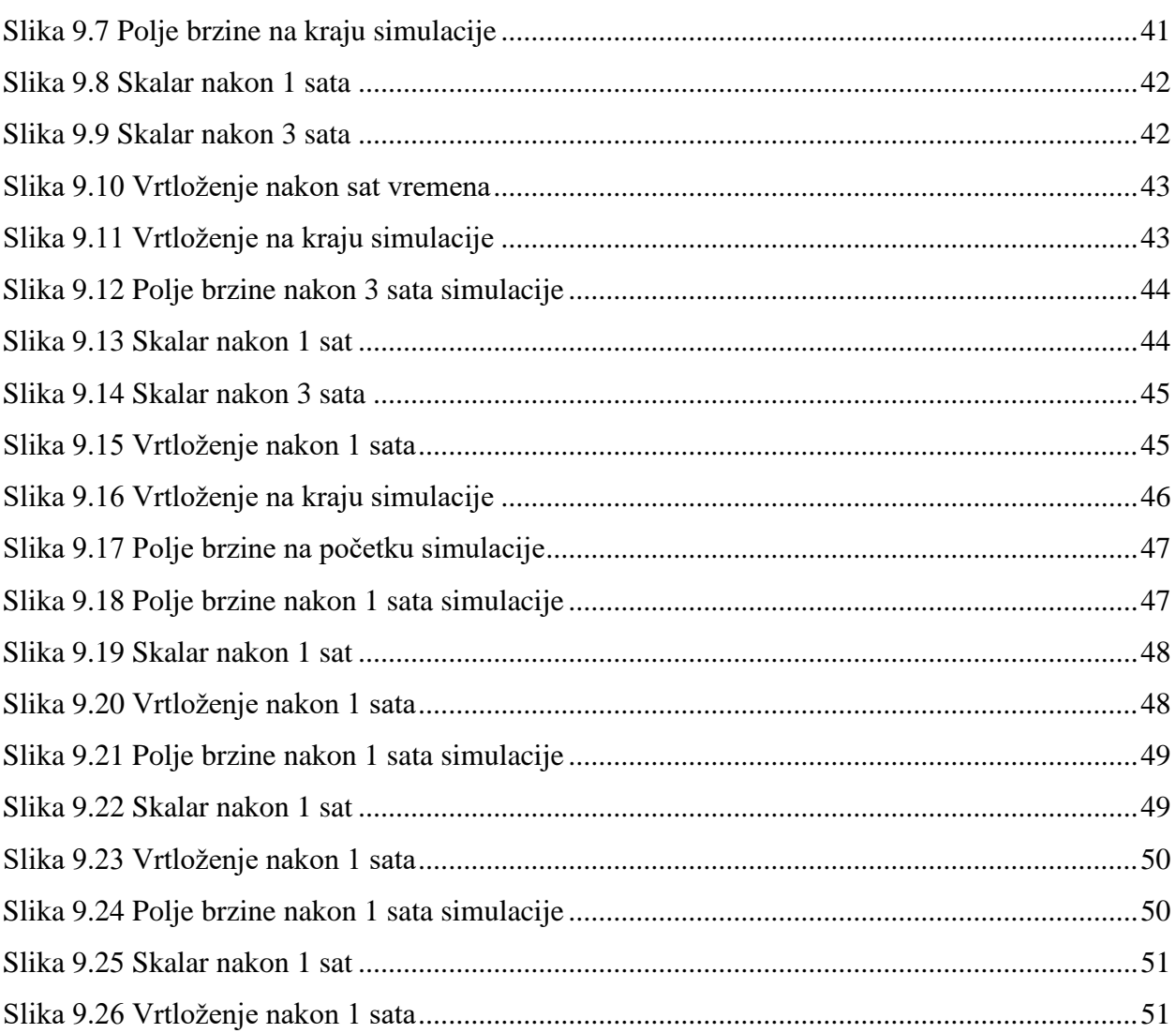

# <span id="page-66-0"></span>**SAŽETAK I KLJUČNE RIJEČI**

#### **Sažetak**

U prvome dijelu diplomskog rada se teorijski opisalo uzroke i vrste onečišćenja vode te posljedice samog onečišćenja. Slijedio je pregled teorijskih osnova mehanike i dinamike fluida te je opisano područje računalne dinamike fluida. Prikazan je i detaljno opisan način dobivanja podataka iz ROMS numeričkih modela. Obrada i modifikacija istih je odrađena u pythonu. Geometrija je pripremljena pomoću SpaceClaim programa, a umrežavanje je provedeno u ANSYS Mesh-u. Pripremljeni podaci iz pythona su poslužili za postavljanje OpenFOAM slučajeva koji opisuju ulijevanje rijeke Rječine u Riječki zaljev. Simulirano je strujanje s tri različita protoka za jedan zimski i jedan ljetni dan što znači da je ukupno provedeno šest simulacija. Modelirano je širenje pasivnog skalara iz korita rijeke. Vizualizacija rezultata je odrađena u programu ParaView te su na posljetku oni uspoređeni i analizirani.

**Ključne riječi:** strujanje mora, pasivni skalar, ROMS, CFD, OpenFOAM, ParaView

#### **Abstract**

In the first part of the thesis, the causes and types of water pollution and the consequences of the pollution itself were theoretically described. This was followed by an overview of the theoretical foundations of fluid mechanics, fluid dynamics, and the field of computational fluid dynamics (CFD) was described. The method of obtaining data from ROMS numerical models is presented and described in detail. The processing and modification of the same was done in python. The geometry was prepared using the SpaceClaim, and the meshing was performed in ANSYS Mesh. The prepared data from python was used to set up OpenFOAM cases that describe the flow of the Rječina River into the Rijeka Bay. The flow was simulated with three different volume flows for one winter and one summer day, which means that a total of six simulations were performed. The propagation of a passive scalar from the riverbed is modeled. The visualization of the results was done in the ParaView. The results were compared and analyzed at the end.

**Keywords:** sea current, passive scalar, ROMS, CFD, OpenFOAM, ParaView